## ПРИБОР ИЗМЕРЕНИЯ ГЕОМЕТРИЧЕСКИХ ПАРАМЕТРОВ МНОГОФУНКЦИОНАЛЬНЫЙ

# КОНСТАНТА К6

 $N_2$ 

# РУКОВОДСТВО ПО ЭКСПЛУАТАЦИИ

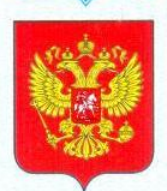

ФЕДЕРАЛЬНОЕ АГЕНТСТВО ПО ТЕХНИЧЕСКОМУ РЕГУЛИРОВАНИЮ И МЕТРОЛОГИИ

#### СВИЛ **ЕЛЬСТВО** K)

об утверждении типа средств измерений

RU.C.27.001.A Nº 51185

Срок действия до 24 июня 2018 г.

НАИМЕНОВАНИЕ ТИПА СРЕДСТВ ИЗМЕРЕНИЙ Приборы для измерения геометрических параметров многофункциональные "Константа К5", "Константа К6"

ИЗГОТОВИТЕЛЬ ЗАО "КОНСТАНТА", г.Санкт-Петербург

РЕГИСТРАЦИОННЫЙ № 18106-13

ДОКУМЕНТ НА ПОВЕРКУ MIT 2512-0016-2012

ИНТЕРВАЛ МЕЖДУ ПОВЕРКАМИ 1 год

Тип средств измерений утвержден приказом Федерального агентства по техническому регулированию и метрологии от 24 июня 2013 г. № 610

Описание типа средств измерений является обязательным приложением к настоящему свидетельству.

Заместитель Руководителя Федерального агентства

Ф.В.Булыгин

98" 06 2013 г.

Серия СИ

№ 010225

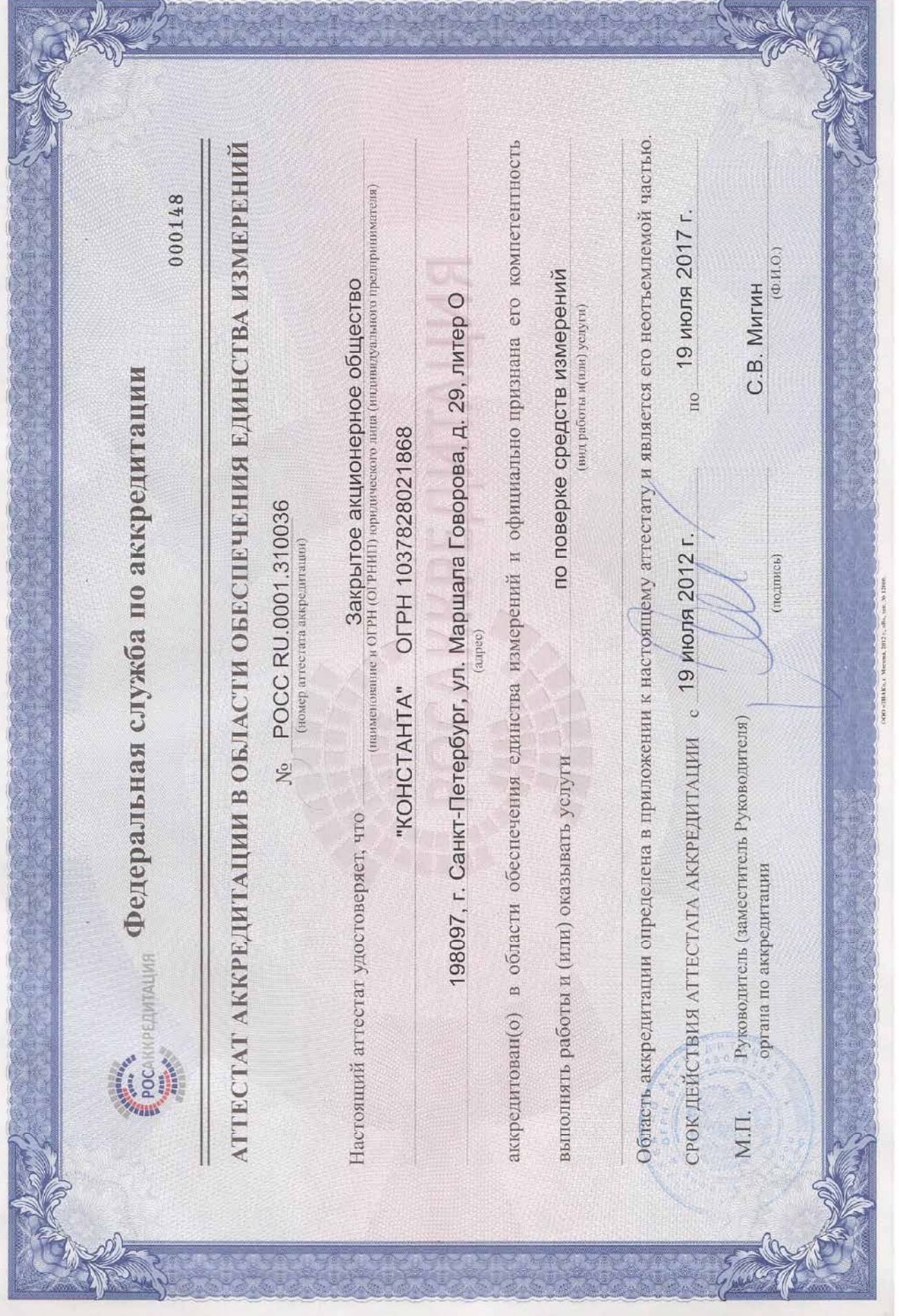

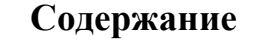

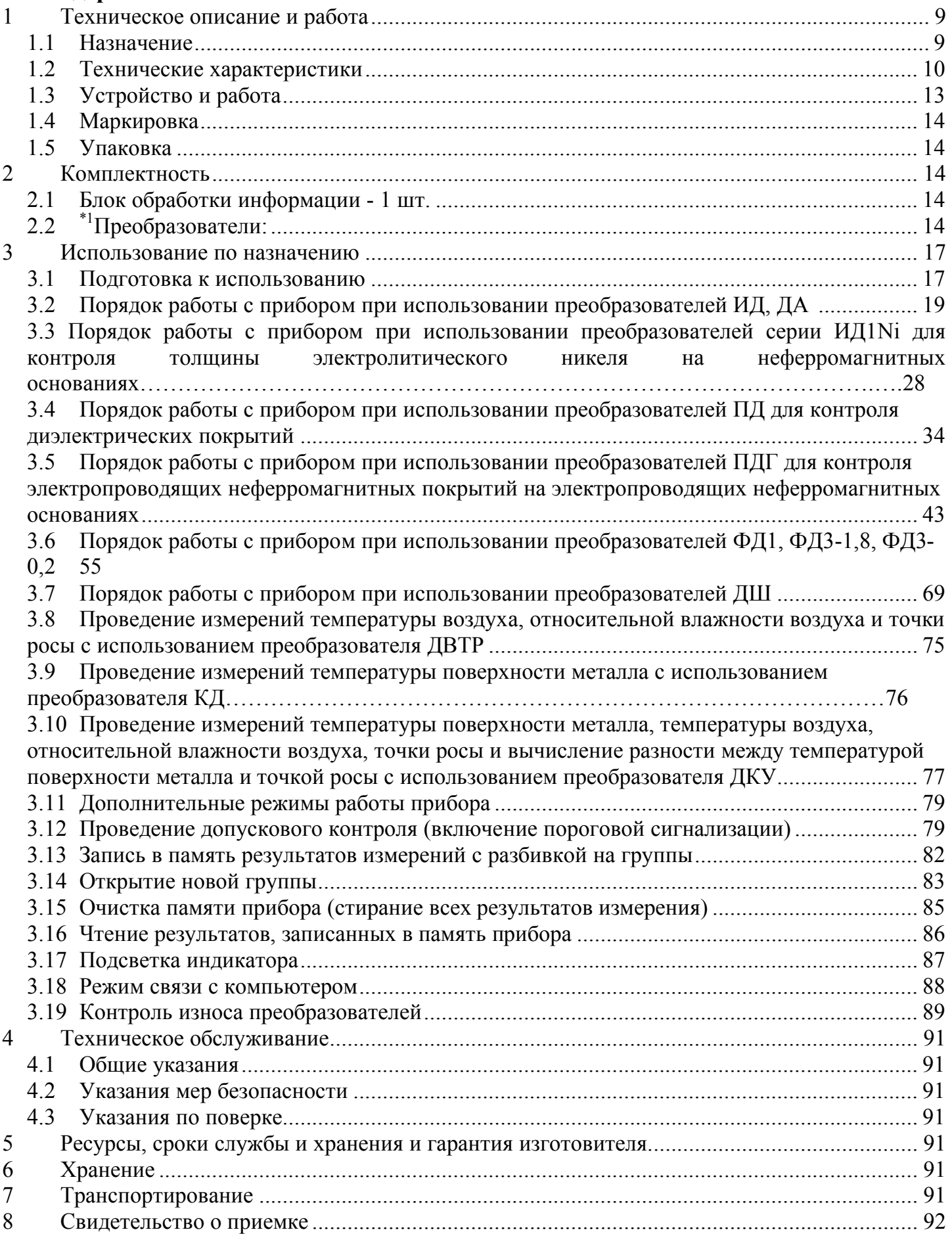

Настоящее руководство по эксплуатации предназначено для ознакомления с устройством, принципом действия, правилами эксплуатации и поверки прибора измерения геометрических параметров многофункционального Константа К6, в дальнейшем прибора.

### **1 Техническое описание и работа**

### **1.1 Назначение**

**1.1.1** Прибор предназначен для измерения

**1.1.1.1** Толщины:

- диэлектрических и электропроводящих неферромагнитных покрытий на электропроводящих ферромагнитных основаниях с использованием индукционных преобразователей ИД;

- диэлектрических покрытий на электропроводящих неферромагнитных основаниях с использованием параметрических преобразователей ПД;

- неферромагнитных покрытий на внутренних поверхностях труб из ферромагнитных материалов с использованием преобразователей ИД;

диэлектрических покрытий на внутренних поверхностях труб из неферромагнитных материалов с использованием преобразователей ПД;

измерения толщины никелевых электролитических покрытий на ферромагнитных и неферромагнитных основаниях с использованием преобразователей ФД1, ФД3-0,2;

- измерения толщины гальванических покрытий на ферро и неферромагнитных основаниях с использованием преобразователей ФД3-1,8, ФД3-0,2;

- измерения толщины никелевых электролитических покрытий и толщины гальванических покрытий на неферромагнитных основаниях с использованием преобразователей ИД1Ni;

- измерения толщины электропроводящих неферромагнитных покрытий на неферромагнитных основаниях с использованием преобразователей ПДГ.

**1.1.1.2** Глубины пазов с использованием преобразователя ДШ.

**1.1.1.3** Индикации температуры поверхности металла с использованием преобразователя КД.

**1.1.1.4** Индикации температуры воздуха, влажности воздуха, точки росы с использованием преобразователя ДВТР.

**1.1.1.5** Индикации температуры поверхности металла, температуры воздуха, влажности воздуха, точки росы, с вычислением разности температуры поверхности металла и точки росы с использованием преобразователя ДКУ.

**1.1.1.6** Индикации температуры воздуха, влажности воздуха, точки росы, температуры металла и разности температуры металла и точки росы с использованием преобразователя ДКУ.

**1.1.2** Рабочие условия эксплуатации прибора:

- температура окружающего воздуха для прибора от минус 10 до +40С;

- температура окружающего воздуха для преобразователей от минус 30 до +40С;

- относительная влажность воздуха от 40 до 80

- атмосферное давление от 96 до 104 кПа.

## **1.2 Технические характеристики**

**1.2.1** Диапазон измерения толщины покрытия, мм:

– для индукционных преобразователей ИД (неферромагнитные покрытия на ферромагнитных основаниях):

ИД0К – 0÷0,300; ИД0/90 – 0÷0,300; ИД1-0,3 – 0÷0,300; ИД1 – 0÷2; ИД2 – 0÷3; ИД3 – 0÷6; ИД4 – 0÷8; ИД5 – 0÷10;

ИД0Т – 0÷0,300; ИД1Т – 0÷2; ИД2Т – 3; ИД3Т – 0÷6; ДА0 – 0÷50; ДА1 – 0÷70; ДА2 – 0÷120;

 $M\mu$ 1Ni – 0÷0,3 – неферромагнитных покрытий;

- 0÷0,04 – никелевых электролитических покрытий;

– для параметрических преобразователей:

– диэлектрические покрытия на электропроводящих неферромагнитных основаниях:

ПД0 – 0÷0,5; ПД1 – 0÷2;

– диэлектрические покрытия на электропроводящих ферро- и неферромагнитных основаниях:

ПД2 – 0÷15; ПД3 – 0÷30; ПД4 – 0÷70; ПД5 – 0÷90; ПД6 – 0÷120;

 $\Pi \Pi \Gamma - 0 \div 0.5 - \mu$ иэлектрических покрытий;

- 0÷0,04 – электропроводящих неферромагнитных покрытий.

– для фазовых преобразователей ФД:

– электролитический никель на ферромагнитных основаниях:

 $\Phi$ <sup>1</sup> – 0÷0.120;

- неферромагнитные покрытия на ферромагнитных основаниях:

ФД3-0,2 – 0÷0,120; ФД3-1,8 – 0÷0,04.

**1.2.2** Диапазон измерения глубины пазов преобразователем ДШ, мм 0,3.

**1.2.3** Диапазон показаний температуры поверхности металла, <sup>0</sup>С:

КД – (минус 40 ÷ +85).

**1.2.4** Индикация температуры воздуха, относительной влажности воздуха, точки росы преобразователем ДВТР:

– в диапазоне температуры воздуха (минус 10 ÷ +70)  $^{0}C$ ;

– в диапазоне влажности воздуха  $5 \div 90\%$ .

**1.2.5** Индикация температуры поверхности металла, температуры и относительной влажности воздуха, точки росы и вычисление разности температуры металла и точки росы преобразователем ДКУ:

– в диапазоне температур воздуха (минус 10 ÷ +70)  $^0C$ ;

– в диапазоне влажности воздуха 5 ÷ 90 %;

- в диапазоне температуры поверхности металла (-40÷+85)  $^{0}$ C.

**1.2.6** Предел основной допускаемой погрешности измерения толщин покрытий **h** при шероховатости основания **Ra** ≤ 0,1мкм, мм, не более:

преобразователями ИД0К, ИД0/90,  $\pm$ (0,01h+0,001); ИД1-0,3, ИД0Т преобразователями ИД1, ИД1Т  $\pm (0,015h+0,001)$  в поддиапазоне (0-1) мм ±(0,02h+0,001) в поддиапазоне (1-2) мм преобразователями ИД2, ИД2Т  $\pm (0.015h+0.001)$  в поддиапазоне (0-1.5) мм ±(0,02h+0,001) в поддиапазоне (1-3) мм ±(0,02h+0,001);

УАЛТ.134.000.00 РЭ преобразователями ИД3, ИД3Т  $\pm (0.015h+0.005)$  в поддиапазоне (0-4) мм ±(0,02h+0,005) в поддиапазоне (4-6) мм преобразователями ИД4  $\pm (0.015h+0.005)$  в поддиапазоне (0-5) мм ±(0,02h+0,005) в поддиапазоне (5-8) мм преобразователями ИД5 ±(0,015h+0,005) в поддиапазоне (0-7) мм ±(0,02h+0,005) в поддиапазоне (7-10) мм преобразователями ДА0  $\pm (0.03h+0.1);$ преобразователями ДА1  $\pm (0.03h+0.1);$ преобразователями ДА2  $\pm (0,05h+0,1);$ преобразователями ПД0, ПД0Т, ПД1,  $\pm$ (0,01h+0,001); ПД1Т преобразователями ПД2, ПД2Т  $\pm(0,015h+0,010)$  в поддиапазоне (0-7,5) мм ±(0,02h+0,010) в поддиапазоне (7,5-12) мм преобразователями ПД3, ПД3Т  $\pm (0.015h+0.050)$  в поддиапазоне (0-20) мм ±(0,02h) в поддиапазоне (20-30) мм преобразователями ПД4  $\pm (0.015h+0.1)$  в поддиапазоне (0-40) мм ±(0,02h) в поддиапазоне (40-70) мм преобразователями ПД5  $\pm (0.015h+0.3)$  в поддиапазоне (0-60) мм ±(0,02h) в поддиапазоне (60-90) мм преобразователями ПД6  $\pm (0.015h+0.3)$  в поддиапазоне (0-60) мм ±(0,02h) в поддиапазоне (60-120) мм преобразователями ФД1  $\pm (0.02h+0.001);$ преобразователями ФД3-0,2, ФД3-1,8  $\pm (0.02h+0.001)$ 

где h – номинальное значение толщины, мм.

**1.2.7** Предел основной допускаемой погрешности измерения глубины пазов **h** преобразователем ДШ, мм, не более:

(0,02h+0,002), где h- номинальное значение глубины паза, мм.

**1.2.8** Пределы допускаемой дополнительной погрешности измерения толщин при изменении температуры от минус 10 до плюс 15°С и от плюс 25°С до плюс 40°С, мм, не более:

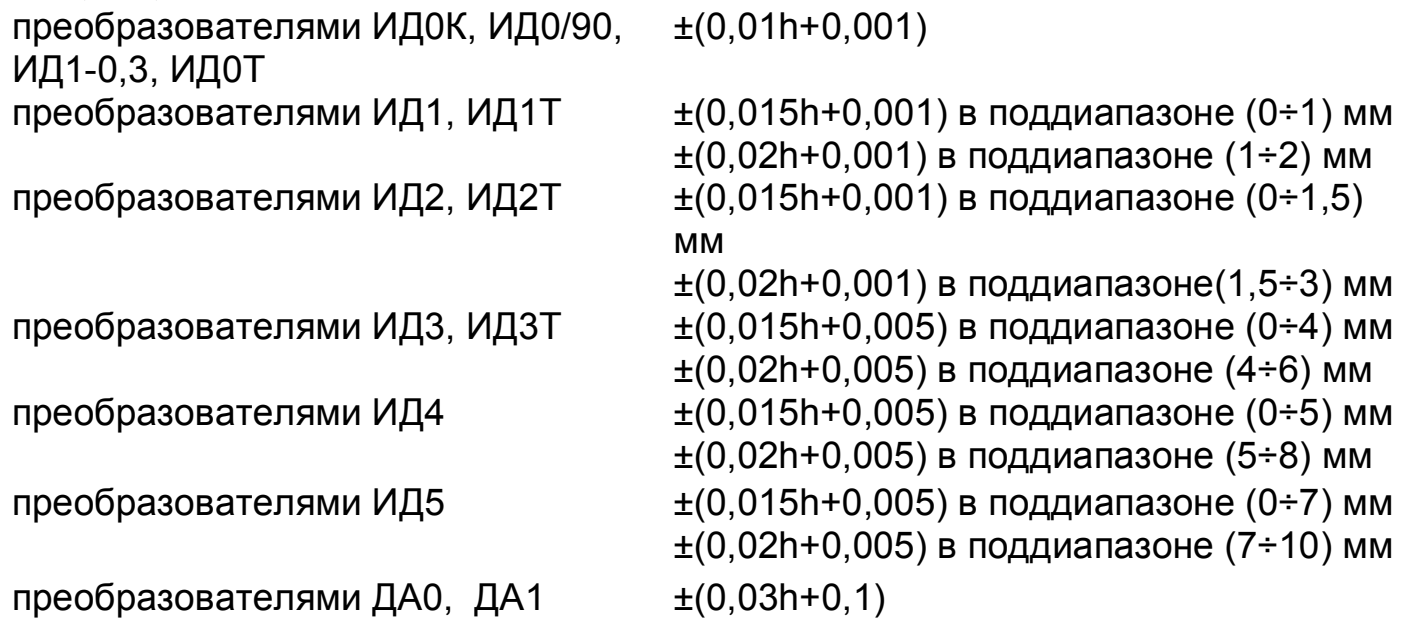

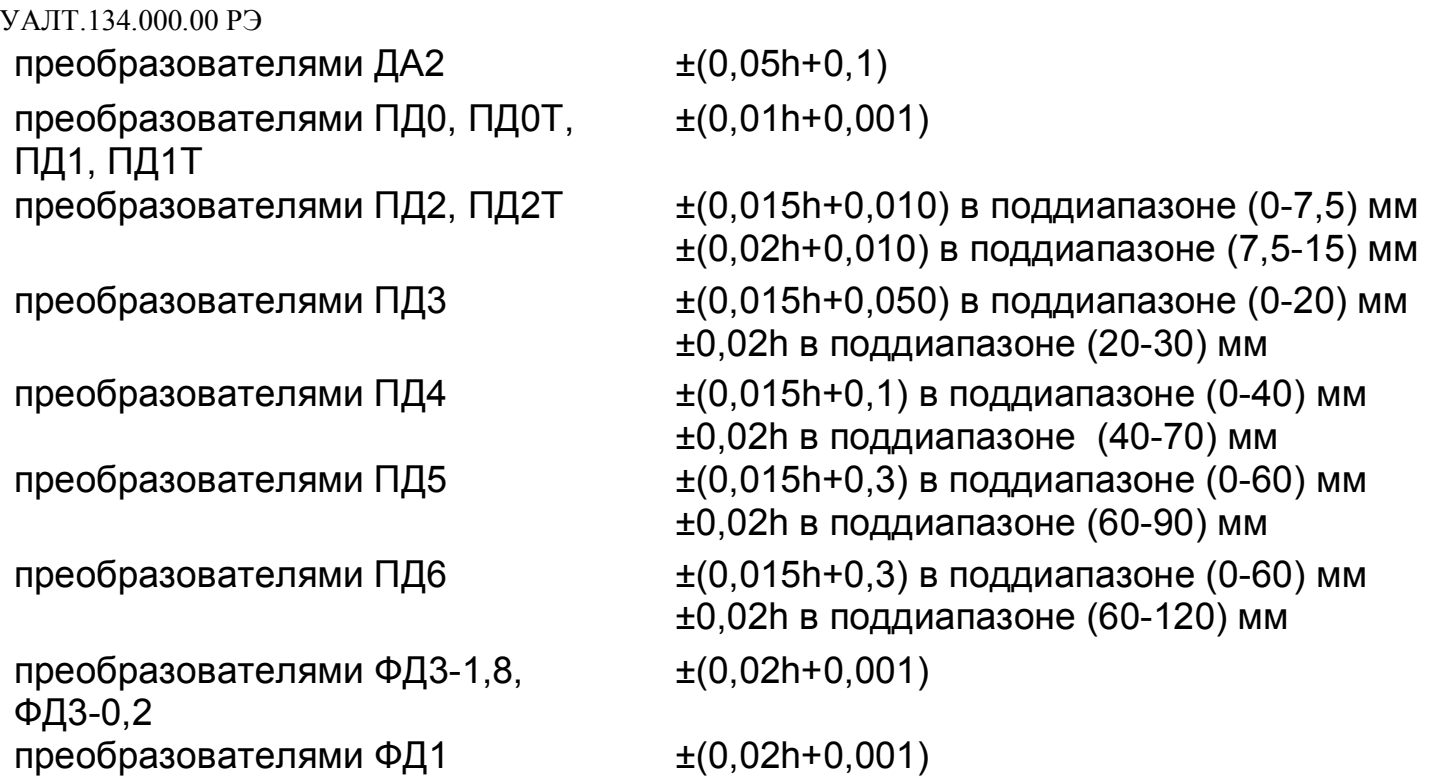

где h – номинальное значение толщины, мм.

- при измерении глубины пазов преобразователем ДШ, мм (0,02h+0,002), где hноминальное значение глубины паза, мм.

**1.2.9** Предел основной допускаемой погрешности индикации температуры поверхности металла с использованием преобразователя КД, <sup>0</sup>С: ±2.<br>Данные метрологические характеристики обеспечиваются

Данные метрологические характеристики обеспечиваются микросхемой DS2438 (производитель Maxim).

**1.2.10** Предел основной допускаемой погрешности индикации температуры воздуха, относительной влажности воздуха с использованием преобразователя ДВТР:

- температуры  $\pm 1.5$  °C;

- влажности ±2%.

Данные метрологические характеристики обеспечиваются микросхемой Accuracy SHT15 (производитель Sensirion).

**1.2.11** Предел основной допускаемой погрешности индикации разности температуры металла и точки росы (Т<sub>∆</sub>) преобразователя ДКУ не более ±1,5 °C.<br>Данные метрологические характеристики обеспечиваются микросхемо

характеристики обеспечиваются микросхемой DS2438 (производитель Maxim) и микросхемой Accuracy SHT15 (производитель Sensirion).

**1.2.12** Масса, кг, не более

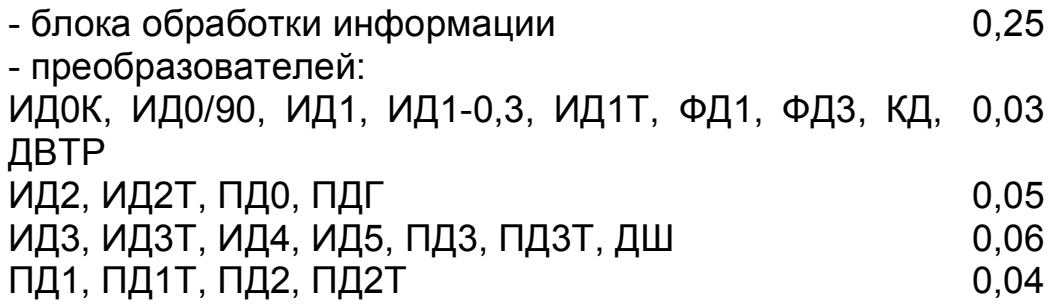

ПД4, ПД5, ПД6, ДА0 ДА1 ДА

 $0,2$  $0,4$  $0,6$ 

1.2.13 Питание прибора осуществляется от двух NIMH аккумуляторных батарей или элементов питания Alcaline с номинальным напряжением от 1,0 до  $1,5B$ .

 $1.2.14$ непрерывной работы Время прибора **OT** заряженных **BHOBb** аккумуляторных батарей, ч., не менее 100.

1.2.15 Прибор автоматически выключается через 3 минуты с момента последнего полного цикла измерения.

1.2.16 Количество ячеек памяти результатов измерения - 1000.

1.2.17 Прибор автоматически запоминает параметры последней калибровки преобразователя и возвращается к ней при повторном подключении любого из преобразователей.

1.2.18 Связь с компьютером по каналу связи USB.

### 1.3 Устройство и работа

В основу работы прибора положены вихретоковый фазовый, вихретоковый параметрический и импульсный индукционный методы получения первичной информации.

Результаты измерений отображаются на матричном индикаторе.

Расположение клавиатуры и индикатора на лицевой панели блока обработки информации прибора приведено на рисунке 1.

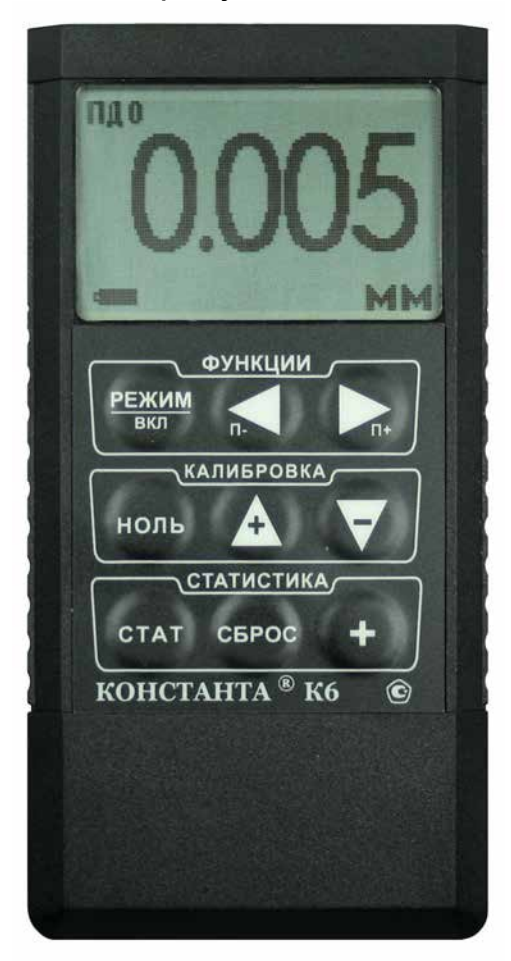

Рис 1. Константа К6

### **1.4 Маркировка**

На лицевую панель прибора наносится:

- условное обозначение прибора с товарным знаком предприятияизготовителя;

- знак утверждения типа.

На заднюю крышку - заводской номер и год выпуска.

# **1.5 Упаковка**

Блок обработки информации и преобразователи хранятся в футляре, исключающем их повреждение при транспортировке.

### **2 Комплектность**

**2.1** Блок обработки информации - 1 шт.

**2.2** \*1Преобразователи:

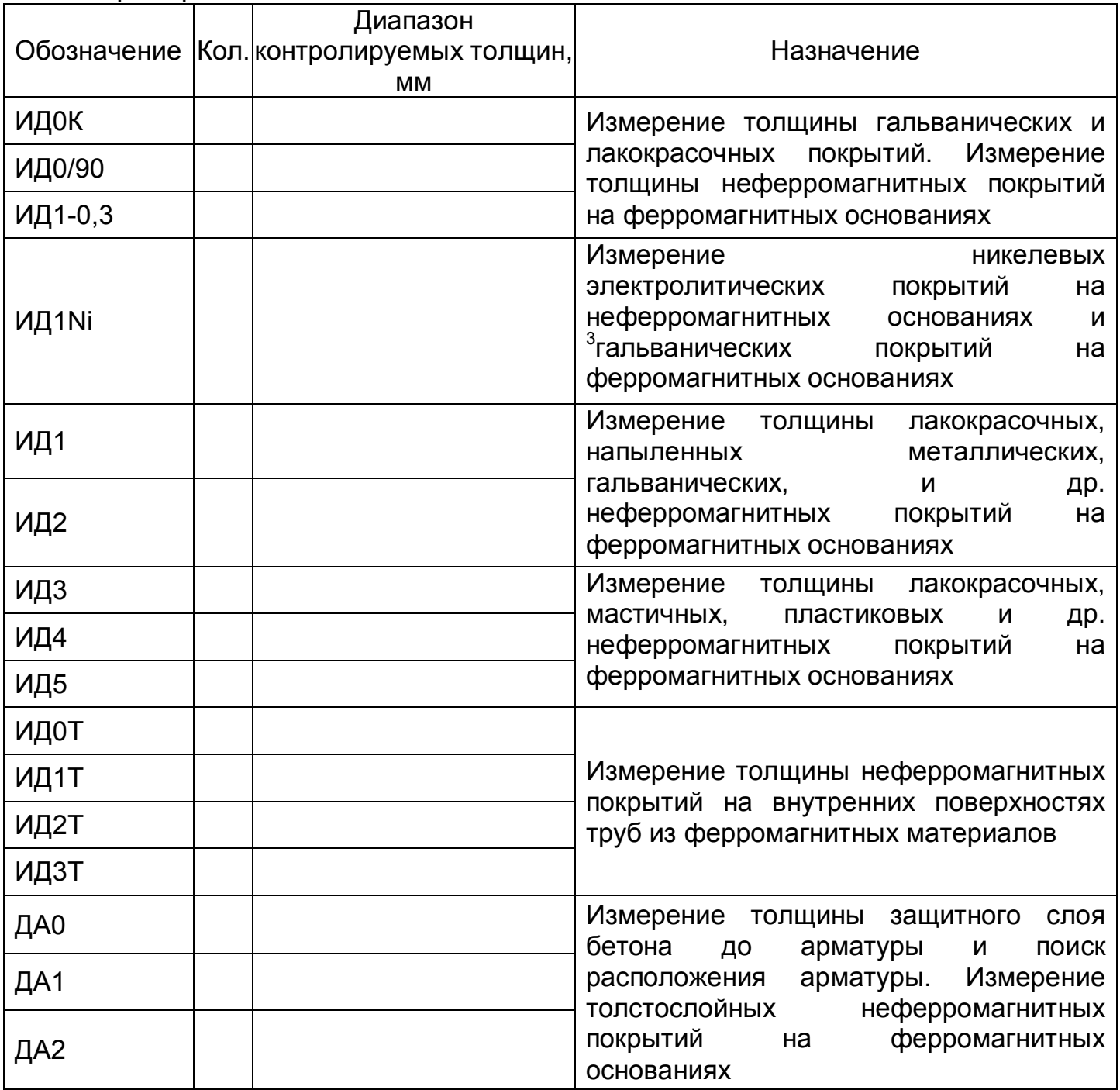

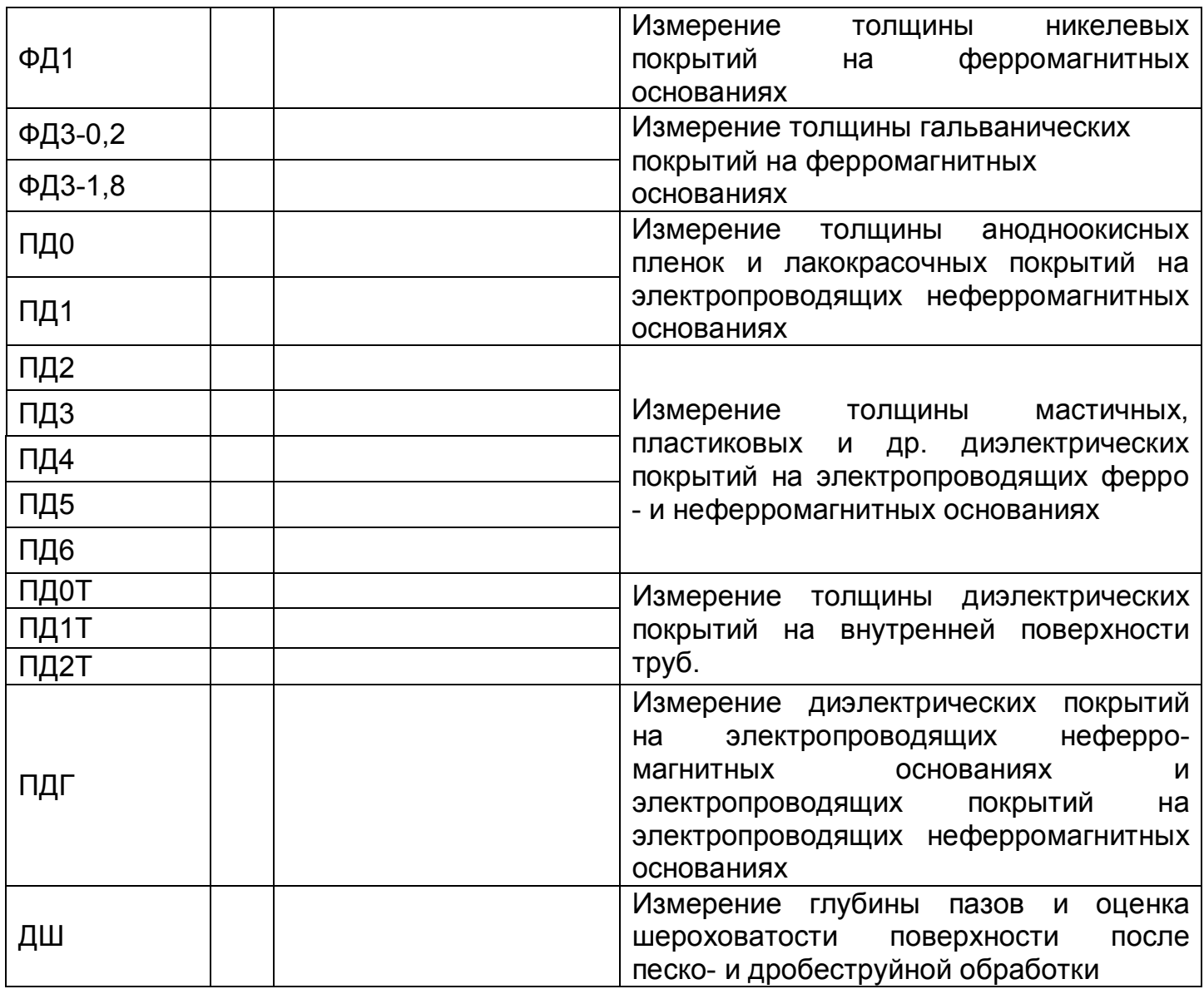

\*<sup>1</sup> Количество и тип преобразователей по требованию заказчика, с возможностью подключения новых преобразователей без передачи прибора на заводизготовитель.

**2.2.1** Преобразователь ДВТР \_\_\_ шт.

**2.2.2** Преобразователь КД \_\_\_ шт.

**2.2.3** Преобразователь ДКУ \_\_\_ шт.

**2.2.4** Комплект эталонных мер покрытий (КОП) № \_\_\_\_\_- 1 шт.

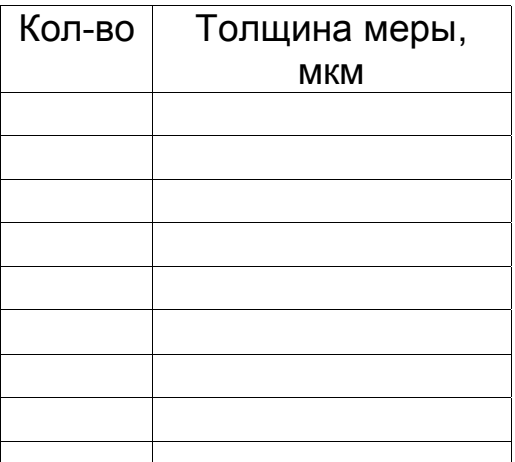

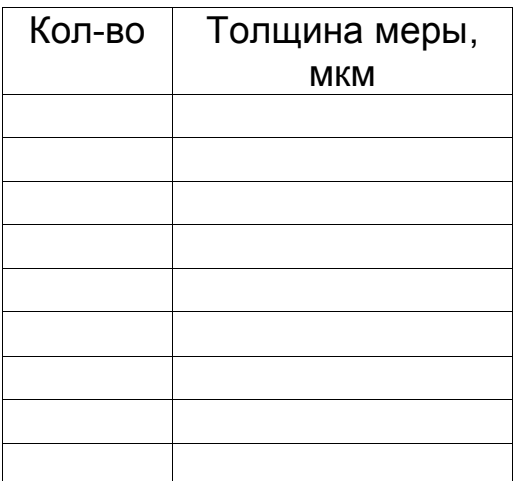

УАЛТ.134.000.00 РЭ **2.2.5** Комплект «образцовое основание и образец металлического покрытия на образцовом основании» (основание - , покрытие - ); **2.2.6** Комплект «образцовое основание и образец металлического покрытия на образцовом основании» (основание - , покрытие - ); **2.2.7** Комплект «образцовое основание и образец металлического покрытия на образцовом основании» (основание - , покрытие - ); **2.2.8** Комплект «образцовое основание и образец металлического покрытия на образцовом основании» (основание - , покрытие - ); **2.2.9** Комплект «образцовое основание и образец металлического покрытия на образцовом основании» (основание - , покрытие - ); **2.2.10** Комплект «образцовое основание и образец металлического покрытия на образцовом основании» (основание - , покрытие - ); **2.2.11** Комплект «образцовое основание и образец металлического покрытия на образцовом основании» (основание - , покрытие - ); **2.2.12** Комплект «образцовое основание и образец металлического покрытия на образцовом основании» (основание - , покрытие - ); **2.2.13** Комплект «образцовое основание и образец металлического покрытия на образцовом основании» (основание - , покрытие - );

**2.3** Защитные колпачки для преобразователя ФД3 – 4 шт

**2.4** Элемент питания MN2400 LR03 (ААА) – 2 шт.

**2.5** Батарея аккумуляторная NiMH LR03 (ААА) - 4 шт.

**2.6** Зарядное устройство - 1 шт.

**2.7** Кабель связи с компьютером по каналу USB – 1 шт.

**2.8** CD со служебной программой для передачи данных в компьютер и статистической обработки *Constanta-Data* - 1 шт.

**2.9** Руководство по эксплуатации - 1 шт.

**2.10** Методика поверки - 1 шт.

**2.11** Футляр – 1 шт.

### **3 Использование по назначению**

### **3.1 Подготовка к использованию**

### **3.1.1 Работа от аккумуляторов**

**3.1.1.1** Установить аккумуляторы в батарейный отсек, соблюдая полярность контактов.

Произвести контроль заряда аккумулятора, для чего включить прибор нажатием кнопки **"РЕЖИМ/вкл"**. В случае если аккумуляторы разряжены (заряд не более 10% от начального), выдается сообщение

**BATAPES** 

РАЗРЯЖЕНА

на две секунды раз в минуту, при этом работа c прибором может продолжаться, или появится сообщение на две секунды

ЗАМЕНИТЬ

**BATAPEIO!** 

после чего прибор выключается, что свидетельствует о необходимости проведения заряда аккумуляторов.

В случае выдачи первого сообщения измерения могут проводиться в течение непродолжительного времени до выдачи прибором второго сообщения, запрещающего работу.

**3.1.1.2** Для заряда аккумуляторов их следует извлечь из батарейного отсека (можно не дожидаясь выключения прибора) и произвести их заряд в соответствии с п.3.1.2.

**3.1.1.3** После установки в батарейный отсек заряженных аккумуляторов прибор автоматически включается.

### **3.1.2 Заряд аккумуляторов**

Для заряда аккумуляторов необходимо:

- подсоединить аккумуляторы к клеммам зарядного устройства;

- включить зарядное устройство в сеть.

Время полного заряда аккумуляторов определяется зарядным устройством. Запрещается оставлять зарядное устройство во время заряда без наблюдения. Для исключения выхода из строя аккумуляторных батарей нельзя допускать заряд частично (не полностью) разряженных аккумуляторов.

### **3.1.3 Работа от элементов питания Alcaline.**

**3.1.3.1** Установить сухие элементы в батарейный отсек, соблюдая полярность контактов.

Произвести контроль элементов питания, для чего включить прибор нажатием кнопки "**РЕЖИМ/вкл**". В случае если батареи разряжены (заряд не более 10% от начального), выдается сообщение

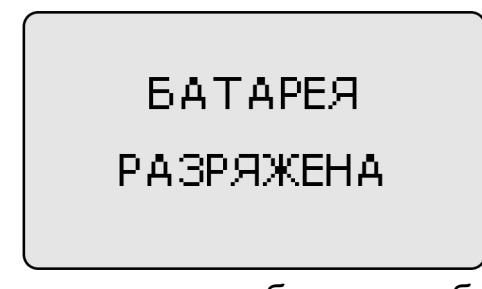

на две секунды раз в минуту, при этом работа c прибором может продолжаться, или появится сообщение на две секунды

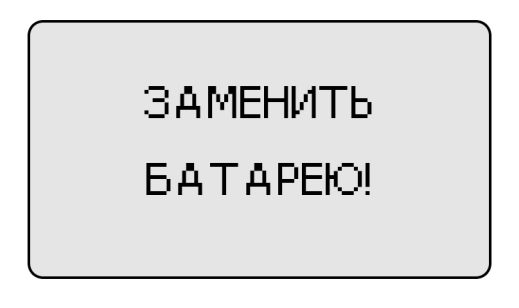

после чего прибор выключается, что свидетельствует о необходимости замены элементов питания.

В случае выдачи первого сообщения измерения могут проводиться в течение непродолжительного времени до выдачи прибором второго сообщения, запрещающего работу.

**3.1.3.2** После установки в батарейный отсек свежих элементов питания, прибор автоматически включается.

**3.2 Порядок работы с прибором при использовании преобразователей**  ИД, ДА (включение, проведение измерений, калибровка, выбор **сохранение градуировочных характеристик, выключение)**

**3.2.1** Структура преобразователя ИД.

Преобразователь ИД содержит чувствительный элемент и встроенную энергонезависимую память.

**3.2.2** Назначение встроенной энергонезависимой памяти преобразователей ИД.

Встроенная микросхема энергонезависимой памяти преобразователя предназначена для хранения:

- исходной градуировочный характеристики и параметров последней калибровки:

**<Градуировочная характеристика > < параметры последней калибровки >**

- трех градуировочных характеристик с параметрами калибровки и номером:

**<Градуировочная характеристика > < номер 1 > < параметры калибровки 1 >**

**<Градуировочная характеристика > < номер 2 > < параметры калибровки 2 >**

**<Градуировочная характеристика > < номер 3 > < параметры калибровки 3 >**

Исходная градуировочная характеристика снимается на образцовом основании из стали СТ20, входящем в комплект поставки, и записывается при настройке преобразователя у изготовителя.

Параметры последней калибровки (аддитивный и мультипликативный коэффициенты) определяются при калибровке прибора на образце реальной продукции без покрытия и автоматически сохраняются с обновлением по окончании каждой процедуры калибровки.

Параметры калибровки 1 … 3 (аддитивный и мультипликативный коэффициенты) определяются при калибровке прибора на образце реальной продукции без покрытия и сохраняются во встроенной памяти преобразователя с выбранным номером только по команде пользователя (п. 3.2.13).

# **3.2.3 Включение прибора при работе с преобразователями ИД, ДА**

Подготовить прибор к работе в соответствии с п. 3.1 и включить его нажатием кнопки "**РЕЖИМ/вкл**". После нажатия данной кнопки на индикатор будут последовательно выданы сообщения о версии программного обеспечения и типе подключенного преобразователя:

Константа К6

ver . 6 . 7. 6 DM

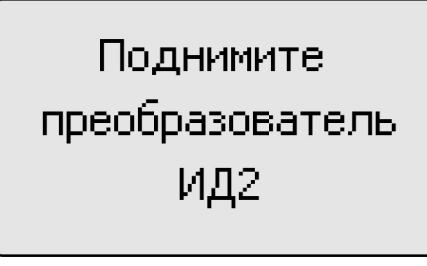

В течение времени индикации сообщения **«ПОДНИМИТЕ ПРЕОБРАЗОВАТЕЛЬ»** производится тестирование прибора и подключенного преобразователя. После появления указанного выше сообщения следует удерживать преобразователь в воздухе на расстоянии от металлических предметов и изделия, существенно превышающим диапазон его измерения (например, порядка 200 мм).

После этого прибор входит в измерительный режим, на индикаторе появится сообщение:

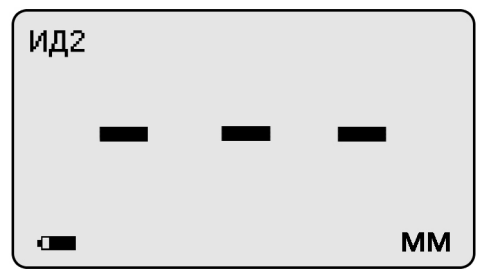

которое свидетельствует о готовности к проведению измерений. В левом верхнем углу выводится сообщение о типе подключенного преобразователя

**Примечание 1:** при первом включении прибора преобразователь будет производить измерения по исходной градуировочной характеристике, записанной во встроенной памяти преобразователя.

**Примечание 2:** при последующих включениях в процессе эксплуатации преобразователь будет производить измерения по градуировочной характеристике с параметрами последней калибровки на конкретном изделии, сохраненными во встроенной памяти преобразователя при выключении прибора.

**Примечание 3:** исходная градуировочная характеристика – характеристика, снятая на образцовом основании из стали ст20 при настройке прибора у изготовителя и записанная во встроенную память преобразователя.

**Примечание 4:** для возврата к исходной характеристике преобразователя необходимо одновременно нажать кнопки "**Δ**" и "" сектора «**КАЛИБРОВКА**» и удерживать их в нажатом состоянии несколько секунд.

### **3.2.4 Проведение измерений толщины покрытий при работе с преобразователями ИД, ДА**

**3.2.4.1** Установить преобразователь на изделие нормально к поверхности и прижать его, не допуская покачивания.

**3.2.4.2** Добиться устойчивых показаний толщины покрытия на индикаторе (Окончание измерений сопровождается звуковым сигналом).

**3.2.4.3** Снять преобразователь с поверхности изделия и поднять в воздух на расстояние не менее 100 мм от металлических предметов и удерживать его в этом положении не менее 1,5 с.

Двойной звуковой сигнал свидетельствует о готовности прибора к проведению следующего замера.

**3.2.4.4** При подъеме преобразователя в воздух на индикаторе остается последний результат измерения толщины покрытия, изменяющийся только при проведении следующего измерения.

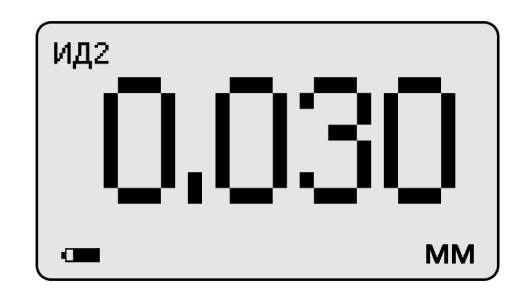

### **3.2.5 Проведение измерений с усреднением и просмотр статистических данных по результатам измерений**

**3.2.5.1** Перед началом проведения измерений с усреднением нажать кнопку "**СБРОС**" на секторе "**СТАТИСТИКА**" клавиатуры.

**3.2.5.2** В процессе измерений в каждой точке, начиная с первой:

- установить преобразователь на изделие нормально к поверхности и прижать его, не допуская покачивания;

- добиться устойчивых показаний толщины **hп** на индикаторе и нажать кнопку "**+**" на секторе "**СТАТИСТИКА**", при этом на индикатор кратковременно будет выдано сообщение о числе точек измерения (усреднения) **СР.N** (на индикаторе будет оставаться результат измерения)

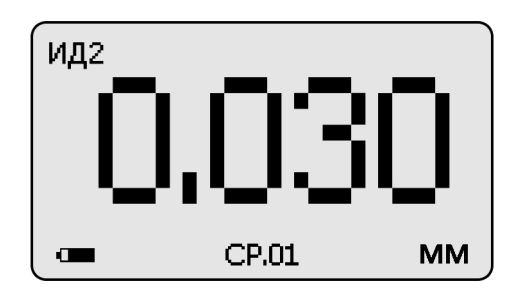

- поднять преобразователь в воздух, при этом на индикатор будет выдано среднее значение толщины **hсp,** сообщение **СР** (информирующее о том, что толщина средняя) и количество точек усреднения **N**:

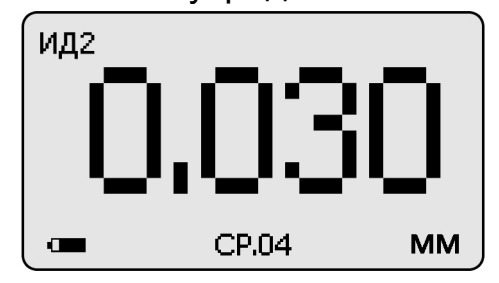

**3.2.5.3** Для просмотра статистических результатов по **N** точкам измерений необходимо нажать кнопку "**СТАТ**". После нажатия данной кнопки и ее удержания на индикатор будет выдана информация о распределении результатов

измерения по диапазонам между минимальным и максимальным значением толщины в выборке из **N** результатов (диапазон между минимальным и максимальным результатами делится на пять интервалов, по каждому из которых выдается число результатов, находящихся в интервале)

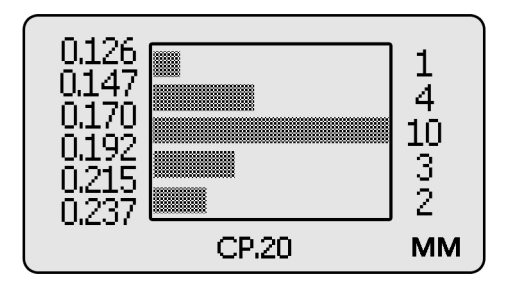

В указанном случае минимальный результат 126 мкм, максимальный результат 237 мкм, интервал ~ 22 мкм, выборка 20 результатов измерения.

После отпускания кнопки "**СТАТ**" на индикатор будет выдано сообщение о среднем, минимальном и максимальном значении толщины по выборке из **N**  результатов (обозначенной как **СР.N**)

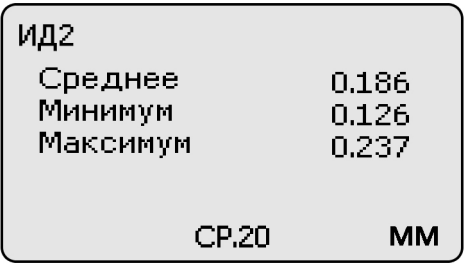

Для удержания данного сообщения на экране следует вновь нажать и удерживать кнопку "**СТАТ**". При ее отпускании прибор перейдет в измерительный режим.

**3.2.5.4** По окончании процедуры измерения с усреднением (после достижения последней точки по зоне контроля или при начале контроля следующей детали) необходимо нажать кнопку "**СБРОС**" на секторе "**СТАТИСТИКА**" клавиатуры, при этом цикл измерения с усреднением будет закончен, а на индикаторе останется последний результат измерения.

### **3.2.6 Калибровка прибора с преобразователями ИД, ДА без усреднения при контроле покрытий**

Для того чтобы показания прибора при контроле покрытий соответствовали реальным, необходимо произвести его калибровку на подготовленном образце детали или конструкции без покрытия, аналогичном или близком по геометрическим и электрофизическим свойствам, а также виду механической обработки контролируемым деталям или конструкции.

Калибровка прибора производится с использованием комплекта мер толщины КОП, входящего в комплект поставки прибора.

Калибровка прибора, в общем случае, предполагает установку нуля и верхнего предела измерения

### **3.2.6.1 Установка нуля прибора**:

- на образце детали без покрытия произвести измерение в соответствии с п. 3.2.4;

- поднять преобразователь над деталью на расстояние более 200 мм, при этом на индикатор будет выводиться результат измерения **hп**;

- нажать кнопку "**НОЛЬ**" на секторе "**КАЛИБРОВКА**" клавиатуры, после чего на индикаторе появится сообщение:

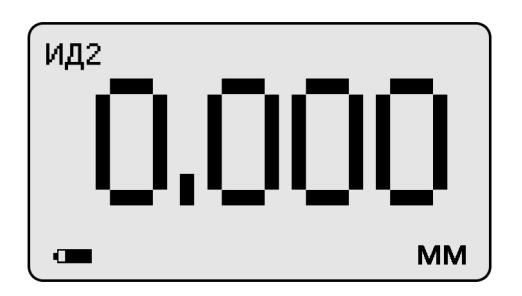

После выполнения описанной выше процедуры провести несколько контрольных измерений мер толщины из комплекта КОП в диапазоне контролируемых толщин **hмакс** на образце детали или конструкции.

В случае, если погрешность измерения мер толщины не превышает указанную в п.1.2, то следует приступить к измерениям, в противном случае продолжить калибровку.

**3.2.6.2 Установка верхнего предела измерения**:

- на образце детали, покрытой мерой толщины **hмакс,** произвести измерение (**hмакс** - мера толщины из прилагаемого комплекта КОП, соответствующая предполагаемому диапазону контролируемых толщин);

- поднять преобразователь над деталью на расстояние более 200 мм, при этом на индикатор будет выводиться результат измерения **hп**;

- с использованием кнопок " $\Delta$ " (увеличение) и " $\nabla$ " (уменьшение) сектора "**КАЛИБРОВКА**" добиться равенства **hмакс** и **hп** с погрешностью, не превышающей указанную в п.1.2 для подключенного преобразователя. При нажатии и удержании в этом положении кнопки "**Δ**" показания на индикаторе будут увеличиваться, а при нажатии и удержании в этом положении кнопки "V" уменьшаться (Таким образом можно добиться соответствия **hмакс** и **hп)**. Будет установлен верхний предел измерения.

**3.2.6.3** После выполнения описанной выше процедуры провести несколько контрольных измерений мер толщины в диапазоне контролируемых толщин **hмакс** на образце детали или конструкции. В случае если погрешность измерения мер толщины не превышает указанную в п.1.2, следует приступить к измерениям, в противном случае повторить калибровку.

### **3.2.7 Калибровка прибора с преобразователями ИД, ДА с усреднением при контроле покрытий**

Данная процедура калибровки выполняется при контроле изделий повышенной шероховатостью основания. Для того чтобы показания прибора при контроле соответствовали реальным, необходимо произвести его калибровку на подготовленном образце детали или конструкции без покрытия, аналогичном или близком по геометрическим и электрофизическим свойствам, а также виду механической обработки контролируемым деталям или конструкции. Калибровка прибора производится с использованием комплекта мер толщины КОП, входящего в комплект поставки прибора.

#### **3.2.7.1 Установка нуля прибора**:

- на образце детали без покрытия произвести измерения с усреднением и определить среднее значение показаний прибора **hпср** в соответствии с п. 3.2.5. При этом число усреднений должно быть не менее **N= 1**;

- поднять преобразователь над деталью на расстояние более 200 мм, при этом на индикатор будет выводиться **hпср**, сообщение «**Ср**» число точек усреднения **N;**

- нажать кнопку "**НОЛЬ**" на секторе "**КАЛИБРОВКА**" клавиатуры, после чего на индикаторе появится сообщение:

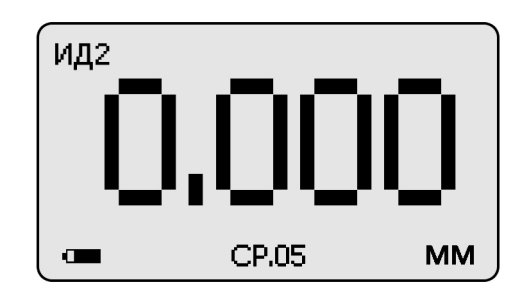

- нажать кнопку "**СБРОС**" на секторе **"СТАТИСТИКА**" клавиатуры;

- после выполнения описанной выше процедуры провести несколько контрольных измерений с усреднением мер толщины в диапазоне контролируемых толщин **hмакс** на образце детали или конструкции;

- в случае если погрешность измерения мер толщины не превышает указанную в п.1.2.5, приступить к измерениям, в противном случае продолжить калибровку.

Проведение установки нуля с усреднением позволяет уменьшить случайные составляющие погрешности измерений.

### **3.2.7.2 Установка верхнего предела измерения**:

- на образце детали, покрытой мерой толщины **hмакс,** произвести измерения с усреднением и определить среднее показание прибора **hпср** в соответствии с п.3.2.5. При этом число усреднений должно быть не менее **N= 1**;

- поднять преобразователь над деталью на расстояние более 200 мм, при этом на индикатор будет выводиться **hпср**, сообщение «**Ср**» и число точек усреднения **N;**

- с использованием кнопок " $\Delta$ " (увеличение) и " $\nabla$ " (уменьшение) сектора "**КАЛИБРОВКА**" добиться равенства **hмакс** и **hпср** с погрешностью, не превышающей указанную в п. 1.2 для подключенного преобразователя.

При нажатии и удержании в этом положении кнопки "**Δ**" показания на индикаторе будут увеличиваться, а при нажатии и удержании в этом положении кнопки " $\nabla$ " уменьшаться. Таким образом можно добиться соответствия **hмакс** и **hпср**. Будет установлен верхний предел измерения;

- нажать кнопку "**СБРОС**" на секторе "**СТАТИСТИКА**" клавиатуры;

- провести несколько контрольных измерений мер толщины в диапазоне контролируемых толщин **hмакс** на образце. В случае если погрешность измерения мер толщины не превышает указанную в п.1.2, приступить к измерениям, в противном случае повторить калибровку.

Проведение калибровки с усреднением позволяет уменьшить случайные составляющие погрешности измерений.

# **3.2.8 Действия при ошибках в процессе калибровки**

**В случае ошибочных действий в процессе калибровки для возврата к исходной градуировочной характеристике преобразователя необходимо одновременно нажать кнопки "Δ" и "" сектора «КАЛИБРОВКА» и удерживать их в нажатом состоянии несколько секунд.**

**3.2.9 Контроль толщины покрытий на пескоструйных и дробеструйных основаниях производится с усреднением в соответствии с п. 3.2.5.**

### **3.2.10 Измерение толщины покрытий**

После того, как осуществлена калибровка прибора на выбранном образце детали, можно приступать к измерению толщины покрытий на реальных изделиях. При этом возможны измерения с определением среднего значения толщины покрытия как на одной детали так и на нескольких в соответствии с п.3.2.5. При проведении измерений на новой детали, существенно отличающейся по характеристикам от предыдущей, следует выполнить калибровку прибора на новой детали.

### **3.2.11 Выключение прибора**

Выключение прибора производится автоматически в случае, если в течение трех минут не проводятся измерения или не нажимаются кнопки клавиатуры. При выключении прибора параметры последней калибровки сохраняются во встроенной памяти преобразователя. Таким образом, при последующем включении, прибор готов к проведению измерения покрытий на деталях или изделиях, аналогичных тем, на которых проводилась последняя калибровка. Для большей достоверности результатов можно провести только установку нуля, а установку верхнего предела измерения не производить.

### **3.2.12 Возврат к исходной градуировочной характеристике**

Для возврата к исходной градировочной характеристике (зашитой в память прибора при поставке заказчику), необходимо нажать вместе кнопки " $\Delta$ " и " $\nabla$ " на секторе "**КАЛИБРОВКА**" и удерживать их в данном состоянии несколько секунд.

### **3.2.13 Cохранение и выбор градуировочных характеристик во встроенной памяти преобразователя ИД**

В процессе эксплуатации прибора с преобразователем ИД можно:

- сохранять в памяти преобразователя градуировочные характеристики с параметрами калибровки и номером;

- выбирать из памяти преобразователя градуировочные характеристики с параметрами калибровки и номером;

### **3.2.13.1 Сохранение градуировочной характеристики с параметрами калибровки (на конкретном изделии) во встроенной памяти преобразователя с присвоением номера.**

После выполнения калибровки на конкретном изделии для сохранения в памяти градуировочной характеристики и параметров калибровки с присвоением

номера необходимо нажать кнопку "**РЕЖИМ/вкл**", после чего на индикатор будет выдано сообщение

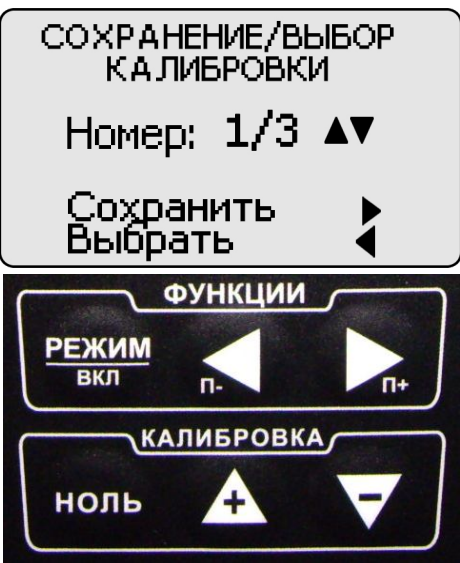

С использованием кнопок "**Δ"** (вперед) и "" (назад) сектора "**КАЛИБРОВКА**" выбрать номер, под которым в памяти преобразователя будет сохранена градуировочная характеристика с параметрами калибровки, например,

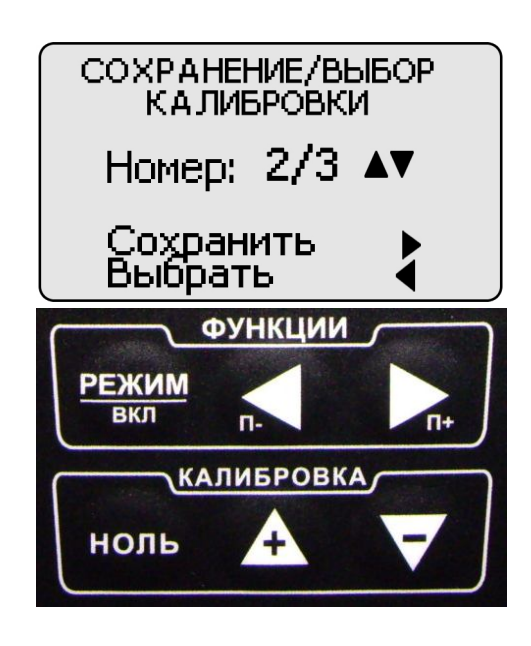

Выбранный номер (в данном случае 02) и общее число градуировочных характеристик с номерами (03) отображаются в центре индикатора. Далее нажать кнопку «►» (**Сохранить**)**.** Градуировочная характеристика с параметрами калибровки будет сохранена в памяти преобразователя с выбранным номером, После этого прибор войдет в измерительный режим. Измерения будут производиться с использованием сохраненной градуировочной характеристики с номером.

### **3.2.13.2 Выбор градуировочной характеристики с параметрами калибровки и номером из встроенной памяти преобразователя**

После включения прибора и входа в измерительный режим для выбора градуировочной характеристики с параметрами калибровки с номером следует нажать кнопку "**РЕЖИМ/вкл**", после чего на индикатор будет выдано сообщение:

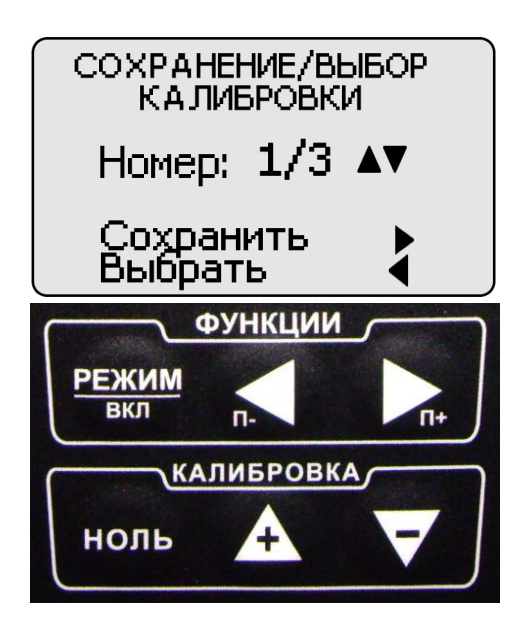

С использованием кнопок "Д" (вперед) и "∇" (назад) сектора "КАЛИБРОВКА" можно выбрать требуемую градуировочную характеристику с номером, с использованием которой необходимо будет производить измерения, например,

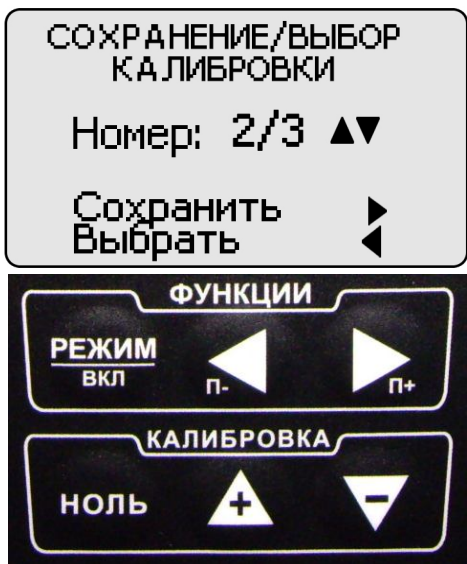

Порядковый номер выбранной градуировочной характеристики (в данном случае 02) и общее число градуировочных характеристик 03 отображаются в центре индикатора. Далее нажать кнопку "<" (Выбрать). После этого прибор войдет в измерительный режим. Измерения будут производить с выбранной градуировочной характеристикой с номером.

**3.3 Порядок работы с прибором при использовании преобразователей серии ИД1Ni для контроля толщины электролитического никеля на неферромагнитных основаниях (включение, проведение измерений, калибровка, выключение).**

**3.3.1** Преобразователи серии ИД1Ni содержат чувствительный элемент в виде миниатюрного трансформатора с переменным коэффициентом трансформации и энергонезависимую память.

Встроенная микросхема энергонезависимой памяти преобразователя предназначена для хранения исходных градуировочных характеристик (до двух в преобразователях ИД1Ni) и пользовательских калибровочных характеристик.

### **3.3.2 Градуировочные и калибровочные характеристики преобразователей.**

Первая градуировочная характеристика преобразователя ИД1Ni (идентифицируемая под названием *ИД0)* снимается на образцовом основании из стали Ст20, входящем в комплект поставки, с использованием комплекта мер толщины. Преобразователь ИД1Ni при работе по характеристике ИД0 проводит измерения толщины неферромагнитных покрытий на ферромагнитных основаниях.

Вторая градуировочная характеристика преобразователя ИД1Ni (идентифицируемая под названием *ИДН*) снимается на комплекте натурных мер толщины электролитического никеля на неферромагнитном основании. Градуировочная характеристика ИДН может иметь до 3 характеристик (одна снимается на образцах изготовителя, две другие снимаются на образцах заказчика по желанию).

Градуировочные характеристики снимаются при настройке преобразователя на заводе изготовителе и записываются во встроенную память преобразователя.

Параметры последней калибровки (аддитивный и мультипликативный коэффициенты) определяются при калибровке преобразователя на конкретных изделиях или на натурных мерах толщины из комплекта поставки прибора и автоматически сохраняются по окончании каждой процедуры калибровки.

### **3.3.3 Включение прибора при работе с преобразователями ИД1Ni.**

Подготовить прибор к работе в соответствии с п. 3.1, подключить преобразователь, включить прибор.

После включения на индикатор будут последовательно выдано сообщение о версии программного обеспечения и сообщение:

Константа К6

ver . 6 . 7. 6 DM

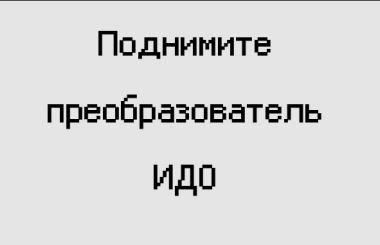

В течение времени индикации сообщения производится тестирование прибора и подключенного преобразователя. В это время следует удерживать преобразователь в воздухе на расстоянии от металлических предметов и объекта измерения, существенно превышающим диапазон его измерения (например, порядка 200 - 300 мм).

После этого прибор входит в измерительный режим, на индикаторе появится сообщение:

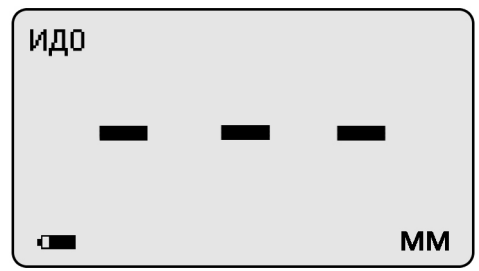

свидетельствующее о готовности к проведению измерений.

**Примечание 1:** при первом включении прибора преобразователь будет производить измерения по исходной градуировочной характеристике, записанной во встроенной памяти преобразователя.

**Примечание 2:** при последующих включениях в процессе эксплуатации преобразователь будет производить измерения с параметрами последней калибровки, сохраненными во встроенной памяти преобразователя при выключении прибора.

**Примечание 3:** для возврата к исходной характеристике преобразователя (сброса калибровки) необходимо одновременно нажать кнопки **"Δ"** и **""** при активированной панели функциональных кнопок **"КАЛИБРОВКА"** и удерживать их в нажатом состоянии несколько секунд.

### **3.3.4 Выбор исходной градуировочной характеристики с параметрами калибровки из встроенной памяти преобразователя**

**3.3.4.1** После включения прибора и входа в измерительный режим для выбора необходимой исходной градуировочной характеристики следует нажать кнопку «**РЕЖИМ**» до появления на индикаторе выбора режима работы преобразователя

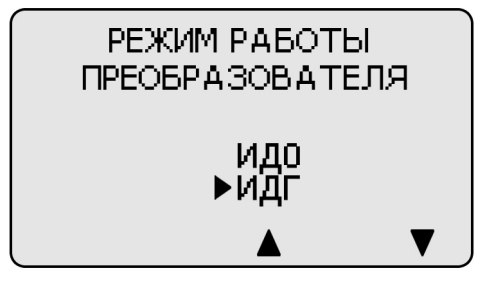

Знаком «►» отмечен преобразователь, используемый в настоящее время для проведения измерений.

**3.3.4.2** С использованием кнопок «◄» и «►» сектора «**ФУНКЦИИ**» можно выбрать требуемый режим (должен быть отмечен знаком «►»).

**3.3.4.3** Возврат в измерительный режим после выбора необходимого режима осуществляется нажатием кнопки «**РЕЖИМ**».

**3.3.4.4** При работе в режиме преобразователя ИДГ включается возможность переключения между характеристиками измерения гальванических покрытий на неферромагнитных основаниях. Для переключения следует нажать кнопку «**РЕЖИМ**» до появления на индикаторе выбора характеристик

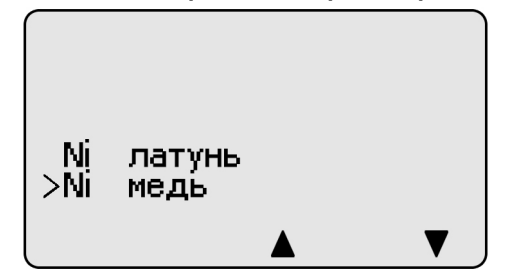

**3.3.4.5** Символом « **›** » выделена градуировочная характеристика, используемая в настоящее время для проведения измерений. С использованием кнопок «►» и «◄» сектора «**ФУНКЦИИ**» можно выбрать требуемый режим (должен быть отмечен знаком « **›** »). Возврат в измерительный режим после выбора необходимой характеристики осуществляется нажатием кнопки «**РЕЖИМ**».

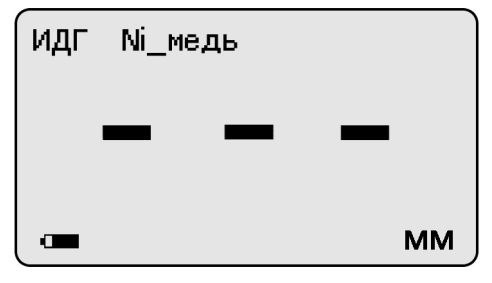

### **3.3.5 Проведение измерений толщины электролитического никеля на неферромагнитных основаниях при работе с преобразователями ИД1Ni**

**3.3.5.1** Для измерения толщины электролитического никеля после включения прибора и входа в измерительный режим необходимо выбрать соответствующую градуировочную характеристику «Ni – латунь» (Название градуировочных характеристик может отличаться) в соответствии с п.3.3.4.

**3.3.5.2** Установить преобразователь на изделие нормально к поверхности и прижать его, не допуская покачивания.

**3.3.5.3** Характерный звуковой сигнал свидетельствует о завершении процедуры измерения и на индикатор выводиться результат текущего измерения.

**3.3.5.4** Отвести преобразователь от объекта измерения и поднять его в воздух.

**3.3.5.5** При подъеме преобразователя в воздух на индикаторе остается последний результат измерения толщины покрытия, изменяющийся только при проведении следующего измерения.

### **3.3.6 Проведение измерений с усреднением**

**3.3.6.1** Процедура проведения измерений с усреднением с использованием преобразователей ИД1Ni полностью аналогична процедуре проведения измерений и использованием преобразователей ИД, ПД, ДА, ПД-Г, ФД.

**3.3.6.2** Перед началом проведения измерений с усреднением нажать кнопку "СБРОС" на секторе "**СРЕДНЕЕ**" клавиатуры.

**3.3.6.3** В процессе измерений в каждой точке, начиная с первой:

- установить преобразователь на изделие нормально к поверхности и прижать его, не допуская покачивания;

- добиться устойчивых показаний толщины hп на индикаторе и нажать кнопку "+" на секторе "**СРЕДНЕЕ**", при этом на индикатор кратковременно будет выдано сообщение о числе точек измерения (усреднения) СР.N (на индикаторе будет оставаться результат измерения);

- поднять преобразователь в воздух, при этом на индикатор будет выдано среднее значение толщины hсp, сообщение СР (информирующее о том, что толщина средняя) и количество точек усреднения N.

**3.3.6.4** По окончании процедуры измерения с усреднением (после достижения последней точки по зоне контроля или при начале контроля следующей детали) необходимо нажать кнопку "**СБРОС**" на секторе "**СРЕДНЕЕ**" клавиатуры, при этом цикл измерения с усреднением будет закончен, а на индикаторе останется последний результат измерения.

## **3.3.7 Калибровка прибора с преобразователями ИД1Ni при контроле толщины электролитического никеля на неферромагнитных основаниях**

**3.3.7.1** Подготовить комплект натурных мер толщины «образцовое основание и образец электролитического никеля на образцовом основании».

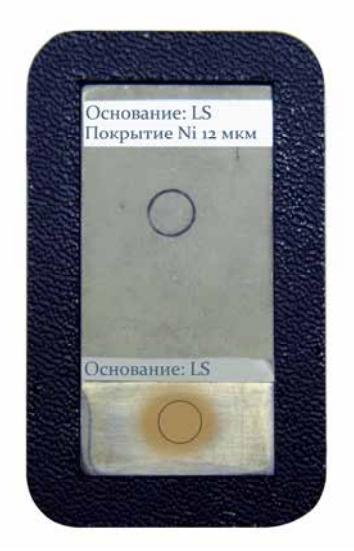

#### **Рис. 2**

### **Образец металлического покрытия на образцовом основании** (электролитический никель толщиной **hмакс** = 12 мкм)

Натурная мера металлического покрытия передает не только размер физической величины (метр), но и так же несет информацию о свойствах материала покрытия и основания (электропроводность, магнитная проницаемость).

**3.3.7.2** Настроить (проверить) чувствительность преобразователя с использованием комплекта «образцовое основание и образец электролитического никеля на образцовом основании»:

а) Установить чувствительность на образце металлического покрытия:

- произвести измерение толщины **hмакс** образца покрытия с усреднением в соответствии с п. 3.3.6;

- поднять преобразователь над деталью на расстояние более 200 мм;

- при необходимости с использованием кнопок "**Δ**" (увеличение) и "" (уменьшение) сектора «**КАЛИБРОВКА**» добиться равенства **hмакс** и X с погрешностью, не превышающей указанную в п. 1.2 для подключенного преобразователя. При нажатии и удержании в этом положении функциональной кнопки " $\Delta$ " показания  $\bar{\textbf{X}}$  на индикаторе будут увеличиваться, а при нажатии и удержании в этом положении кнопки "V" - уменьшаться. Таким образом, будет установлена чувствительность преобразователя.

**-** после выполнения описанной выше процедуры провести несколько контрольных измерений толщины **hмакс** образца металлического покрытия. В случае если погрешность измерения не превышает указанную в п.1.2, следует приступить к измерениям, в противном случае повторить установку чувствительности.

**3.3.8** Действия при ошибках в процессе калибровки

**В случае ошибочных действий в процессе калибровки для возврата к исходной градуировочной характеристике преобразователя необходимо одновременно нажать функциональные кнопки "Δ" и "" и удерживать их в нажатом состоянии несколько секунд.**

**3.3.9** Контроль толщины покрытий на поверхностях с большой шероховатостью необходимо производить с усреднением в соответствии с п. 3.3.6.

### **3.3.10 Измерение толщины покрытий**

После того, как осуществлена калибровка прибора, можно приступать к измерению толщины покрытий на реальных изделиях. При этом возможны измерения с определением среднего значения толщины покрытия как на одной детали, так и на нескольких, в соответствии с п. 3.3.6. При проведении измерений на новой детали, существенно отличающейся по характеристикам от предыдущей, следует выполнить калибровку прибора на новой детали.

### **3.3.11 Выключение прибора**

Выключение прибора производится автоматически в случае, если в течение трех минут не проводятся измерения или не нажимаются кнопки клавиатуры.

При выключении прибора параметры последней калибровки сохраняются во встроенной памяти преобразователя. Таким образом, при последующем включении, прибор готов к проведению измерения покрытий на деталях или изделиях, аналогичных тем, на которых проводилась последняя калибровка.

# **3.3.12 Возврат к исходной градуировочной характеристике.**

Для возврата к исходной градуировочной характеристике преобразователя необходимо одновременно нажать функциональные кнопки "Δ" и "∇" сектора **«КАЛИБРОВКА»** и удерживать их в нажатом состоянии несколько секунд до появления сообщения: «**Калибровка сброшена**».

**3.4 Порядок работы с прибором при использовании преобразователей ПД для контроля диэлектрических покрытий (включение, проведение измерений, калибровка, выбор и сохранение градуировочных характеристик, выключение)**

## **3.4.1 Структура преобразователя ПД**

Преобразователь ПД содержит чувствительный элемент и встроенную энергонезависимую память.

**3.4.2 Назначение встроенной энергонезависимой памяти преобразователей ПД.**

Встроенная микросхема энергонезависимой памяти преобразователя предназначена для хранения:

- исходной градуировочный характеристики и параметров последней калибровки:

**<Градуировочная характеристика > < параметры последней калибровки >**

- трех градуировочных характеристик с параметрами калибровки и номером:

**<Градуировочная характеристика > < номер 1 > < параметры калибровки 1 >**

**<Градуировочная характеристика > < номер 2 > < параметры калибровки 2 >**

**<Градуировочная характеристика > < номер 3 > < параметры калибровки 3 >**

Исходная градуировочная характеристика снимается на образцовом основании из алюминиевого сплава, входящем в комплект поставки, и записывается при настройке преобразователя у изготовителя.

Параметры последней калибровки (аддитивный и мультипликативный коэффициенты) определяются при калибровке прибора на образце реальной продукции без покрытия и автоматически сохраняются с обновлением по окончании каждой процедуры калибровки.

Параметры калибровки 1 … 3 (аддитивный и мультипликативный коэффициенты) определяются при калибровке прибора на образце реальной продукции без покрытия и сохраняются во встроенной памяти преобразователя с выбранным номером только по команде пользователя (п. 3.4.13).

### **3.4.3 Включение прибора при работе с преобразователями ПД**

Подготовить прибор к работе в соответствии с п. 3.1 и включить его нажатием кнопки "**РЕЖИМ/вкл**". После нажатия данной кнопки на индикатор будут последовательно выданы сообщения о версии программного обеспечения и типе подключенного преобразователя:

Константа Кб

ver . 6 . 7. 6 DM

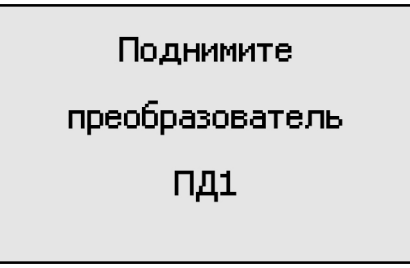

В течение времени индикации сообщения «**ПОДНИМИТЕ ПРЕОБРАЗОВАТЕЛЬ»** производится тестирование прибора и подключенного преобразователя. После появления указанного выше сообщения следует удерживать преобразователь в воздухе на расстоянии от металлических предметов и изделия, существенно превышающим диапазон его измерения (например, порядка 200 мм).

После этого прибор входит в измерительный режим, на индикаторе появится сообщение:

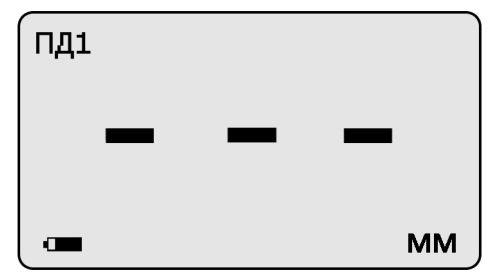

которое свидетельствует о готовности к проведению измерений. В левом верхнем углу выводится сообщение о типе подключенного преобразователя

**Примечание 1:** при первом включении прибора преобразователь будет производить измерения по исходной градуировочной характеристике, записанной во встроенной памяти преобразователя.

**Примечание 2:** при последующих включениях в процессе эксплуатации преобразователь будет производить измерения по градуировочной характеристике с параметрами последней калибровки на конкретном изделии, сохраненными во встроенной памяти преобразователя при выключении прибора.

**Примечание 3:** исходная градуировочная характеристика – характеристика, снятая на образцовом основании из алюминиевого сплава при настройке прибора у изготовителя и записанная во встроенную память преобразователя.

**Примечание 4:** для возврата к исходной характеристике преобразователя необходимо одновременно нажать кнопки "**Δ**" и "" сектора «**КАЛИБРОВКА**» и удерживать их в нажатом состоянии несколько секунд.

**3.4.4 Проведение измерений толщины покрытий при работе с преобразователями ПД** 

**3.4.4.1** Установить преобразователь на изделие нормально к поверхности и прижать его, не допуская покачивания.

**3.4.4.2** Добиться устойчивых показаний толщины покрытия на индикаторе (Окончание измерений сопровождается звуковым сигналом).

**3.4.4.3** Снять преобразователь от поверхности изделия и поднять в воздух.

Двойной звуковой сигнал свидетельствует о готовности прибора к проведению следующего замера.

**3.4.4.4** При подъеме преобразователя в воздух на индикаторе остается последний результат измерения толщины покрытия, изменяющийся только при проведении следующего измерения:

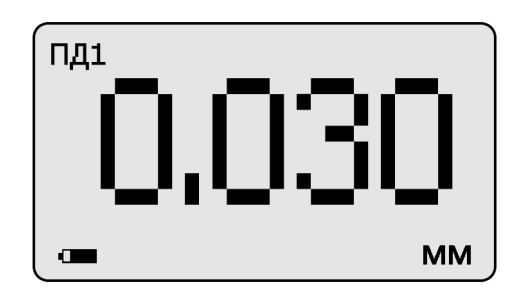

### **3.4.5 Проведение измерений с усреднением и просмотр статистических данных по результатам измерений**

**3.4.5.1** Перед началом проведения измерений с усреднением нажать кнопку "**СБРОС**" на секторе "**СТАТИСТИКА**" клавиатуры.

**3.4.5.2** В процессе измерений в каждой точке, начиная с первой:

- установить преобразователь на изделие нормально к поверхности и прижать его, не допуская покачивания;

- добиться устойчивых показаний толщины **hп** на индикаторе и нажать кнопку "**+**" на секторе "**СТАТИСТИКА**", при этом на индикатор кратковременно будет выдано сообщение о числе точек измерения (усреднения) **СР.N** (на индикаторе будет оставаться результат измерения)

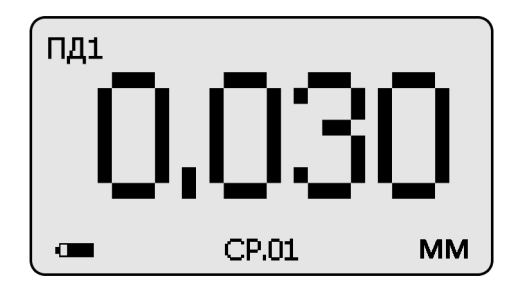

- поднять преобразователь в воздух, при этом на индикатор будет выдано среднее значение толщины **hсp,** сообщение **СР** (информирующее о том, что толщина средняя) и количество точек усреднения **N**:

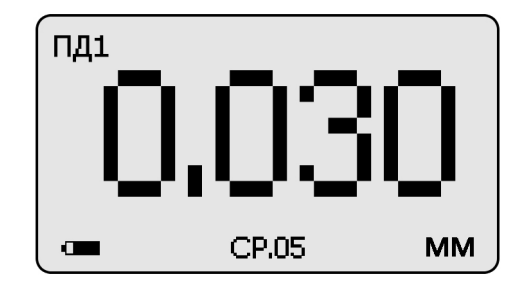

**3.4.5.3** Для просмотра статистических результатов по **N** точкам измерений необходимо нажать кнопку "**СТАТ**". После нажатия данной кнопки и ее удержания на индикатор будет выдана информация о распределении результатов
измерения по диапазонам между минимальным и максимальным значением толщины в выборке из **N** результатов (диапазон между минимальным и максимальным результатами делится на пять интервалов, по каждому из которых выдается число результатов, находящихся в интервале)

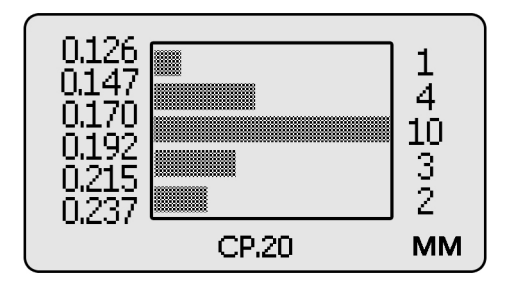

В указанном случае минимальный результат 126 мкм, максимальный результат 237 мкм, интервал ~ 22 мкм, выборка 20 результатов измерения.

После отпускания кнопки "**СТАТ**" на индикатор будет выдано сообщение о среднем, минимальном и максимальном значении толщины по выборке из **N**  результатов (обозначенной как **СР.N**)

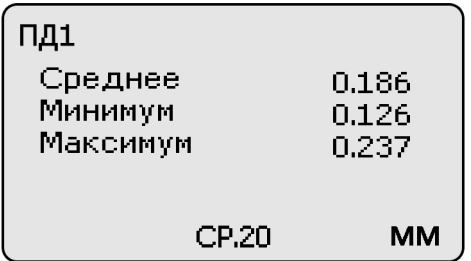

Для удержания данного сообщения на экране следует вновь нажать и удерживать кнопку "**СТАТ**". При ее отпускании прибор перейдет в измерительный режим.

**3.4.5.4** По окончании процедуры измерения с усреднением (после достижения последней точки по зоне контроля или при начале контроля следующей детали) необходимо нажать кнопку "**СБРОС**" на секторе "**СТАТИСТИКА**" клавиатуры, при этом цикл измерения с усреднением будет закончен, а на индикаторе останется последний результат измерения.

### **3.4.6 Калибровка прибора с преобразователями ПД без усреднения при контроле диэлектрических покрытий**

Для того чтобы показания прибора при контроле покрытий соответствовали реальным, необходимо произвести его калибровку на подготовленном образце детали или конструкции без покрытия, аналогичном или близком по геометрическим и электрофизическим свойствам, а также виду механической обработки контролируемым деталям или конструкции.

Калибровка прибора производится с использованием комплекта мер толщины КОП, входящего в комплект поставки прибора.

Калибровка прибора, в общем случае, предполагает установку нуля и верхнего предела измерения

### **3.4.6.1 Установка нуля прибора**:

- на образце детали без покрытия произвести измерение в соответствии с п. 3.4.4;

- поднять преобразователь над деталью на расстояние более 200 мм, при этом на индикатор будет выводиться результат измерения **hп**;

- нажать кнопку "**НОЛЬ**" на секторе "**КАЛИБРОВКА**" клавиатуры, после чего на индикаторе появится сообщение:

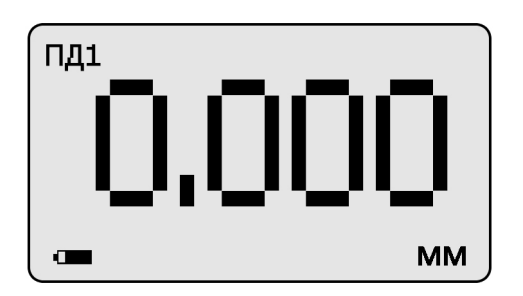

После выполнения описанной выше процедуры провести несколько контрольных измерений мер толщины из комплекта КОП в диапазоне контролируемых толщин **hмакс** на образце детали или конструкции.

В случае если погрешность измерения мер толщины не превышает указанную в п.1.2, то следует приступить к измерениям, в противном случае продолжить калибровку.

#### **3.4.6.2 Установка верхнего предела измерения**:

- на образце детали, покрытой мерой толщины **hмакс,** произвести измерение (**hмакс** - мера толщины из прилагаемого комплекта КОП, соответствующая предполагаемому диапазону контролируемых толщин);

- поднять преобразователь над деталью на расстояние более 200 мм, при этом на индикатор будет выводиться результат измерения **hп**;

- с использованием кнопок " $\Delta$ " (увеличение) и " $\nabla$ " (уменьшение) сектора "**КАЛИБРОВКА**" добиться равенства **hмакс** и **hп** с погрешностью, не превышающей указанную в п.1.2 для подключенного преобразователя. При нажатии и удержании в этом положении кнопки "**Δ**" показания на индикаторе будут увеличиваться, а при нажатии и удержании в этом положении кнопки "V" уменьшаться (Таким образом можно добиться соответствия **hмакс** и **hп)**. Будет установлен верхний предел измерения.

**3.4.6.3** После выполнения описанной выше процедуры провести несколько контрольных измерений мер толщины в диапазоне контролируемых толщин **hмакс** на образце детали или конструкции. В случае если погрешность измерения мер толщины не превышает указанную в п.1.2, следует приступить к измерениям, в противном случае повторить калибровку.

#### **3.4.7 Калибровка прибора с преобразователями ПД с усреднением при контроле диэлектрических покрытий**

Данная процедура калибровки выполняется при контроле изделий повышенной шероховатостью основания. Для того чтобы показания прибора при контроле соответствовали реальным, необходимо произвести его калибровку на подготовленном образце детали или конструкции без покрытия, аналогичном или близком по геометрическим и электрофизическим свойствам, а также виду механической обработки контролируемым деталям или конструкции. Калибровка прибора производится с использованием комплекта мер толщины КОП, входящего в комплект поставки прибора.

#### **3.4.7.1 Установка нуля прибора**:

- на образце детали без покрытия произвести измерения с усреднением и определить среднее значение показаний прибора **hпср** в соответствии с п.3.4.5. При этом число усреднений должно быть не менее **N= 1**;

- поднять преобразователь над деталью на расстояние более 200 мм, при этом на индикатор будет выводиться **hпср**, сообщение «**Ср**» число точек усреднения **N;**

- нажать кнопку "**НОЛЬ**" на секторе "**КАЛИБРОВКА**" клавиатуры, после чего на индикаторе появится сообщение:

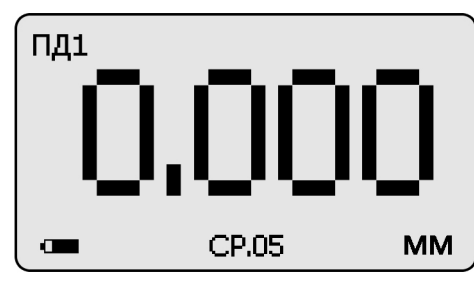

- нажать кнопку "**СБРОС**" на секторе **"СТАТИСТИКА**" клавиатуры;

- после выполнения описанной выше процедуры провести несколько контрольных измерений с усреднением мер толщины в диапазоне контролируемых толщин **hмакс** на образце детали или конструкции;

- в случае, если погрешность измерения мер толщины не превышает указанную в п.1.2, приступить к измерениям, в противном случае продолжить калибровку.

Проведение установки нуля с усреднением позволяет уменьшить случайные составляющие погрешности измерений.

#### **3.4.7.2 Установка верхнего предела измерения**:

- на образце детали, покрытой мерой толщины **hмакс** произвести измерения с усреднением и определить среднее показание прибора **hпср** в соответствии с п.3.4.5. При этом число усреднений должно быть не менее **N= 1**;

- поднять преобразователь над деталью на расстояние более 200 мм, при этом на индикатор будет выводиться **hпср**, сообщение «**Ср**» и число точек усреднения **N;**

**- с использованием кнопок "Δ"** (увеличение) и "V" (уменьшение) сектора "**КАЛИБРОВКА**" добиться равенства **hмакс** и **hпср** с погрешностью, не превышающей указанную в п. 1.2 для подключенного преобразователя. При нажатии и удержании в этом положении кнопки "**Δ**" показания на индикаторе будут увеличиваться, а при нажатии и удержании в этом положении кнопки " $\nabla$ " уменьшаться. Таким образом можно добиться соответствия **hмакс** и **hпср**. Будет установлен верхний предел измерения;

- нажать кнопку "**СБРОС**" на секторе "**СТАТИСТИКА**" клавиатуры.

- провести несколько контрольных измерений мер толщины в диапазоне контролируемых толщин **hмакс** на образце. В случае, если погрешность измерения мер толщины не превышает указанную в п.1.2, приступить к измерениям, в противном случае повторить калибровку.

Проведение калибровки с усреднением позволяет уменьшить случайные составляющие погрешности измерений.

#### **3.4.8 Действия при ошибках в процессе калибровки**

**В случае ошибочных действий в процессе калибровки для возврата к исходной характеристике преобразователя необходимо одновременно нажать кнопки "Δ" и "" сектора «КАЛИБРОВКА» и удерживать их в нажатом состоянии несколько секунд.**

## **3.4.9 Контроль толщины покрытий на пескоструйных и дробеструйных основаниях производится с усреднением в соответствии с п. 3.4.5.**

#### **3.4.10 Измерение толщины покрытий**

После того, как осуществлена калибровка прибора на выбранном образце детали, можно приступать к измерению толщины покрытий на реальных изделиях. При этом возможны измерения с определением среднего значения толщины покрытия как на одной детали, так и на нескольких, в соответствии с п.3.4.5. При проведении измерений на новой детали, существенно отличающейся по характеристикам от предыдущей, следует выполнить калибровку прибора на новой детали.

#### **3.4.11 Выключение прибора**

Выключение прибора производится автоматически в случае, если в течение трех минут не проводятся измерения или не нажимаются кнопки клавиатуры. При выключении прибора параметры последней калибровки сохраняются во встроенной памяти преобразователя. Таким образом, при последующем включении, прибор готов к проведению измерения покрытий на деталях или изделиях, аналогичных тем, на которых проводилась последняя калибровка. Для большей достоверности результатов можно провести только установку нуля, а установку верхнего предела измерения не производить.

### **3.4.12 Возврат к исходной градуировочной характеристике**

Для возврата к исходной градировочной характеристике (зашитой в память прибора при поставке заказчику), необходимо нажать вместе кнопки " $\Delta$ " и " $\nabla$ " на секторе "**КАЛИБРОВКА**" и удерживать их в данном состоянии несколько секунд.

### **3.4.13 Сохранение и выбор градуировочных характеристик во встроенной памяти преобразователя ПД**

В процессе эксплуатации прибора с преобразователем ПД можно:

- сохранять в памяти преобразователя градуировочные характеристики с параметрами калибровки и номером;

- выбирать из памяти преобразователя градуировочные характеристики с параметрами калибровки с номером;

### **3.4.13.1 Сохранение градуировочной характеристики с параметрами калибровки (на конкретном изделии) во встроенной памяти преобразователя с присвоением номера.**

После выполнения калибровки на конкретном изделии для сохранения в памяти градуировочной характеристики и параметров калибровки с присвоением номера необходимо нажать кнопку "**РЕЖИМ/вкл**", после чего на индикатор будет выдано сообщение

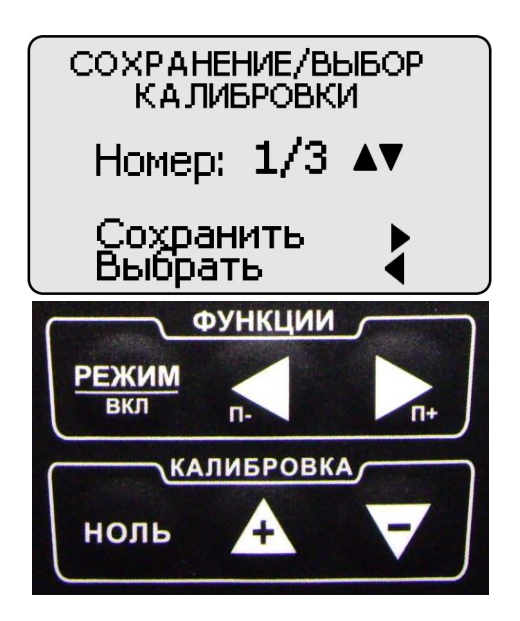

С использованием кнопок "**Δ**" (вперед) и "" (назад) сектора "**КАЛИБРОВКА**" выбрать номер, под которым в памяти преобразователя будет сохранена градуировочная характеристика с параметрами калибровки, например,

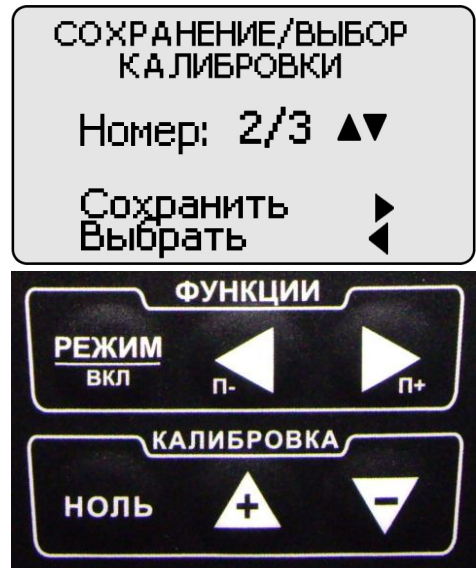

Выбранный номер (в данном случае 02) и общее число градуировочных характеристик с номерами (03) отображаются в центре индикатора. Далее нажать кнопку «►» (**Сохранить**)**.** Градуировочная характеристика с параметрами калибровки будет сохранена в памяти преобразователя с выбранным номером, После этого прибор перейдет в измерительный режим. Измерения будут производиться с использованием сохраненной градуировочной характеристики с номером.

## **3.4.13.2 Выбор градуировочной характеристики с параметрами калибровки и номером из встроенной памяти преобразователя**

После включения прибора и входа в измерительный режим для выбора градуировочной характеристики с параметрами калибровки с номером следует нажать кнопку "**РЕЖИМ/вкл**", после чего на индикатор будет выдано сообщение:

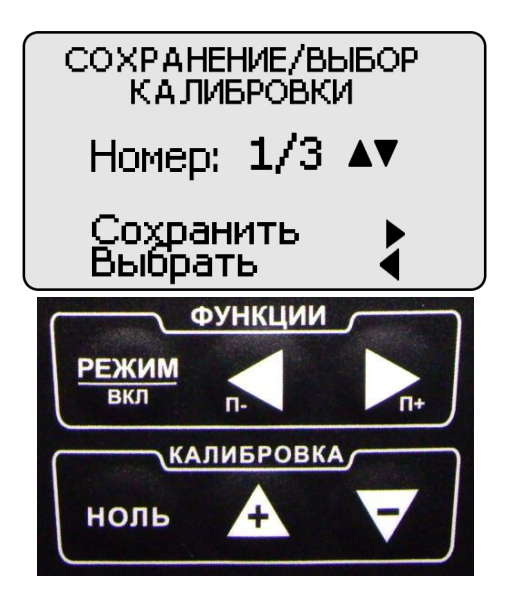

С использованием кнопок "**Δ**" (вперед) и "" (назад) сектора "**КАЛИБРОВКА**" можно выбрать требуемую градуировочную характеристику с номером, с использованием которой необходимо будет производить измерения, например,

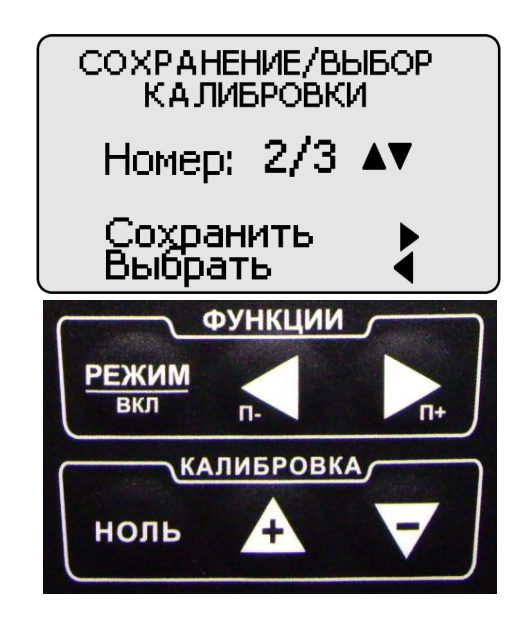

Порядковый номер выбранной градуировочной характеристики (в данном случае 02) и общее число градуировочных характеристик 03 отображаются в центре индикатора. Далее нажать кнопку **"**◄**" (Выбрать).** После этого прибор войдет в измерительный режим. Измерения будут производить с выбранной градуировочной характеристикой с номером.

**3.5 Порядок работы с прибором при использовании преобразователей ПДГ для контроля электропроводящих неферромагнитных покрытий на электропроводящих неферромагнитных основаниях (включение, проведение измерений, калибровка, выбор и сохранение градуировочных характеристик, выключение)**

#### **3.5.1 Структура преобразователя ПДГ**

Преобразователь ПДГ содержит чувствительный элемент и встроенную энергонезависимую память.

**3.5.2.** Назначение встроенной энергонезависимой памяти преобразователей ПДГ.

Встроенная микросхема энергонезависимой памяти преобразователя предназначена для хранения:

от одной до трех исходных градуировочных характеристик с соответствующим наименованием «**покрытие основание**» и параметров последних калибровок:

 **<Градуировочная характеристика 1 >** < **наименование 1**> **< параметры последней калибровки 1 >**

 **<Градуировочная характеристика 2 >** < **наименование 2**> **< параметры последней калибровки 2 >**

 **<Градуировочная характеристика 3 >** < **наименование 3> < параметры последней калибровки 3 >**

- трех градуировочных характеристик с параметрами калибровки и номером для каждой исходной градуировочной характеристики:

«покрытие1 основание1» (**наименование 1**):

 **<Градуировочная характеристика1 > < номер 1 > < параметры калибровки 1 >**

 **<Градуировочная характеристика1 > < номер** 2> **< параметры калибровки 2 >**

 **<Градуирвочная характеристика1 > < номер 3> < параметры калибровки 3 >**

«покрытие2 основание2» (**наименование 2**):

 **<Градуировочная характеристика2 > < номер 1 > < параметры калибровки 1 > <Градуировочная характеристика2 > < номер 2 > < параметры калибровки 2 > <Градуировочная характеристика2 > < номер 3 > < параметры калибровки 3 >**

«покрытие3 основание3» (**наименование 3**):

 **<Градуировочная характеристика3 > < номер 1 > < параметры калибровки 1 > <Градуировочная характеристика3 > < номер 2 > < параметры калибровки 2 > <Градуировочная характеристика3 > < номер 3 > < параметры калибровки 3 >**

Исходные градуировочные характеристики снимаются на соответствующих образцах электропроводящего неферромагнитного покрытия на образцовых электропроводящих неферромагнитных основаниях при настройке прибора у изготовителя и записываются во встроенную память преобразователя

Параметры последней калибровки (аддитивный и мультипликативный коэффициенты) определяются при калибровке преобразователя на конкретном покрытии и основании (аттестованных образцах покрытия или деталях) или на

#### УАЛТ.134.000.00 РЭ

выбранном комплекте «**образцовое основание и образец металлического покрытия на образцовом основании**» из комплекта поставки прибора и автоматически сохраняются в памяти с обновлением по окончании каждой процедуры калибровки.

Параметры калибровки 1 … 3 (аддитивный и мультипликативный коэффициенты) определяются при калибровке преобразователя на конкретном покрытии и основании (аттестованных образцах покрытия или деталях) или на выбранном комплекте «**образцовое основание и образец металлического покрытия на образцовом основании**» из комплекта поставки прибора, например

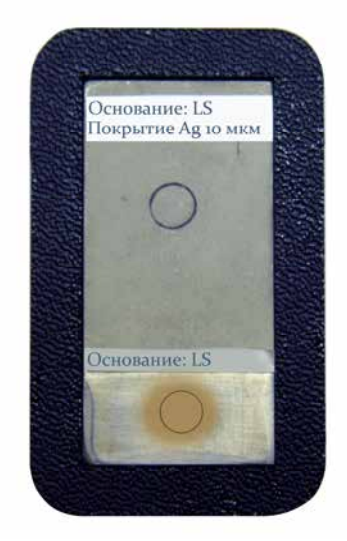

Образец электропроводящего неферромагнитного покрытия на образцовом основании (серебро толщиной hмакс- 10 мкм)

**\*** на образце толщины отмечено место проведения измерений

Параметры калибровки 1 … 3 (аддитивный и мультипликативный коэффициенты) сохраняются во встроенной памяти преобразователя с выбранным номером только по команде пользователя (п. 3.5.13).

### **3.5.3 Включение прибора при работе с преобразователями ПДГ**

Подготовить прибор к работе в соответствии с п. 3.1 и включить его нажатием кнопки "**РЕЖИМ/вкл**". После нажатия данной кнопки на индикатор будут последовательно выданы сообщения о версии программного обеспечения и типе подключенного преобразователя:

Константа К6

ver . 6 . 7. 6 DM

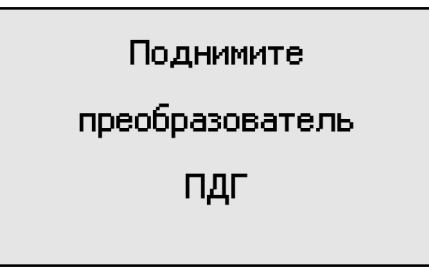

В течение времени индикации сообщения **«ПОДНИМИТЕ ПРЕОБРАЗОВАТЕЛЬ»** производится тестирование прибора и подключенного преобразователя. После появления указанного выше сообщения следует удерживать преобразователь в воздухе на расстоянии от металлических предметов и изделия, существенно превышающим диапазон его измерения (например, порядка 200 мм).

После этого прибор входит в измерительный режим, на индикаторе появится сообщение:

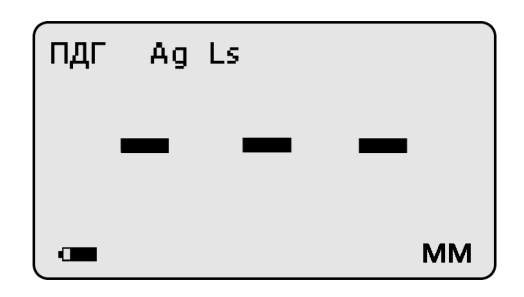

свидетельствующее о готовности к проведению измерений. В верхней строке выводится сообщение о типе подключенного преобразователя и наименовании «**покрытие основание**».

**Примечание 1:** при первом включении прибора преобразователь будет производить измерения по исходной градуировочной характеристике, записанной во встроенной памяти преобразователя.

**Примечание 2:** при последующих включениях в процессе эксплуатации преобразователь будет производить измерения с параметрами последней калибровки, сохраненными во встроенной памяти преобразователя при выключении прибора.

**Примечание 3:** исходная градуировочная характеристика – характеристика, снятая на образцах электропроводящего неферромагнитного покрытия на образцовом электропроводящем неферромагнитном основании при настройке прибора у изготовителя и записанная во встроенную память преобразователя.

**Примечание 4:** для возврата к исходной характеристике преобразователя (стирания параметров последней калибровки) необходимо одновременно нажать кнопки " $\Delta$ " и " $\nabla$ " сектора «КАЛИБРОВКА» и удерживать их в нажатом состоянии несколько секунд.

**3.5.4 Проведение измерений толщины покрытий при работе с преобразователями ПДГ** 

**3.5.4.1** Установить преобразователь на изделие нормально к поверхности и прижать его, не допуская покачивания.

УАЛТ.134.000.00 РЭ

**3.5.4.2** Добиться устойчивых показаний толщины покрытия на индикаторе (окончание измерений сопровождается звуковым сигналом).

**3.5.4.3** Оторвать преобразователь от поверхности и поднять в воздух.

**3.5.4.4** При подъеме преобразователя в воздух на индикаторе остается последний результат измерения толщины покрытия, изменяющийся только при проведении следующего измерения

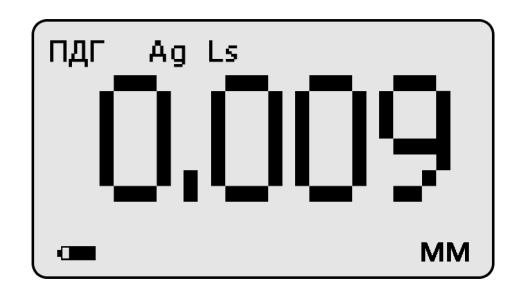

## **3.5.5 Проведение измерений с усреднением и просмотр статистических данных по результатам измерений**

**3.5.5.1** Перед началом проведения измерений с усреднением нажать кнопку "**СБРОС**" на секторе "**СТАТИСТИКА**" клавиатуры.

**3.5.5.2** В процессе измерений в каждой точке, начиная с первой:

- установить преобразователь на изделие нормально к поверхности и прижать его, не допуская покачивания;

- добиться устойчивых показаний толщины **hп** на индикаторе и нажать кнопку "**+**" на секторе "**СТАТИСТИКА**", при этом на индикатор кратковременно будет выдано сообщение о числе точек измерения (усреднения) **СР.N** (на индикаторе будет оставаться результат измерения)

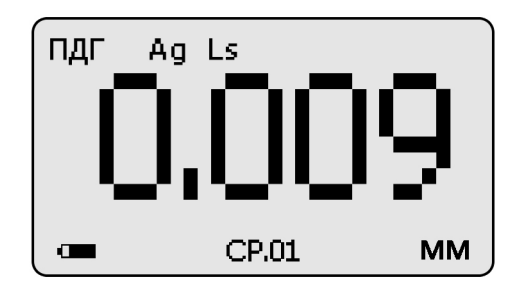

- поднять преобразователь в воздух, при этом на индикатор будет выдано среднее значение толщины **hсp,** сообщение **СР.** (информирующее о том, что толщина средняя) и количество точек усреднения **N**:

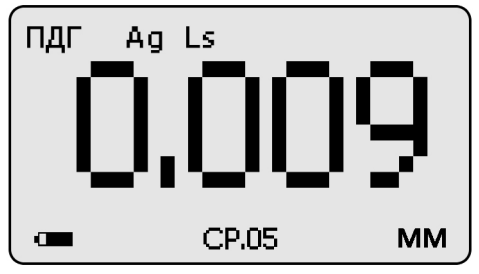

**3.5.5.3** Для просмотра статистических результатов по **N** точкам измерений необходимо нажать кнопку "**СТАТ**". После нажатия данной кнопки и ее удержания на индикатор будет выдана информация о распределении результатов измерения по диапазонам между минимальным и максимальным значением толщины в выборке из **N** результатов (диапазон между минимальным и максимальным результатами делится на пять интервалов, по каждому из которых выдается число результатов, находящихся в интервале)

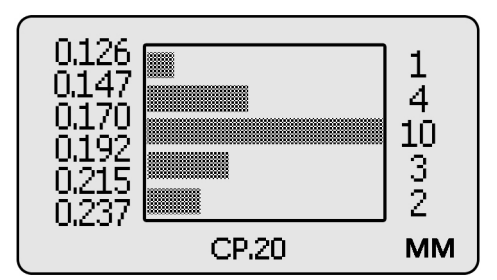

В указанном случае минимальный результат 126 мкм, максимальный результат 237 мкм, интервал ~ 22 мкм, выборка 20 результатов измерения.

После отпускания кнопки "**СТАТ**" на индикатор будет выдано сообщение о среднем, минимальном и максимальном значении толщины по выборке из **N**  результатов (обозначенной как **СР.N**)

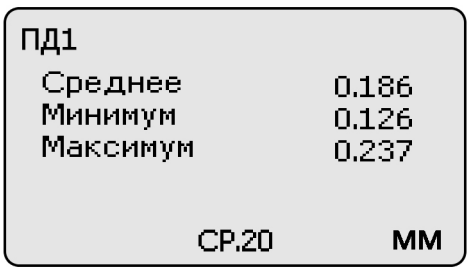

Для удержания данного сообщения на экране следует вновь нажать и удерживать кнопку "**СТАТ**". При ее отпускании прибор перейдет в измерительный режим.

**3.5.5.4** По окончании процедуры измерения с усреднением (после достижения последней точки по зоне контроля или при начале контроля следующей детали) необходимо нажать кнопку "**СБРОС**" на секторе "**СТАТИСТИКА**" клавиатуры, при этом цикл измерения с усреднением будет закончен, а на индикаторе останется последний результат измерения.

**3.5.6 Калибровка прибора с преобразователями ПДГ при контроле однокомпонентного электропроводящего неферромагнитного покрытия, аналогичного выбранной исходной градуировочной характеристике «покрытие основание»**

**3.5.6.1** Подготовить комплект **«образцовое основание и образец металлического покрытия на образцовом основании»\*** из комплекта поставки прибора, например,

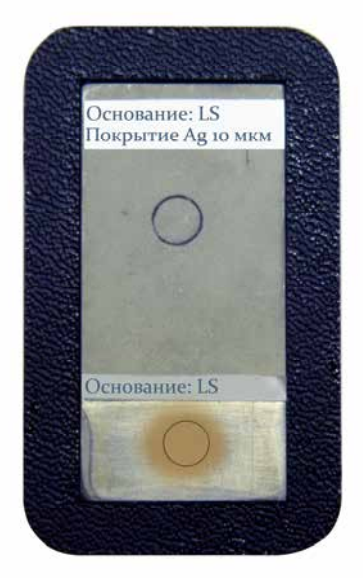

Образец электропроводящего неферромагнитного покрытия на образцовом основании (серебро толщиной hмакс- 10 мкм)

**\*** на образце толщины отмечено место проведения измерений

**3.5.6.2** Установить (проверить) чувствительность преобразователя с использованием выбранного комплекта «образцовое основание и образец металлического покрытия на образцовом основании», соответствующего типу покрытия и материалу основания контролируемых деталей:

**а)** Установить ноль на образцовом основании без покрытия:

- на образцовом основании без покрытия произвести измерение с усреднением в соответствии с п. 3.5.5;

- поднять преобразователь над деталью на расстояние более 200 мм, при этом на индикатор будет выводиться **hпср**, сообщение «**Ср**» и число точек усреднения **N;**

- нажать кнопку "**НОЛЬ**" на секторе "**КАЛИБРОВКА**" клавиатуры, после чего на индикаторе появится сообщение:

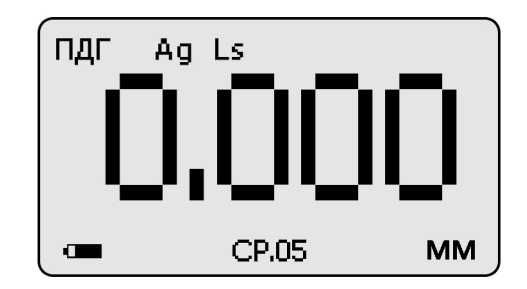

- нажать кнопку "**СБРОС**" на секторе **"СТАТИСТИКА**" клавиатуры;

После выполнения описанной выше процедуры провести несколько контрольных измерений толщины образца металлического покрытия на образцовом основании.

В случае если погрешность измерения толщины образца металлического покрытия на образцовом основании не превышает указанную в п.1.2, то следует приступить к установке нуля на образце детали без покрытия (п. 3.5.6.2), в противном случае продолжить установку чувствительности.

**б)** Установить чувствительность на образце металлического покрытия:

- произвести измерение толщины **hмакс** образца металлического покрытия с усреднением в соответствии с п. 3.5.5;

- поднять преобразователь над деталью на расстояние более 200 мм, при этом на индикатор будет выводиться **hпср**, сообщение «**Ср**» и число точек усреднения **N;**

- при необходимости с использованием кнопок " $\Delta$ " (увеличение) и (уменьшение) сектора "**КАЛИБРОВКА**" добиться равенства толщины образца металлического покрытия **hмакс** и **hп** с погрешностью, не превышающей указанную в п.1.2 для подключенного преобразователя. При нажатии и удержании в этом положении кнопки "**Δ**" показания на индикаторе будут увеличиваться, а при нажатии и удержании в этом положении кнопки " $\nabla$ " уменьшаться (таким образом можно добиться соответствия **hмакс** и **hп)**. Будет установлена чувствительность преобразователя;

- нажать кнопку "**СБРОС**" на секторе **"СТАТИСТИКА**" клавиатуры;

**в)** После выполнения описанной выше процедуры провести несколько контрольных измерений толщины **hмакс** образца металлического покрытия. В случае если погрешность измерения не превышает указанную в п.1.2, следует приступить к установке нуля на образце детали без покрытия, в противном случае повторить установку чувствительности.

**3.5.6.3.** Установить ноль на образце детали без покрытия:

- подготовить образец детали или конструкции без покрытия, аналогичный или близкий по геометрическим и электрофизическим свойствам, а также виду механической обработки контролируемым деталям или конструкции.

- на образце детали без покрытия произвести измерение с усреднением в соответствии с п. 3.5.5;

- поднять преобразователь над деталью на расстояние более 200 мм, при этом на индикатор будет выводиться **hпср**, сообщение «**Ср**» и число точек усреднения **N;**

- нажать кнопку "**НОЛЬ**" на секторе "**КАЛИБРОВКА**" клавиатуры, после чего на индикаторе появится сообщение:

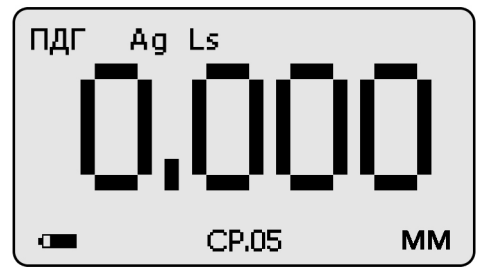

- нажать кнопку "**СБРОС**" на секторе **"СТАТИСТИКА**" клавиатуры;

**3.5.6.4.** Приступить к измерениям покрытий на деталях или конструкциях.

**3.5.7 Калибровка прибора с преобразователями ПДГ при контроле однокомпонентного металлического покрытия, отличного по свойствам от исходной градуировочной характеристики «покрытие основание»**

**3.5.7.1** Подготовить аттестованный комплект «**электропроводящее неферромагнитное основание и образец электропроводящего неферромагнитного покрытия на электропроводящем неферромагнитном основании**» у которого покрытие аналогично применяемому для покрытия

УАЛТ.134.000.00 РЭ

металлу, а основание, желательно, - близкое по характеристикам к металлу реальных изделий или конструкций. Исполнение аттестованного комплекта должно быть близко, по возможности, к виду «**образцовое основание и образец металлического покрытия на образцовом основании**» из комплекта поставки прибора.

**3.5.7.2** Установить чувствительность преобразователя с использованием аттестованного комплекта **«электропроводящее неферромагнитное основание и образец электропроводящего неферромагнитного покрытия на электропроводящем неферромагнитном основании»**:

**а)** выбрать из встроенной памяти преобразователя исходную градуировочную характеристику, наиболее близкую к параметрам «покрытие основание» контролируемого изделия (п. 3.5.13);

**б)** установить ноль на основании без покрытия:

- на основании произвести измерение с усреднением в соответствии с п. 3.5.5;

- поднять преобразователь над деталью на расстояние более 200 мм, при этом на индикатор будет выводиться **hпср**, сообщение «**Ср**» и число точек усреднения **N;**

- нажать кнопку "**НОЛЬ**" на секторе "**КАЛИБРОВКА**" клавиатуры, после чего на индикаторе появится сообщение:

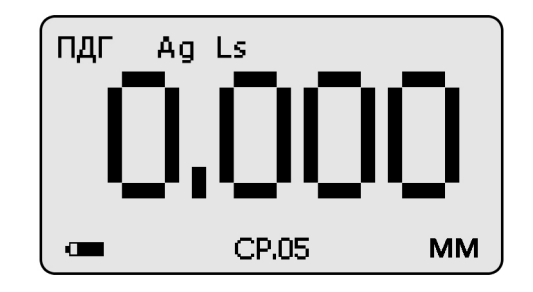

- нажать кнопку "**СБРОС**" на секторе **"СТАТИСТИКА**" клавиатуры;

После выполнения описанной выше процедуры провести несколько контрольных измерений толщины образца электропроводящего неферромагнитного покрытия на основании.

В случае если погрешность измерения толщины образца электропроводящего неферромагнитного покрытия не превышает указанную в п.1.2, то следует приступить к установке нуля на образце детали без покрытия, в противном случае продолжить установку чувствительности.

**в)** Установить чувствительность на образце электропроводящего неферромагнитного покрытия:

- произвести измерение толщины образца металлического покрытия с усреднением в соответствии с п. 3.5.5;

- поднять преобразователь над деталью на расстояние более 200 мм, при этом на индикатор будет выводиться **hпср**, сообщение «**Ср**» и число точек усреднения **N;**

- с использованием кнопок " $\Delta$ " (увеличение) и " $\nabla$ " (уменьшение) сектора "**КАЛИБРОВКА**" добиться равенства **толщины образца электропроводящего неферромагнитного покрытия hмакс** и **hп** с погрешностью, не превышающей указанную в п.1.2 для подключенного преобразователя. При нажатии и удержании в этом положении кнопки "**Δ**" показания на индикаторе будут увеличиваться, а при нажатии и удержании в этом положении кнопки " $\nabla$ " – уменьшаться (Таким образом можно добиться соответствия **hмакс** и **hп)**. Будет установлена чувствительность преобразователя;

- нажать кнопку "**СБРОС**" на секторе **"СТАТИСТИКА**" клавиатуры;

**г)** После выполнения описанной выше процедуры провести несколько контрольных измерений толщины **hмакс** образца электропроводящего неферромагнитного покрытия. В случае если погрешность измерения не превышает указанную в п.1.2, то следует приступить к установке нуля на образце детали без покрытия, в противном случае повторить установку чувствительности.

**3.5.7.3.** Приступить к измерениям толщины покрытий на деталях или конструкциях

### **3.5.8 Действия при ошибках в процессе калибровки**

**В случае ошибочных действий в процессе калибровки для возврата к исходной характеристике преобразователя необходимо одновременно нажать кнопки "Δ" и "" сектора «КАЛИБРОВКА» и удерживать их в нажатом состоянии несколько секунд.**

## **3.5.9 Контроль толщины покрытий на шероховатых основаниях производится с усреднением в соответствии с п. 3.5.5.**

#### **3.5.10 Измерение толщины покрытий**

После того, как осуществлена калибровка прибора, можно приступать к измерению толщины покрытий на реальных изделиях. При этом возможны измерения с определением среднего значения толщины покрытия как на одной детали, так и на нескольких, в соответствии с п. 3.5.5. При проведении измерений на новой детали, существенно отличающейся по характеристикам от предыдущей, следует выполнить калибровку прибора на новой детали.

### **3.5.11 Выключение прибора**

Выключение прибора производится автоматически в случае, если в течение трех минут не проводятся измерения или не нажимаются кнопки клавиатуры. При выключении прибора параметры последней калибровки сохраняются во встроенной памяти преобразователя. Таким образом, при последующем включении прибор готов к проведению измерения покрытий на деталях или изделиях, аналогичных тем, на которых проводилась последняя калибровка. Для большей достоверности результатов можно провести только установку нуля, а установку чувствительности не производить.

### **3.5.12 Возврат к исходной градуировочной характеристике**

Для возврата к исходной градировочной характеристике (зашитой в память прибора при поставке заказчику), необходимо нажать вместе кнопки " $\Delta$ " и " $\nabla$ " на секторе "**КАЛИБРОВКА**" и удерживать их в данном состоянии несколько секунд.

## **3.5.13 Выбор и сохранение градуировочных характеристик во встроенной памяти преобразователя ПДГ**

УАЛТ.134.000.00 РЭ

В процессе эксплуатации прибора с преобразователем ПДГ можно:

- выбирать из памяти преобразователя исходные градуировочные характеристики с параметрами калибровки без номера (если исходных градуировочных характеристик больше одной);

- сохранять в памяти преобразователя градуировочные характеристики с параметрами калибровки и номером;

- выбирать из памяти преобразователя градуировочные характеристики с параметрами калибровки и номером;

**3.5.13.1 Выбор исходной градуировочной характеристики с параметрами калибровки из встроенной памяти преобразователя**

После включения прибора и входа в измерительный режим для выбора<br>обходимой исходной градуировочной характеристики следует нажать! необходимой исходной градуировочной характеристики следует нажать соответствующее число раз кнопку "**РЕЖИМ/вкл**" до появления на индикаторе сообщения об имеющихся в памяти преобразователя градуировочных характеристиках и об используемой (выбранной) в настоящее время.

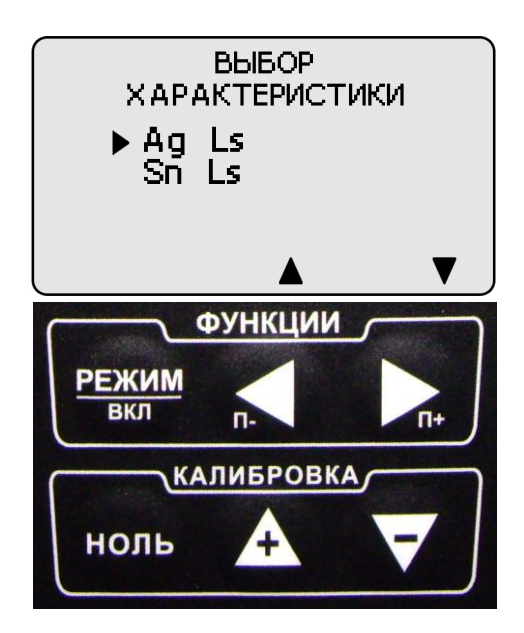

Знаком "►" отмечена градуировочная характеристика, используемая в настоящее время для проведения измерений.

С использованием кнопок "►" и "◄" сектора "**ФУНКЦИИ**" можно выбрать требуемую градуировочную характеристику (должна быть отмечена знаком "►").

Возврат в измерительный режим после выбора необходимой градуировочной характеристики осуществляется нажатием кнопки "**РЕЖИМ/вкл**".

**3.5.13.2 Сохранение исходной градуировочной характеристики с параметрами последней калибровки (на конкретном изделии и металлическом покрытии) во встроенной памяти преобразователя без присвоения номера.**

Параметры последней калибровки для выбранной исходной градуировочной характеристики без номера сохраняются во встроенной памяти преобразователя автоматически после выполнения процедуры калибровки.

**3.5.13.3 Сохранение градуировочной характеристики с параметрами калибровки (на конкретном изделии и металлическом покрытии) во встроенной памяти преобразователя с присвоением номера.**

После выбора исходной градуировочной характеристики из встроенной памяти преобразователя и выполнения калибровки для сохранения в памяти выбранной градуировочной характеристики и параметров калибровки с присвоением номера необходимо нажать кнопку "**РЕЖИМ/вкл**", после чего на индикатор будет выдано сообщение

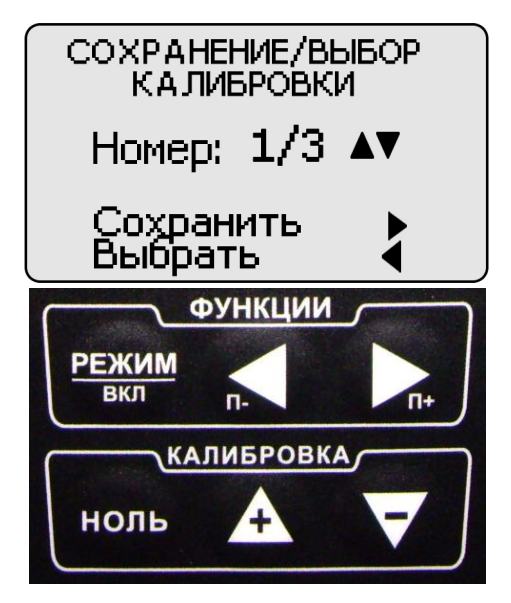

С использованием кнопок "**Δ**" (вперед) и "" (назад) сектора "**КАЛИБРОВКА**" выбрать номер, под которым в памяти преобразователя будет сохранена градуировочная характеристика с параметрами калибровки, например,

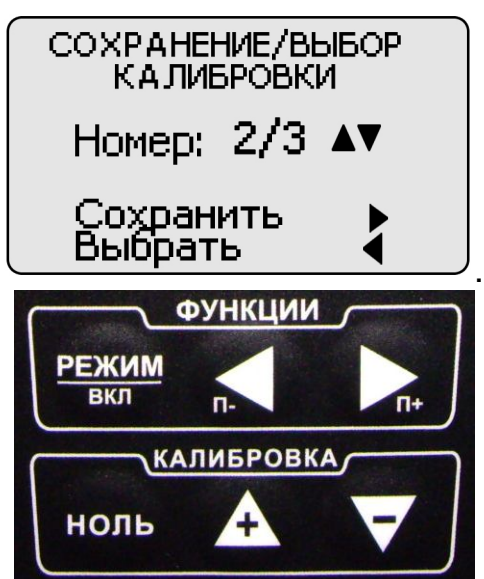

Выбранный номер (в данном случае 2) и общее число (3) для выбранной исходной градуировочной характеристики отображаются в центре индикатора. Далее нажать кнопку «►» (**Сохранить**)**.** Градуировочная характеристика с параметрами калибровки будет сохранена в памяти преобразователя с выбранным номером, после этого прибор перейдет в измерительный режим. Измерения будут производиться с использованием сохраненной градуировочной характеристики с параметрами калибровки и номером.

## **3.5.13.4 Выбор градуировочной характеристики с параметрами калибровки и номером из встроенной памяти преобразователя**

УАЛТ.134.000.00 РЭ

После включения прибора и входа в измерительный режим выбрать требуемую исходную градуировочную в соответствии с п. 3.5.13.1. Далее, для выбора градуировочной характеристики с параметрами калибровки с номером следует нажать кнопку "**РЕЖИМ/вкл**", после чего на индикатор будет выдано сообщение:

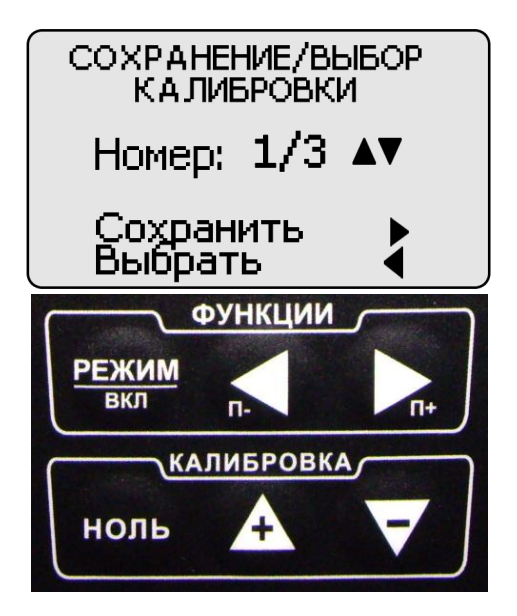

С использованием кнопок "**Δ**" (вперед) и "" (назад) сектора "**КАЛИБРОВКА**" можно выбрать требуемую градуировочную характеристику с номером, с использованием которой необходимо будет производить измерения, например,

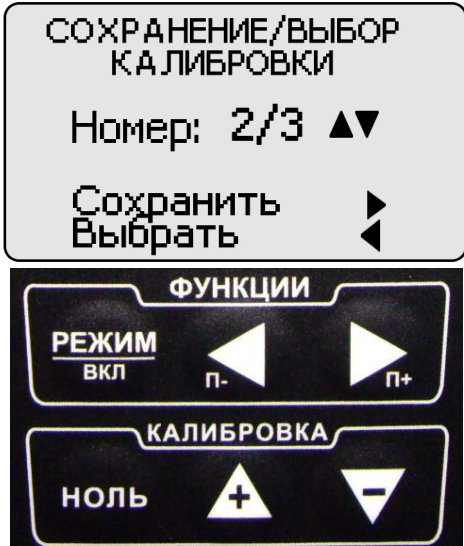

Порядковый номер выбранной градуировочной характеристики (в данном случае 2) и общее число (3) отображаются в центре индикатора. Далее нажать кнопку **"**◄**" (Выбрать).** После этого прибор войдет в измерительный режим. Измерения будут производиться с выбранной градуировочной характеристикой с номером.

**3.6 Порядок работы с прибором при использовании преобразователей ФД1, ФД3-1,8, ФД3-0,2 (включение, проведение измерений, калибровка и выключение)**

#### **3.6.1 Структура преобразователя ФД**

Преобразователь ФД содержит чувствительный элемент, схему возбуждения и оцифровывания первичной измерительной информации, встроенную энергонезависимую память.

**3.6.2** Назначение встроенной энергонезависимой памяти преобразователей ФД

Встроенная микросхема энергонезависимой памяти преобразователя предназначена для хранения:

**а)** до семи исходных градуировочных характеристик «**покрытие основание**» с соответствующим наименованием и параметров их последних калибровок:

<Градуировочная характеристика 1> < наименование 1> < параметры последней калибровки 1>

<Градуировочная характеристика 2> < наименование 2> < параметры последней калибровки 2>

…………………………………………………………………………………………

<Градуировочная характеристика 6> < наименование 6> < параметры последней калибровки 6>

<Градуировочная характеристика 7> <наименование 7> < параметры последней калибровки 7>

Градуировочные характеристики «**покрытие основание**» записываются в память преобразователя при настройке преобразователя у изготовителя;

Наименование градуировочной характеристики включает материал покрытия и основания, например, «цинк сталь»; «хром сталь»; «кадмий сталь»; «никель сталь» и др.;

Параметры последней калибровки преобразователя вычисляются в процессе калибровки преобразователя по выбранной градуировочной характеристике на конкретном покрытии и основании (аттестованных образцах покрытия или деталях) и автоматически сохраняются в памяти преобразователя.

**б)** до девяти градуировочных характеристик «**покрытие основание**» с соответствующим наименованием и параметров их калибровок с присвоением номера:

<номер 1> <Градуировочная характеристика i> < наименование i> < параметры калибровки i>

<номер 2> <Градуировочная характеристика k> < наименование k> <параметры калибровки k>

……………………………………………………………………………………………

<номер 8> <Градуировочная характеристика m> < наименование m> < параметры калибровки m> <номер 9> <Градуировочная характеристика s> < наименование s> < параметры

калибровки s>

Градуировочные характеристики «**покрытие основание**» выбираются из памяти преобразователя перед началом калибровки на конкретном покрытии и основании (аттестованных образцах покрытия или деталях).

Параметры калибровки преобразователя вычисляются в процессе калибровки преобразователя по выбранной градуировочной характеристике на конкретном покрытии и основании (аттестованных образцах покрытия или деталях).

## **3.6.3 Включение прибора при работе с преобразователями ФД**

Подготовить прибор к работе в соответствии с п. 3.1 и включить его нажатием кнопки "**РЕЖИМ/вкл**". После нажатия данной кнопки на индикатор будет выдано сообщение о версии программного обеспечения:

Константа К6

ver . 6 . 7. 6 DM

После этого прибор входит в измерительный режим, на индикаторе появится сообщение о готовности к проведению измерений:

ФДЗ-1,8 МГц

В верхней строке выводится сообщение о типе подключенного преобразователя и его рабочей частоте (например, ФД3 -0,2 МГц).

**Примечание 1:** при первом включении прибора преобразователь будет производить измерения по исходной градуировочной характеристике, записанной во встроенной памяти преобразователя.

**Примечание 2:** при последующих включениях в процессе эксплуатации преобразователь будет производить измерения:

**а)** по градуировочной характеристике с наименованием **n** и параметрами последней калибровки **i** (на конкретных изделии и металлическом покрытии), сохраненными во встроенной памяти преобразователя при выключении прибора

или

**б)** по градуировочной характеристике с наименованием **m** и номером **k** и параметрами калибровки **k** (на конкретных изделии и металлическом покрытии), сохраненными во встроенной памяти преобразователя (измерения с использованием которых производились перед выключением прибора).

**Примечание 3:** исходная градуировочная характеристика – характеристика, снятая на образцовых мерах толщины металлического покрытия при настройке прибора у изготовителя, и записанная во встроенную память преобразователя. Тип металлического покрытия, на котором произведена градуировка преобразователя у изготовителя, указан в п. 2.2.

**Примечание 4:** для возврата к исходной характеристике преобразователя необходимо одновременно нажать кнопки "Δ" и "V" сектора «КАЛИБРОВКА» и удерживать их в нажатом состоянии несколько секунд.

## **3.6.4 Проведение измерений толщины покрытий при работе с преобразователем ФД**

**3.6.4.1** Установить преобразователь на изделие нормально к поверхности и прижать его, не допуская покачивания.

**3.6.4.2** Добиться устойчивых показаний толщины покрытия на индикаторе (окончание измерений сопровождается звуковым сигналом).

**3.6.4.3** Оторвать преобразователь от поверхности и поднять в воздух.

**3.6.4.4** При подъеме преобразователя в воздух на индикаторе остается последний результат измерения толщины покрытия, изменяющийся только при проведении следующего измерения

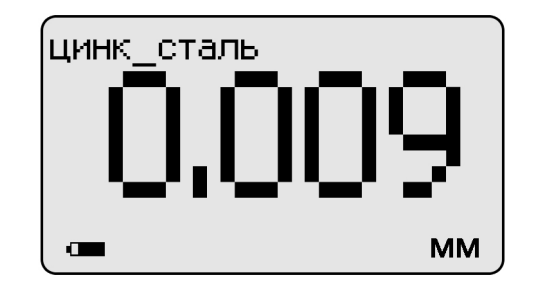

**3.6.5 Проведение измерений с усреднением и просмотр статистических данных по результатам измерений**

**3.6.5.1** Перед началом проведения измерений с усреднением нажать кнопку "**СБРОС**" на секторе "**СТАТИСТИКА**" клавиатуры.

**3.6.5.2** В процессе измерений в каждой точке, начиная с первой:

- установить преобразователь на изделие нормально к поверхности и прижать его, не допуская покачивания;

- добиться устойчивых показаний толщины **hп** на индикаторе и нажать кнопку "**+**" на секторе "**СТАТИСТИКА**", при этом на индикатор кратковременно будет выдано сообщение о числе точек измерения (усреднения) **СР.N** (на индикаторе будет оставаться результат измерения)

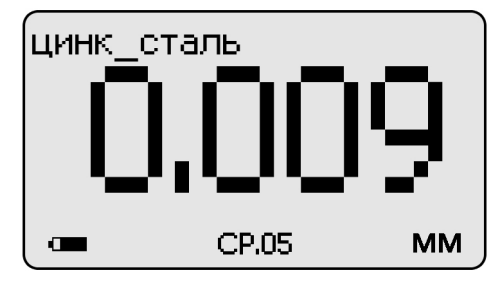

- поднять преобразователь в воздух, при этом на индикатор будет выдано среднее значение толщины **hсp,** сообщение **СР** (информирующее о том, что толщина средняя) и количество точек усреднения **N**:

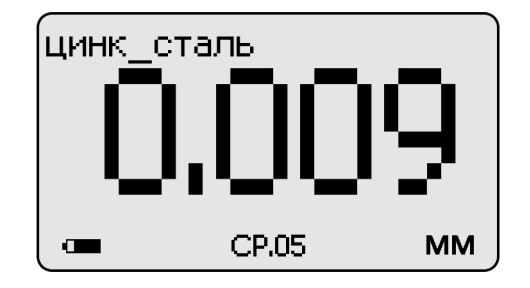

**3.6.5.3** Для просмотра статистических результатов по **N** точкам измерений необходимо нажать кнопку "**СТАТ**". После нажатия данной кнопки и ее удержания на индикатор будет выдана информация о распределении результатов измерения по диапазонам между минимальным и максимальным значением толщины в выборке из **N** результатов (диапазон между минимальным и максимальным результатами делится на пять интервалов, по каждому из которых выдается число результатов, находящихся в интервале)

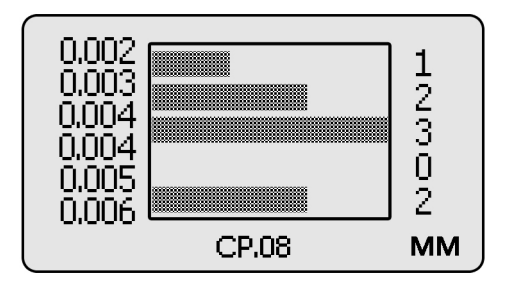

В указанном случае минимальный результат 126 мкм, максимальный результат 237 мкм, интервал ~ 22 мкм, выборка 20 результатов измерения.

После отпускания кнопки "**СТАТ**" на индикатор будет выдано сообщение о среднем, минимальном и максимальном значении толщины по выборке из **N**  результатов (обозначенной как **СР.N**)

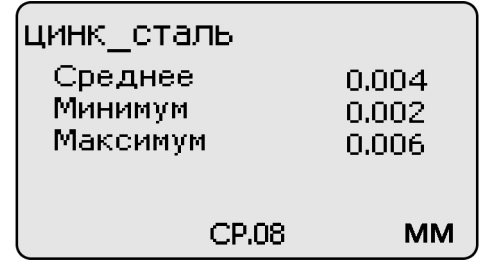

Для удержания данного сообщения на экране следует вновь нажать и удерживать кнопку "**СТАТ**". При ее отпускании прибор перейдет в измерительный режим.

**3.6.5.4** По окончании процедуры измерения с усреднением (после достижения последней точки по зоне контроля или при начале контроля следующей детали) необходимо нажать кнопку "**СБРОС**" на секторе "**СТАТИСТИКА**" клавиатуры, при этом цикл измерения с усреднением будет закончен, а на индикаторе останется последний результат измерения.

**3.6.6 Калибровка прибора с преобразователями ФД при контроле однокомпонентного металлического покрытия, аналогичного зашитой в память преобразователя исходной градуировочной характеристике**

**3.6.6.1** Подготовить комплект «образцовое основание и образец металлического покрытия на образцовом основании» из комплекта поставки прибора, например

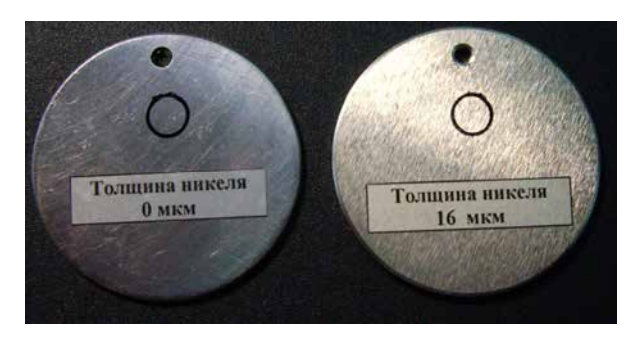

Образцовое основание Образец металлического покрытия На образцовом основании

**3.6.6.2** Установить чувствительность преобразователя с использованием комплекта «образцовое основание и образец металлического покрытия на образцовом основании»:

**а)** установить ноль на образцовом основании без покрытия:

- на образцовом основании произвести измерение в соответствии с п. 3.6.4;

- поднять преобразователь над образцовым основанием на расстояние более 200 мм, при этом на индикатор будет выводиться результат измерения **hп**;

- нажать кнопку "**НОЛЬ**" на секторе "**КАЛИБРОВКА**" клавиатуры, после чего на индикаторе появится сообщение:

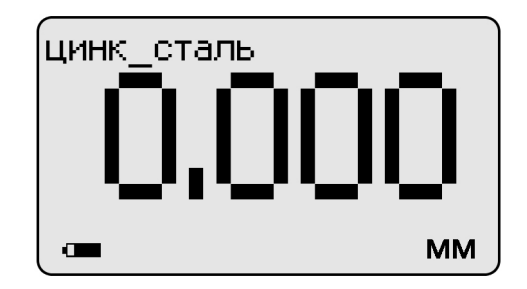

После выполнения описанной выше процедуры провести несколько контрольных измерений толщины образца металлического покрытия на образцовом основании.

В случае, если погрешность измерения образцовой меры толщины не превышает указанную в п.1.2, то следует приступить к установке нуля на образце детали без покрытия (п. 3.6.6.3), в противном случае продолжить установку чувствительности.

**б)** Установить чувствительность на образце металлического покрытия на образцовом основании:

- произвести измерение толщины образца металлического покрытия на образцовом основании;

УАЛТ.134.000.00 РЭ

- поднять преобразователь на расстояние более 200 мм, при этом на индикатор будет выводиться результат измерения **hп**;

- с использованием кнопок " $\Delta$ " (увеличение) и " $\nabla$ " (уменьшение) сектора "**КАЛИБРОВКА**" добиться равенства **толщины образца металлического покрытия hмакс** и **hп** с погрешностью, не превышающей указанную в п.1.2 для подключенного преобразователя. При нажатии и удержании в этом положении кнопки "**Δ**" показания на индикаторе будут увеличиваться, а при нажатии и удержании в этом положении кнопки "V" - уменьшаться (Таким образом можно добиться соответствия **hмакс** и **hп)**. Будет установлена чувствительность преобразователя.

**в)** После выполнения описанной выше процедуры провести несколько контрольных измерений толщины **hмакс** образца металлического покрытия на образцовом основании. В случае если погрешность измерения не превышает указанную в п.1.2, то следует приступить к установке нуля на образце детали без покрытия, в противном случае повторить установку чувствительности.

**3.6.6.3.** Установить ноль на образце детали без покрытия:

- подготовить образец детали или конструкции без покрытия, аналогичный или близкий по геометрическим и электрофизическим свойствам, а также виду механической обработки контролируемым деталям или конструкции.

- на образце детали без покрытия произвести измерение в соответствии с п. 3.6.4;

- поднять преобразователь над деталью на расстояние более 200 мм, при этом на индикатор будет выводиться результат измерения **hп**;

- нажать кнопку "**НОЛЬ**" на секторе "**КАЛИБРОВКА**" клавиатуры, после чего на индикаторе появится сообщение:

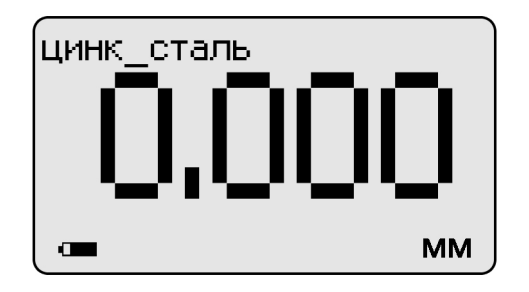

**3.6.6.4.** Приступить к измерениям покрытий на деталях или конструкциях.

**3.6.7 Калибровка прибора с преобразователями ФД при контроле однокомпонентного металлического покрытия, отличного по свойствам от зашитой в память преобразователя исходной градуировочной характеристики**

**3.6.7.1** Подготовить аттестованный комплект «основание и образец металлического покрытия на основании». Металлическое покрытие должно быть аналогичным применяемому для покрытия металлу. Основание, желательно, – близкое по характеристикам к металлу реальных изделий или конструкций. Исполнение должно быть, по возможности, близко к виду «образцовое основание и образец металлического покрытия на образцовом основании» из комплекта поставки прибора.

**3.6.7.2** Установить чувствительность преобразователя с использованием аттестованного комплекта «основание и образец металлического покрытия на основании»:

**а)** установить ноль на основании без покрытия:

- на основании произвести измерение в соответствии с п. 3.6.4;

- поднять преобразователь над основанием на расстояние более 200 мм, при этом на индикатор будет выводиться результат измерения **hп**;

- нажать кнопку "**НОЛЬ**" на секторе "**КАЛИБРОВКА**" клавиатуры, после чего на индикаторе появится сообщение:

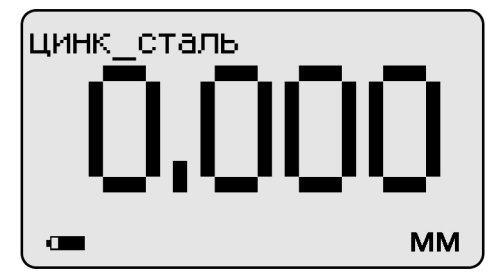

После выполнения описанной выше процедуры провести несколько контрольных измерений толщины образца металлического покрытия на образцовом основании.

В случае, если погрешность измерения толщины образца металлического покрытия не превышает указанную в п.1.2, то следует приступить к установке нуля на образце детали без покрытия, в противном случае продолжить установку чувствительности.

**б)** Установить чувствительность на образце металлического покрытия:

- произвести измерение толщины образца металлического покрытия;

- поднять преобразователь на расстояние более 200 мм, при этом на индикатор будет выводиться результат измерения **hп**;

- с использованием кнопок "**Δ**" (увеличение) и "" (уменьшение) сектора "**КАЛИБРОВКА**" добиться равенства толщины образца металлического покрытия **hмакс** и **hп** с погрешностью, не превышающей указанную в п.1.2 для подключенного преобразователя. При нажатии и удержании в этом положении кнопки "**Δ**" показания на индикаторе будут увеличиваться, а при нажатии и удержании в этом положении кнопки "V" - уменьшаться (Таким образом можно добиться соответствия **hмакс** и **hп)**. Будет установлена чувствительность преобразователя.

**в)** После выполнения описанной выше процедуры провести несколько контрольных измерений толщины **hмакс** образца металлического покрытия. В случае, если погрешность измерения не превышает указанную в п.1.2, то следует приступить к установке нуля на образце детали без покрытия, в противном случае повторить установку чувствительности.

**3.6.7.3.** Установить ноль на образцовой детали без покрытия:

- подготовить образец детали или конструкции без покрытия, аналогичный или близкий по геометрическим и электрофизическим свойствам, а также виду механической обработки контролируемым деталям или конструкции;

- на образце детали без покрытия произвести измерение в соответствии с п. 3.6.4;

- поднять преобразователь над деталью на расстояние более 200 мм, при этом на индикатор будет выводиться результат измерения **hп**;

- нажать кнопку "**НОЛЬ**" на секторе "**КАЛИБРОВКА**" клавиатуры, после чего на индикаторе появится сообщение:

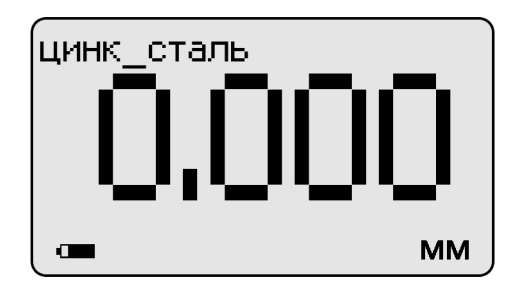

**3.6.7.4.** Приступить к измерениям покрытий на деталях или конструкциях.

## **3.6.8 Действия при ошибках в процессе калибровки**

**В случае ошибочных действий в процессе калибровки для возврата к исходной градуировочной характеристике преобразователя необходимо одновременно нажать кнопки "Δ" и "" сектора «КАЛИБРОВКА» и удерживать их в нажатом состоянии несколько секунд.**

## **3.6.9 Контроль толщины покрытий на дробеструйных основаниях производится с усреднением в соответствии с п. 3.6.5.**

### **3.6.10 Измерение толщины покрытий**

После того, как осуществлена калибровка прибора на выбранном образце детали, можно приступать к измерению толщины покрытий на реальных изделиях. При этом возможны измерения с определением среднего значения толщины покрытия как на одной детали, так и на нескольких в соответствии с п.3.6.5. При проведении измерений на новой детали, существенно отличающейся по характеристикам от предыдущей, следует выполнить калибровку прибора на новой детали.

### **3.6.11 Выключение прибора**

Выключение прибора производится автоматически в случае, если в течение трех минут не проводятся измерения или не нажимаются кнопки клавиатуры. При выключении прибора параметры последней калибровки сохраняются во встроенной памяти преобразователя. Таким образом, при последующем включении прибор готов к проведению измерения покрытий на деталях или изделиях, аналогичных тем, на которых проводилась последняя калибровка. Для большей достоверности результатов можно провести только установку нуля, а установку верхнего предела измерения не производить.

## **3.6.12 Возврат к исходной градуировочной характеристике**

Для возврата к исходной градировочной характеристике (зашитой в память прибора при поставке заказчику), необходимо нажать вместе кнопки " $\Delta$ " и " $\nabla$ " на секторе "**КАЛИБРОВКА**" и удерживать их в данном состоянии несколько секунд.

### **3.6.13 Замена защитного колпачка**

Для замены защитного колпачка следует:

- Снять истертый или поврежденный колпачок. Для этого отвернуть колпачок

по резьбе против часовой стрелки.

- Перед установкой нового колпачка следует убедиться, что колпачок не поврежден, во внутренней полости колпачка и на торце преобразователя нет посторонних предметов и грязи.

- открутить колпачок по резьбе,

- извлечь истертый сменный элемент, нажав на него и вытолкнув из внешней детали,

- вставить новый сменный элемент внутрь внешней детали до момента пока не оголится 1-2 мм резьбы. Не допускается проталкивание сменного элемента внутрь внешнего элемента до упора.

- не прилагая значительных усилий закрутить на корпусе преобразователя новый колпачок по резьбе по часовой стрелке до упора.

Если колпачок закручивается повторно, то перед повторным закручиванием необходимо привести сменный элемент в исходное состояние утопив его внутрь внешнего элемента чтобы при закручивании колпачка обеспечилось плотное прилегание ферритового стержня к защитному слою колпачка.

Убедиться в работоспособности преобразователя.

Примечание: При полном истирании колпачка возможно изменение характеристики отстройки от зазора и смещение характеристики преобразователя. При установке нового колпачка все характеристики преобразователя восстановятся.

Сменные колпачки, и детали сменных колпачков являются расходными материалами. Их можно приобрести в ЗАО «КОНСТАНТА» г. Санкт-Петербург или у представителей ЗАО «КОНСТАНТА» в регионах.

## **3.6.14 Выбор, сохранение, замена и удаление градуировочных характеристик из встроенной памяти преобразователей ФД1, ФД3**

В процессе эксплуатации прибора с преобразователем ФД можно:

- выбирать из памяти преобразователя исходные градуировочные характеристики с параметрами калибровки без номера;

- выбирать из памяти преобразователя градуировочные характеристики с параметрами калибровки с номером;

- сохранять в памяти преобразователя градуировочные характеристики с параметрами калибровки и номером;

- заменять в памяти одну градуировочную характеристику с параметрами калибровки и номером на другую без изменения номера;

- удалять из памяти градуировочные характеристики с параметрами калибровки и номером.

#### **3.6.15 Выбор исходной градуировочной характеристики с параметрами калибровки без номера и градуировочной характеристики с параметрами калибровки с номером из встроенной памяти преобразователя**

**3.6.15.1** После включения прибора и входа в измерительный режим для выбора необходимой градуировочной характеристики следует нажать кнопку "**РЕЖИМ/вкл**", после чего на индикатор будет выдано сообщение об имеющихся в памяти преобразователя градуировочных характеристиках и об используемой (выбранной) в настоящее время.

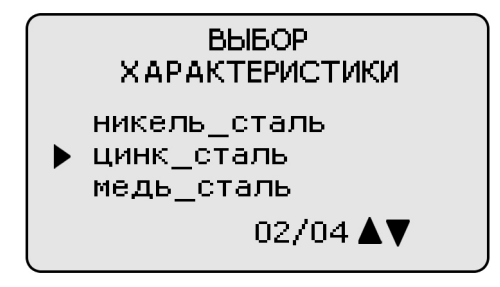

Знаком "►" отмечена градуировочная характеристика, используемая в настоящее время для проведения измерений.

3.6.15.2 С использованием кнопок "Δ" (вперед) и " $\nabla$ " (назад) сектора "**КАЛИБРОВКА**" можно выбрать требуемую градуировочную характеристику (должна быть отмечена знаком "►").

Порядковый номер выбранной градуировочной характеристики (в данном случае 02) и общее число градуировочных характеристик (в данном случае 04) отображаются в правом нижнем углу индикатора.

**3.6.15.3** Возврат в измерительный режим после выбора необходимой градуировочной характеристики осуществляется нажатием кнопки "**РЕЖИМ/вкл**".

**3.6.16 Сохранение градуировочной характеристики с параметрами последней калибровки (на конкретных изделии и металлическом покрытии) во встроенной памяти преобразователя без присвоения номера.**

Параметры последней калибровки для выбранной градуировочной характеристики без номера сохраняются во встроенной памяти преобразователя автоматически после выполнения процедуры калибровки.

**3.6.17 Сохранение градуировочной характеристики с параметрами калибровки (на конкретном изделии и металлическом покрытии) во встроенной памяти преобразователя с присвоением номера.**

После выбора градуировочной характеристики из встроенной памяти преобразователя и выполнения калибровки для сохранения в памяти градуировочной характеристики и параметров калибровки с присвоением номера необходимо нажать кнопку "**РЕЖИМ/вкл**", после чего на индикатор будет выдано сообщение с указанием характеристики, используемой в настоящее время, например,

> **BHIEOP ХАРАКТЕРИСТИКИ** никель сталь цинк сталь медь\_сталь  $02/04$   $\triangle$   $\nabla$

Далее следует еще раз нажать кнопку "**РЕЖИМ/вкл**", после чего на индикатор будет выдано сообщение:

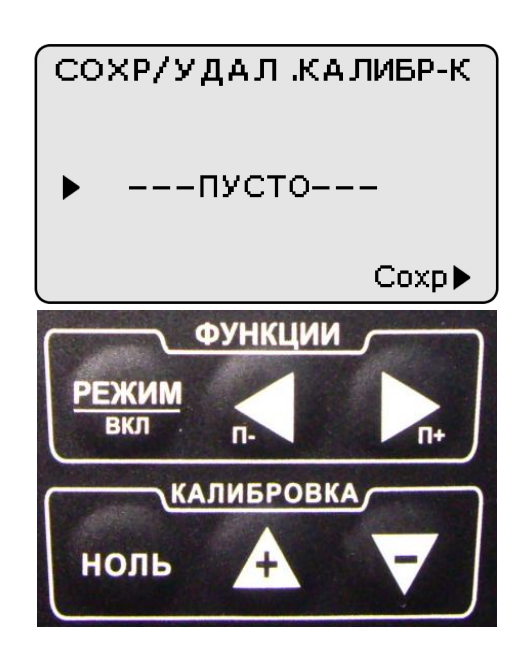

информирующее о том, что в данный момент во встроенной памяти преобразователя не записано градуировочных характеристик и параметров калибровки с присвоением номера. Для сохранения градуировочной характеристики и параметров калибровки с номером необходимо нажать кнопку "►" (Сохранить) сектора "**ФУНКЦИИ**". На индикатор будет выдано сообщение

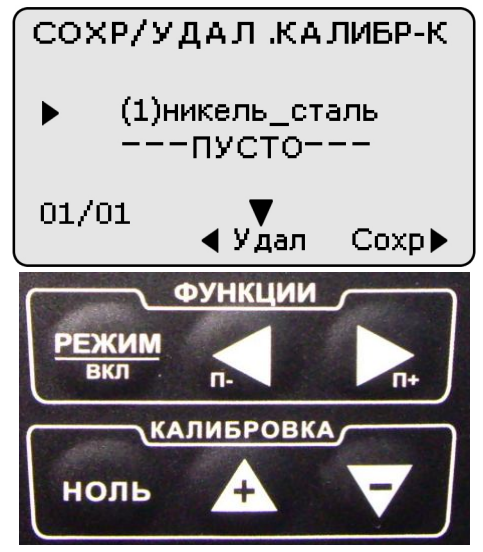

свидетельствующее о том, что градуировочная характеристика с параметрами калибровки сохранена под номеров **1** (в данном случае «**(1) цинк сталь**») во встроенной памяти преобразователя. Для возврата в измерительный режим необходимо нажать кнопку "**РЕЖИМ/вкл**". В дальнейшем для контроля детелей, на которых была выполнена калибровка, необходимо выбрать ее под соответствующим номером. Аналогично можно записать в памяти до девяти градуировочных характеристик с параметрами калибровки и номером.

Возврат в измерительный режим после выбора необходимой градуировочной характеристики осуществляется нажатием кнопки "**РЕЖИМ/вкл**".

**3.6.18 Замена одной градуировочной характеристики с параметрами калибровки на другую без изменения номера**

После выбора градуировочной характеристики из встроенной памяти преобразователя и выполнения калибровки для сохранения с заменой в памяти градуировочной характеристки с параметрами калибровки с присвоением номера

необходимо нажать кнопку "**РЕЖИМ/вкл**", после чего на индикатор будет выдано сообщение с указанием характеристики, используемой в настоящее время, например,

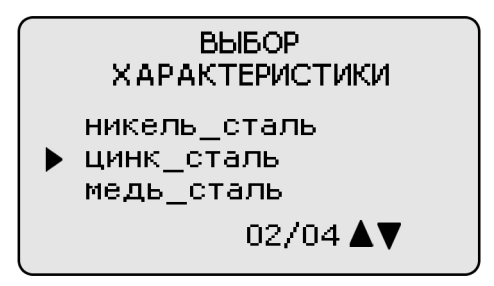

Далее следует еще раз нажать кнопку "**РЕЖИМ/вкл**", после чего на индикатор будет выдано сообщение

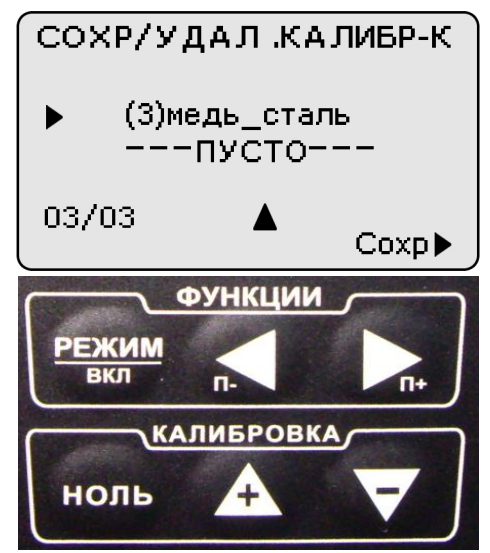

С использованием кнопок "**Δ**" (вперед) и "" (назад) сектора "**КАЛИБРОВКА**" выбрать заменяемую градуировочную характеристику с параметрами калибровки и номером, например

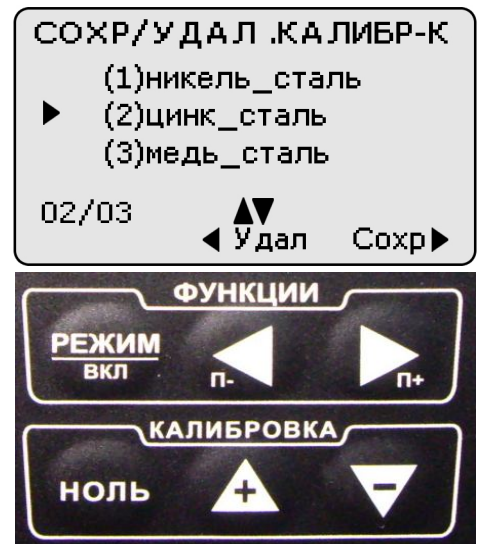

После нажатия на кнопку **"**►**"** (**Заменить**) сектора «**ФУНКЦИИ**» на индикатор будет выдано сообщение

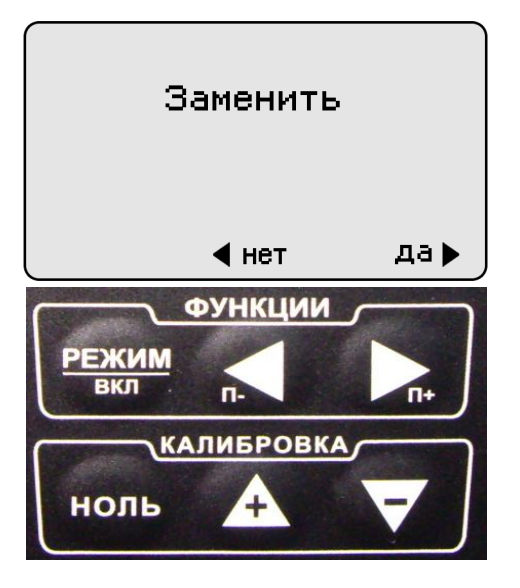

После этого необходимо вновь нажать кнопку «►» (**Да, заменить**) сектора «**ФУНКЦИИ**». На индикатор будет выдано сообщение

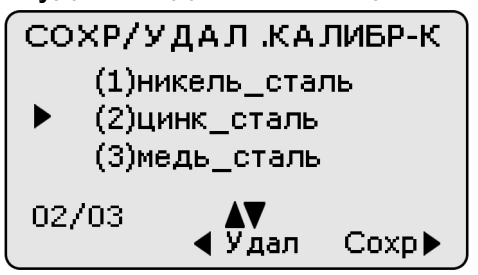

свидетельствующее о замене градуировочной характеристики с параметрами калибровки под номером один на новую. Далее, для входа в измерительный режим, необходимо нажать кнопку "**РЕЖИМ/вкл**".

**3.6.19 Удаление градуировочной характеристики с параметрами калибровки (на конкретном изделии и металлическом покрытии) с номером из встроенной памяти преобразователя.**

Нажатием кнопки "**РЕЖИМ/вкл**" выбрать сообщение

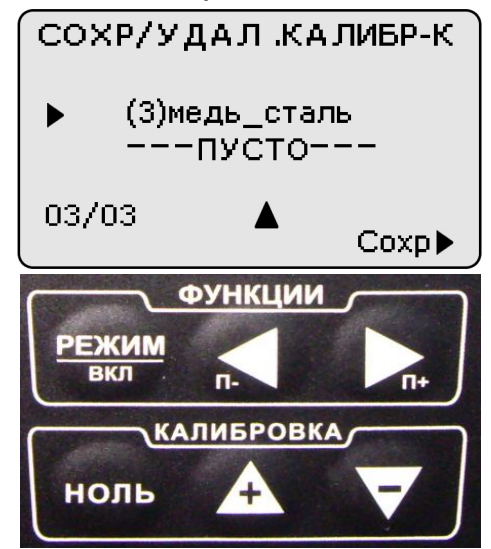

С использованием кнопок "**Δ**" (вперед) и "" (назад) сектора "**КАЛИБРОВКА**" выбрать градуировочную характеристику с параметрами калибровки и номером, которую следует удалить, например,

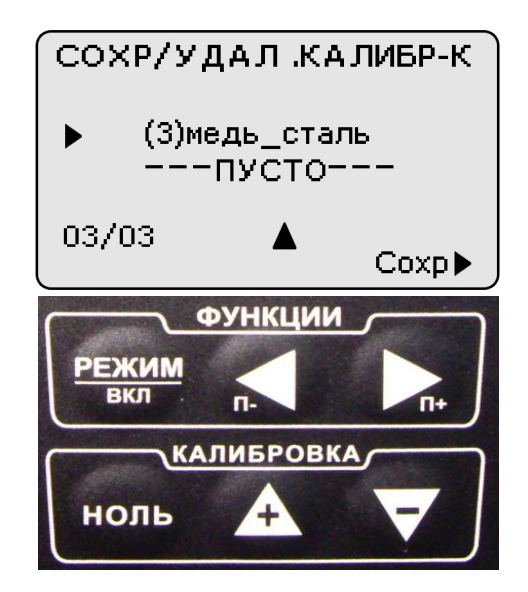

Нажать кнопку «◄»(**удалить**), после чего на индикатор будет выдано сообщение:

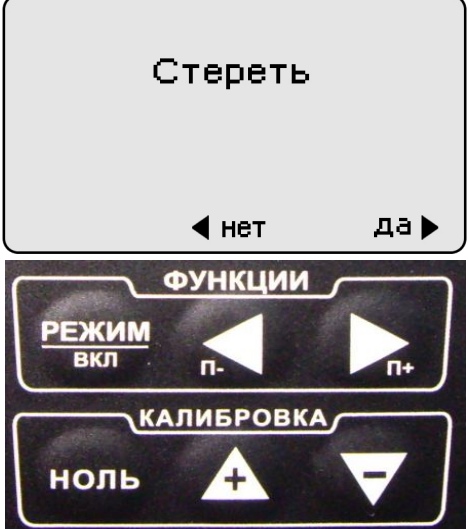

Для окончания процедуры необходимо нажать кнопку «►» (да, удалить). Далее на индикатор будет выдано сообщение:

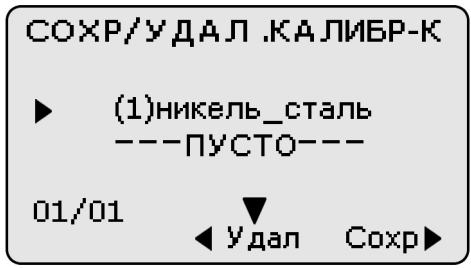

Для входа в измерительный режим следует соответствующее число раз нажать кнопку "**РЕЖИМ/вкл**".

## **3.7 Порядок работы с прибором при использовании преобразователей ДШ (включение, проведение измерений, калибровка и выключение)**

# **3.7.1 Включение прибора при работе с преобразователями ДШ**

Подготовить прибор к работе в соответствии с п. 3.1 и включить его нажатием кнопки "**РЕЖИМ/вкл**". После нажатия данной кнопки на индикатор будет выдано сообщение о версии программного обеспечения:

Константа К6

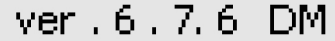

Затем будет выдано сообщение

Поднимите

преобразователь

ДШ

После тестирования преобразователя будет выдано сообщение

Вытяните хвостовик

После выдачи данного сообщения требуется утопить иглу преобразователя вовнутрь (для этого необходимо, удерживая одной рукой преобразователь за корпус, второй рукой аккуратно оттянуть хвостовик преобразователя назад до упора) и удерживать в этом положении до выдачи сообщения:

Отпустите

ХВОСТОВИК

После этого прибор войдет в измерительный режим. На индикатор будет выдано сообщение

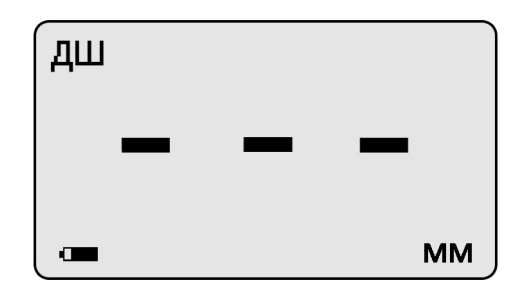

свидетельствующее о том, что прибор вошел в измерительный режим, и можно приступить к калибровке (установке нуля на полированном основании) и измерениям.

**Примечание 1:** при первом включении прибора преобразователь будет производить измерения по исходной градуировочной характеристике, записанной во встроенной памяти преобразователя.

**Примечание 2:** при последующих включениях в процессе эксплуатации преобразователь будет производить измерения с параметрами последней калибровки на полированном основании, сохраненными во встроенной памяти преобразователя при выключении прибора.

**Примечание 3:** исходная градуировочная характеристика – характеристика, снятая на полированном основании при настройке прибора у изготовителя и записанная во встроенную память преобразователя.

**Примечание 4:** для возврата к исходной характеристике преобразователя необходимо одновременно нажать кнопки "**Δ**" и "" сектора «**КАЛИБРОВКА**» и удерживать их в нажатом состоянии несколько секунд.

## **3.7.2 Проведение измерений при работе с преобразователями ДШ**

**3.7.2.1** Установить преобразователь на изделие нормально к поверхности и прижать его, не допуская покачивания (при этом иголка опустится относительно плоскости основания на величину **h**)

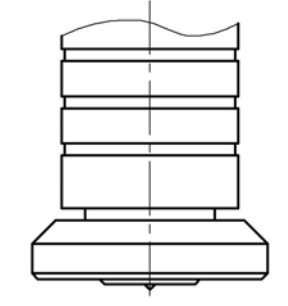

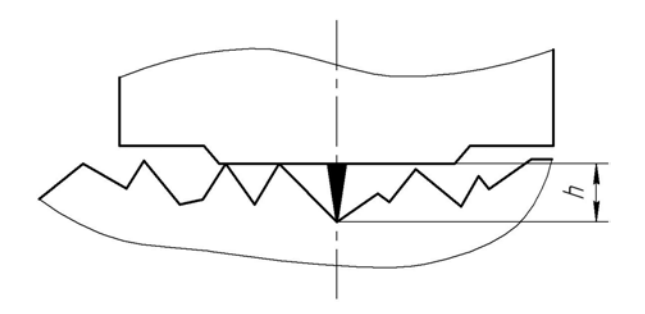

**3.7.2.2** Добиться устойчивых показаний на индикаторе (Окончание измерений сопровождается звуковым сигналом).

**3.7.2.3** Оторвать преобразователь от поверхности и поднять в воздух.

**3.7.2.4** При подъеме преобразователя в воздух на индикаторе остается последний результат измерения перемещения иглы **h**

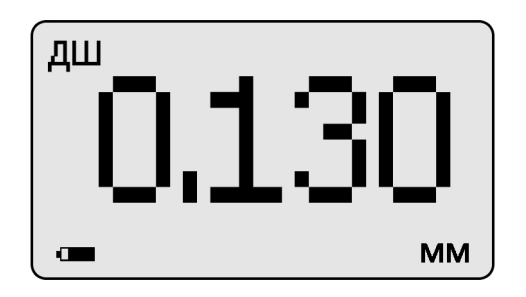

**3.7.3 Проведение измерений с усреднением и просмотр статистических данных по результатам измерений**

**3.7.3.1** Перед началом проведения измерений с усреднением нажать кнопку "**СБРОС**" на секторе "**СТАТИСТИКА**" клавиатуры.

**3.7.3.2** В процессе измерений в каждой точке, начиная с первой:

- установить преобразователь на изделие нормально к поверхности и прижать его не допуская покачивания (при этом иголка опустится относительно плоскости основания на величину **h**)

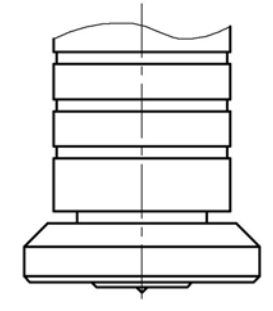

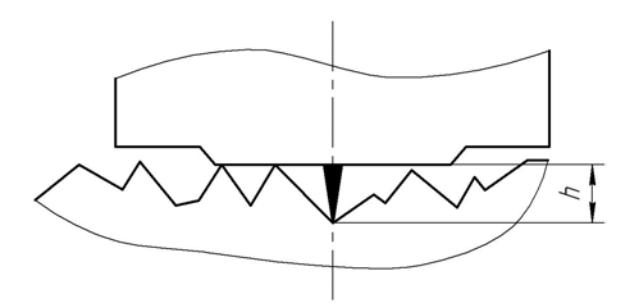

- добиться устойчивых показаний величины **hп** на индикаторе и нажать кнопку "**+**" на секторе "**СТАТИСТИКА**", при этом на индикатор кратковременно будет выдано сообщение о числе точек измерения (усреднения) **СР.N** (на индикаторе будет оставаться результат измерения)

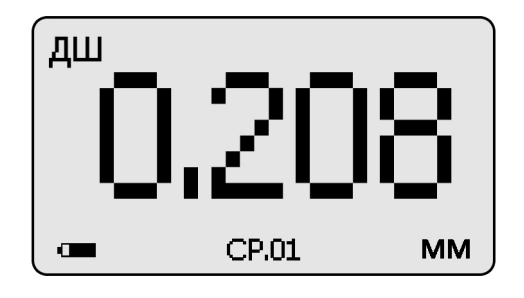

- поднять преобразователь в воздух, при этом на индикатор будет выдано среднее значение **hсp,** сообщение **СР** (информирующее о том, что результат измерения средний) и количество точек усреднения **N**:

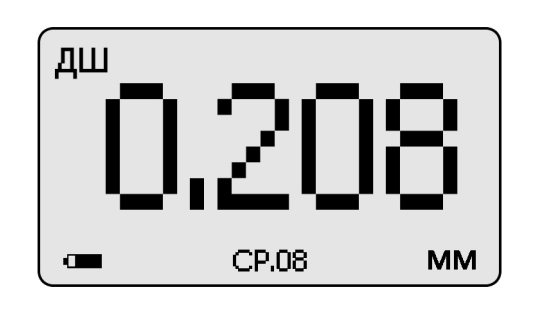

**3.7.3.3** Для просмотра статистических результатов по **N** точкам измерений необходимо нажать кнопку "**СТАТ**". После нажатия данной кнопки и ее удержания на индикатор будет выдана информация о распределении результатов измерения по диапазонам между минимальным и максимальным значением толщины в выборке из **N** результатов (диапазон между минимальным и максимальным результатами делится на пять интервалов, по каждому из которых выдается число результатов, находящихся в интервале)

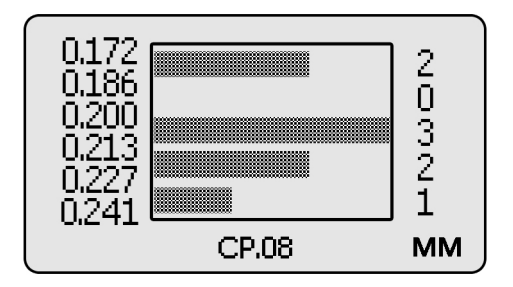

В указанном случае минимальный результат 126 мкм, максимальный результат 237 мкм, интервал ~ 22 мкм, выборка 20 результатов измерения.

После отпускания кнопки "**СТАТ**" на индикатор будет выдано сообщение о среднем, минимальном и максимальном значении толщины по выборке из **N**  результатов (обозначенной как **СР.N**)

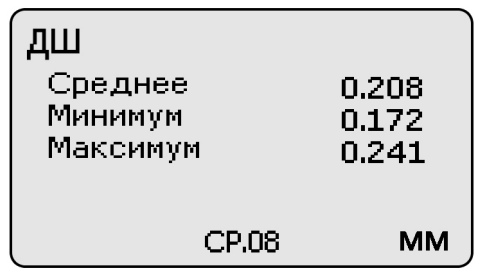
Для удержания данного сообщения на экране следует вновь нажать и удерживать кнопку "**СТАТ**". При ее отпускании прибор перейдет в измерительный режим.

**3.7.3.4** По окончании процедуры измерения с усреднением (после достижения последней точки по зоне контроля или при начале контроля следующей детали) необходимо нажать кнопку "**СБРОС**" на секторе "**СТАТИСТИКА**" клавиатуры, при этом цикл измерения с усреднением будет закончен, а на индикаторе останется последний результат измерения.

**3.7.4 Калибровка прибора с преобразователями ДШ без усреднения при контроле шероховатости оснований**

Для того чтобы показания прибора при измерении шероховатости основания **Rz** соответствовали реальным, необходимо произвести его калибровку на полированном основании, входящим в комплект поставки прибора.

Калибровка прибора предполагает установку нуля.

**3.7.4.1** Установка нуля прибора:

- на полированном основании произвести измерение в соответствии с п. 3.9.2;

- поднять преобразователь над основанием, при этом на индикатор будет выводиться результат измерения **hп**;

- нажать кнопку "**НОЛЬ**" на секторе "**КАЛИБРОВКА**" клавиатуры, после чего на индикаторе появится сообщение:

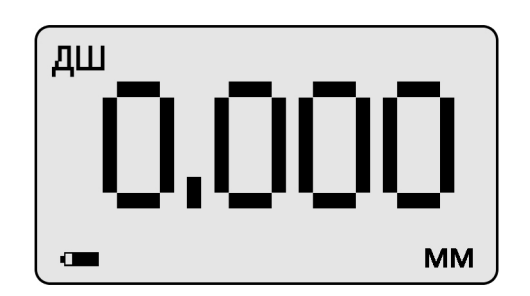

После выполнения описанной выше процедуры провести несколько контрольных измерений на полированном основании и приступить к измерениям или повторить калибровку.

**3.7.5** Калибровка прибора с преобразователями ДШ с усреднением при контроле шероховатости оснований

Для того чтобы показания прибора при измерении шероховатости основания **Rz** соответствовали реальным, необходимо произвести его калибровку на полированном основании, входящим в комплект поставки прибора.

Калибровка прибора предполагает установку нуля.

**3.7.5.1** Установка нуля прибора:

- на полированном основании произвести измерения с усреднением и определить среднее значение показаний прибора **hпср** в соответствии с п.3.8.3. При этом число усреднений должно быть не менее **N= 1**;

- поднять преобразователь над основанием, при этом на индикатор будет выводиться **hпср**, сообщение «**Ср**» число точек усреднения **N;**

- нажать кнопку "**НОЛЬ**" на секторе "**КАЛИБРОВКА**" клавиатуры, после чего на индикаторе появится сообщение:

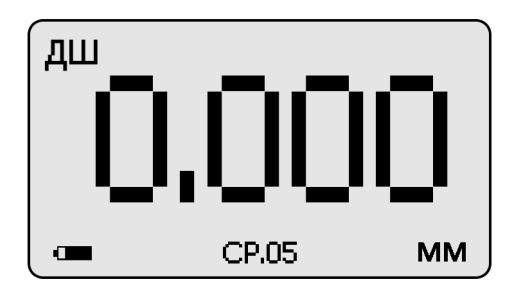

После выполнения описанной выше процедуры провести несколько контрольных измерений на полированном основании и приступить к измерениям или повторить калибровку.

## **3.7.6** Действия при ошибках в процессе калибровки

**В случае ошибочных действий в процессе калибровки для возврата к исходной характеристике преобразователя необходимо одновременно нажать кнопки "Δ" и "" сектора «КАЛИБРОВКА» и удерживать их в нажатом состоянии несколько секунд.**

## **3.7.7 Измерение шероховатости**

После того, как осуществлена калибровка прибора, можно приступать к измерению шероховатости оснований на реальных изделиях. Измерения должны производиться с усреднением не менее десяти в соответствии с п.3.8.3.

## **3.7.8 Выключение прибора**

Выключение прибора производится автоматически в случае, если в течение трех минут не проводятся измерения или не нажимаются кнопки клавиатуры. При выключении прибора параметры последней калибровки сохраняются во встроенной памяти преобразователя. Таким образом, при последующем включении прибор готов к проведению измерений с параметрами последней калибровки. Для большей достоверности результатов можно провести только установку нуля на полированном основании.

**3.7.9** Возврат к исходной градуировочной характеристике

Для возврата к исходной градировочной характеристике (зашитой в память прибора при поставке заказчику), необходимо нажать вместе кнопки " $\Delta$ " и " $\nabla$ " на секторе "**КАЛИБРОВКА**" и удерживать их в данном состоянии несколько секунд.

**3.8 Проведение измерений температуры воздуха, относительной влажности воздуха и точки росы с использованием преобразователя ДВТР** Подготовить прибор к работе в соответствии с п. 3.1 и включить его нажатием кнопки "**РЕЖИМ/вкл**". После нажатия данной кнопки на индикатор будет выдано сообщение о версии программного обеспечения:

Константа К6

ver . 6 . 7. 6 DM

После тестирования преобразователя ДВТР на индикатор будут сразу выдаваться результаты измерения соответствующих параметров среды:

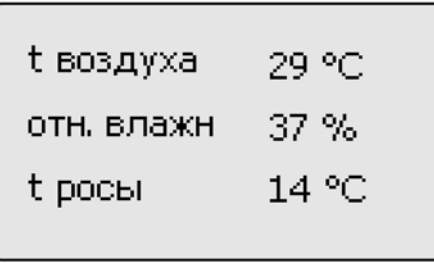

При проведении измерений следует удерживать преобразователь в необходимой зоне и дождаться устойчивых показаний.

**3.8.1** Выключение прибора при работе с преобразователем ДВТР

Для выключения прибора после окончания измерений параметров окружающей среды необходимо отсоединить преобразователь ДВТР, после чего на индикатор будет выдано сообщение

Подключите

преобразователь

и через пятьдесят секунд прибор выключится.

## **3.9 Проведение измерений температуры поверхности металла с использованием преобразователя КД**

Подготовить прибор к работе в соответствии с п. 3.1 и включить его нажатием кнопки "**РЕЖИМ/вкл**". После нажатия данной кнопки на индикатор будет выдано сообщение о версии программного обеспечения:

Константа К6

ver . 6 . 7. 6 DM

После тестирования преобразователя КД на индикатор будут сразу выдаваться результаты измерения температуры контактной поверхности преобразователя:

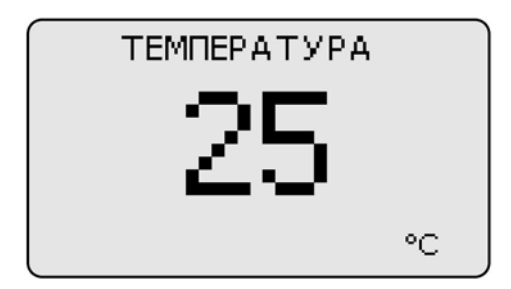

При проведении измерений следует прижать преобразователь контактной поверхностью к поверхности основания (металла) в необходимой зоне и дождаться устойчивых показаний.

**3.9.1** Выключение прибора при работе с преобразователем КД

Для выключения прибора после окончания измерений параметров окружающей среды необходимо отсоединить преобразователь КД, после чего на индикатор будет выдано сообщение

Подключите

преобразователь

и через пятьдесят секунд прибор выключится.

**3.10 Проведение измерений температуры поверхности металла, температуры воздуха, относительной влажности воздуха, точки росы и вычисление разности между температурой поверхности металла и точкой росы с использованием преобразователя ДКУ (***контроля условий* **покраски металлических изделий).**

Структура преобразователя ДКУ представлена на рис. 2. Преобразователь включает в свой состав совмещенные преобразователи ДВТР и КД. Он позволяет контролировать условия покраски: измерять параметры окружающей среды (температуру воздуха, точку росы и относительную влажность), температуру поверхности металла, вычислять разностную температуру  $T_A$  между температурой металла и точкой росы, а также выдавать сообщение о разрешении или запрещении покраски металла.

На рисунке 2 представлена структура преобразователя ДКУ, подключенного к прибору Константа К5.

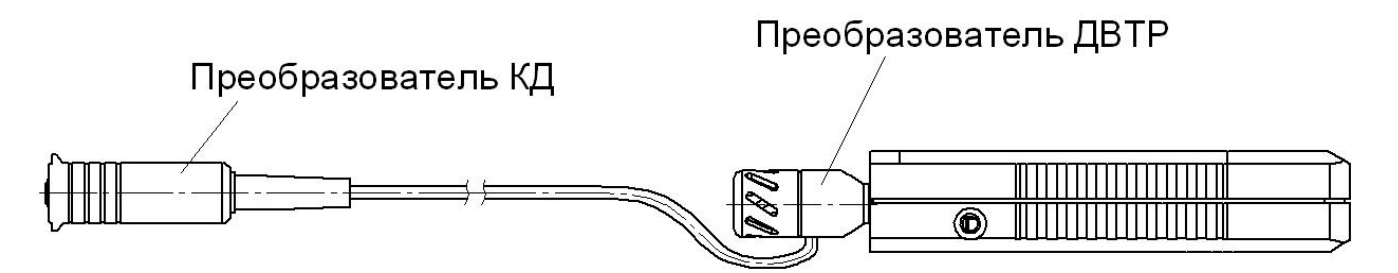

**Рис. 2 . Структура преобразователя ДКУ**

Подготовить прибор к работе в соответствии с п. 3.1 и включить его нажатием кнопки "**ВКЛ**". После нажатия данной кнопки на индикатор будет выдано сообщение о версии программного обеспечения:

Константа К6

ver . 6 . 7. 6 DM

По окончании тестирования преобразователя ДКУ на индикатор будет выдано сообщение

> КОНТРОЛЬ УСЛОВИЙ ПОКРАСКИ **МЕТАЛЛИЧЕСКИХ** изделий

После этого преобразователь ДКУ автоматически приступит к измерениям, и на индикатор будут выдаваться результаты измерения.

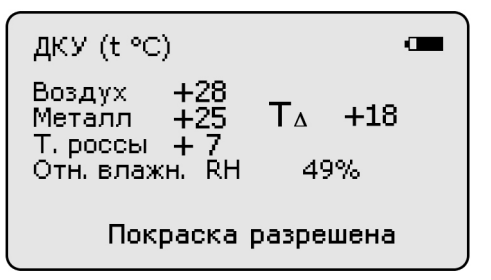

**Воздух** – температура окружающей среды, ⁰С (преобр. ДВТР); **Металл** – температура поверхности металла, ⁰С (преобр. КД); **Т.росы** – температура точки росы, ⁰С (преобр. ДВТР); **Отн. влажн. RH** – относительная влажность окружающей среды, % (преобр. ДВТР);

**T<sup>∆</sup>** - разность между температурой металла и точкой росы, ⁰С;

"**Покраска разрешена**" – сообщение, которое выводится по результатам удовлетворительной разности температур **T∆.**

В случае неудовлетворительной разности температур  $T_A$  выдается сообщение "**Покраска запрещена**"

Температура воздуха и относительная влажность измеряются преобразователем ДВТР и на основании этих измерений вычисляется точка росы. При проведении измерений следует удерживать преобразователь ДВТР в зоне проведения оценочных работ и дождаться устойчивых показаний.

Следует учитывать, что пока преобразователь КД не установлен на поверхность металла, он измеряет температуру воздуха.

Для измерения температуры поверхности металла и вычисления разности между температурой поверхности металла и точкой росы необходимо контактную часть преобразователя КД установить на поверхность металла в необходимой зоне и удерживать его до устойчивых показаний температуры металла, разности температур и сообщения о разрешении (запрещении) проведения покраски.

## **3.10.1 Выключение прибора при работе с преобразователем ДКУ**

Для выключения прибора после окончания измерений необходимо отсоединить преобразователь ДКУ, после чего на индикатор будет выдано сообщение

Подключите

преобразователь

и через пятьдесят секунд прибор выключится.

## **3.11 Дополнительные режимы работы прибора**

Помимо описанного выше измерительного режима работы прибор позволяет производить:

- допусковый контроль (пороговая сигнализация);

- запись результатов измерения в память с разбивкой на группы;

- просмотр памяти: чтение результатов, записанных в память;

- очистку памяти;

- передачу результатов, записанных в память прибора, в компьютер IBM PC по каналу связи USB 2.0 для последующей статистической обработки и хранения;

- включать и выключать подсветку индикатора.

- выбор языка.

## **3.12 Проведение допускового контроля (включение пороговой сигнализации)**

Прибор позволяет проводить допусковый контроль (пороговую сигнализацию) – сравнивать полученные в процессе измерения результаты с задаваемыми нижним или верхним и одновременно с обоими допусками (порогами). При этом допуски (пороги) можно задавать как по одному, так и оба вместе. В случае, если результат измерения меньше нижнего допуска (порога) или больше верхнего допуска (порога) – осуществляется звуковая сигнализация.

**3.12.1** Задание допусков (порогов сигнализации)

Для задания нижнего и верхнего допусков (порогов) необходимо нажатием на кнопку **"РЕЖИМ/вкл"** выбрать соответствующий режим, при этом на индикатор будет выдано сообщение

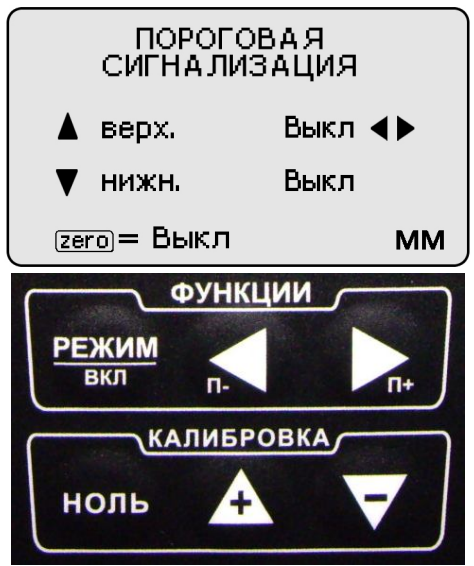

С использованием кнопок **"Δ" и ""** сектора **"КАЛИБРОВКА"** выбирается задаваемый допуск (**ВЕРХ –** верхний**, НИЖН –** нижний). В строку выбранного допуска переместятся символы **«**◄» **и «**►». Далее с использованием кнопок «◄»(уменьшение) и **«**►» (увеличение) сектора **"ФУНКЦИИ"** задать величину выбранного допуска, например:

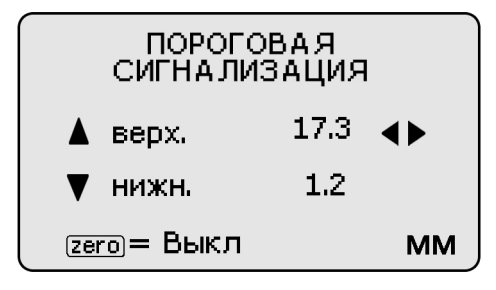

При выключении прибора заданные значения допусков автоматически сохраняются в памяти прибора.

Для сброса заданных допусков (выключения режима допускового контроля) необходимо нажать кнопку **"НОЛЬ"** сектора **"КАЛИБРОВКА"**.

Для входа в измерительный режим или в другой необходимый нажать соответствующее количество раз на кнопку **"РЕЖИМ/вкл"**.

**3.12.2** Проведение измерений с заданными допусками (порогами)

После задания необходимого допуска (допусков) следует нажатием кнопки **"РЕЖИМ/вкл"** войти в измерительный режим и приступить к измерениям. В процессе работы на индикатор выдается результат измерения **hп.** Также на индикатор выдается аналоговая шкала с отметками, соответствующими нижнему допуску **hн** и верхнему допуску **hв,** а также значение результата измерения в виде серой полосы, например

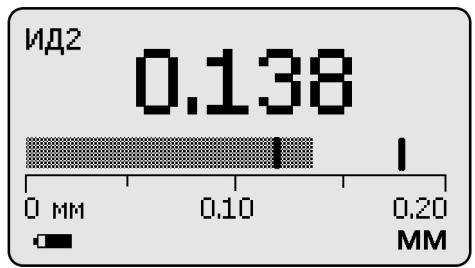

В случае, если результат измерения **hп** меньше величины нижнего допуска **hн,** 

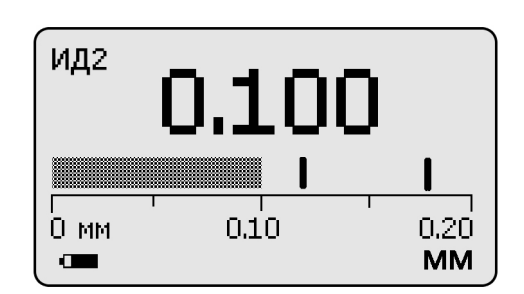

или больше величины верхнего допуска **hв,** 

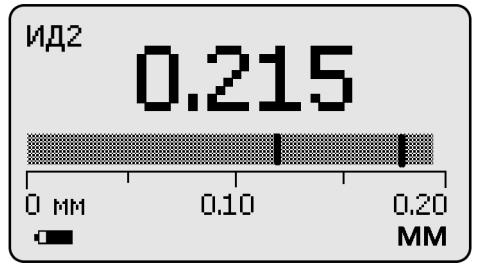

прибор издает соответствующие тональные сигналы.

**3.12.3** Проведение измерений с заданными допусками (порогами) с усреднением

При допусковом контроле возможно проведение измерений с усреднением. При этом, если сам единичный результат больше (меньше) соответствующего заданного допуска (порога), сообщение об этом производится в соответствии с п. 3.14.2. После нажатия кнопки **"+"** сектора **"СТАТИСТИКА"** на индикатор выдается среднее значение результатов измерения **hср.** В случае, если средний результат измерений **hср** меньше величины нижнего допуска **hн** или больше величины верхнего допуска **hв,** прибор издает соответствующие тональные сигналы.

### $3.13$ Запись в память результатов измерений с разбивкой на группы

Прибор позволяет в процессе работы записывать результаты измерения в память с разбивкой на группы с присвоением каждой группе номера. При этом:

- номера результатов измерений в пределах каждой из групп будут начинаться с единицы;

- группы будут записываться по номерам последовательно, начиная с первой;

- максимальное количество групп - 99;

- число результатов в группе произвольное, но не более 1000 для всех групп;

- при очистке памяти стирается содержимое всех групп сразу.

В память могут быть записаны результаты измерений с усреднением или без усреднения.

Для записи результата измерения, полученного на индикаторе, в память (с инкрементом номера результата), следует нажать кнопку "►<sub>п+</sub>" сектора "ФУНКЦИИ", при этом на индикатор в нижней строке будет выдан номер последнего записанного результата П.ҮҮҮ, например

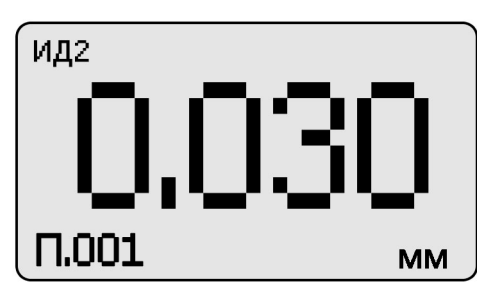

В случае необходимости замены последнего результата, записанного в память (например, ошибочного), после проведения очередного измерения следует нажать кнопку "<sub>п</sub>. • сектора "ФУНКЦИИ", при этом на индикатор в нижней строке будет выдан номер ячейки памяти П.ҮҮҮ, в которую записывается результат.

В случае первого включения прибора при входе в режим записи результатов в память, прибор автоматически будет присваивать номер 1 группе и первому результату. При очистке памяти также происходит автоматическое присвоение очередной группе результатов номера один.

ВНИМАНИЕ - при выключении прибора записанные в память результаты сохраняются даже при изъятой батарее питания.

## **3.14 Открытие новой группы**

После окончания записи данных в очередную группу (в случае первого включения или очистки памяти это группа номер 1) при необходимости следует открыть новую группу, номер которой увеличится на единицу. Для открытия новой группы необходимо нажатием кнопки **"РЕЖИМ/вкл"** выбрать соответствующий режим. При этом на индикатор будет выдано сообщение

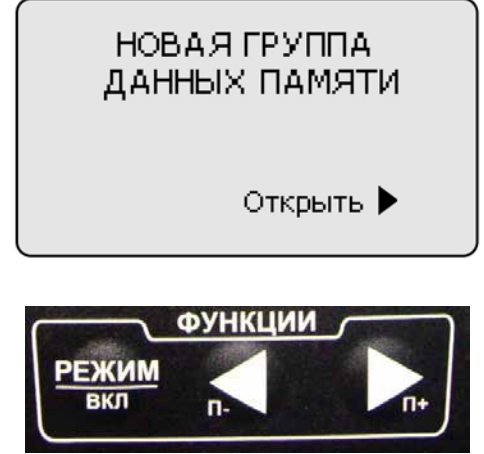

Для открытия новой группы необходимо нажать кнопку **"**►**"** сектора **"ФУНКЦИИ"**, после чего, в случае, если производилась запись результатов в предыдущую группу, будет выдано сообщение об открытии новой группы (например, номер 3),

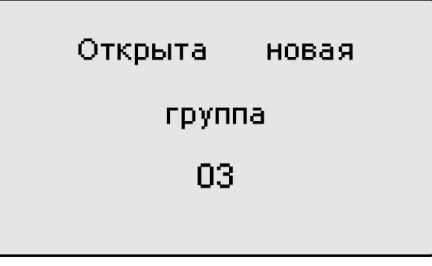

номер которой будет увеличен на единицу. Если же запись результатов в последнюю открытую группу еще не производилась, то на индикатор будет выдано сообщение

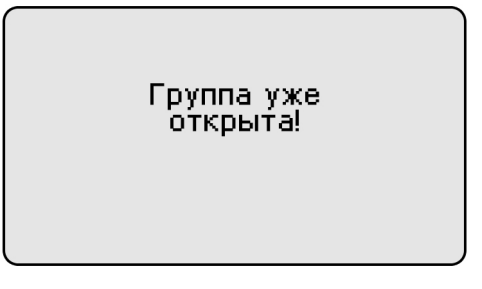

## **Прибор не допускает наличия в памяти пустых групп.**

После открытия новой группы необходимо нажатием соответствующего количества раз кнопки **"РЕЖИМ/вкл"** выбрать измерительный режим работы, при этом на индикатор будет выдано сообщение

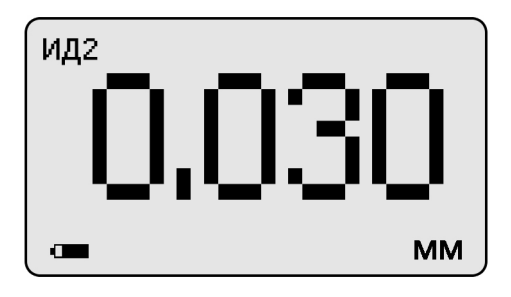

или результат последнего замера, свидетельствующие о возможности проведения измерений.

 $3.15$ Очистка памяти прибора (стирание всех результатов измерения) Для включения режима очистки памяти необходимо нажатием кнопки "РЕЖИМ/вкл" выбрать соответствующий режим. При этом на индикатор будет выдано сообщение (сообщающее также о том, сколько ячеек памяти занято, а сколько свободно для записи результатов измерений)

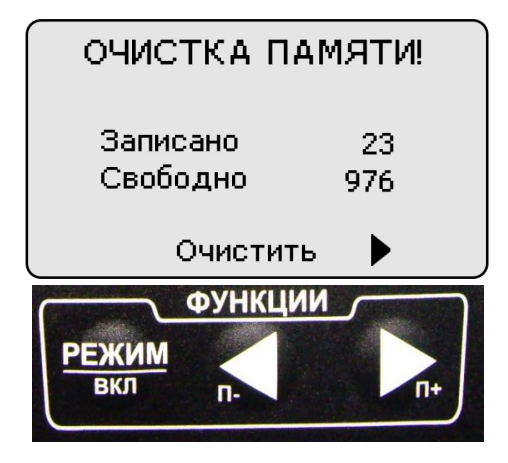

В случае нажатия кнопки ">" произойдет очистка памяти и, на индикатор кратковременно будет выдано сообщение

ПАМЯТЬ ОЧИЩЕНА!

а затем сообщение, подтверждающее очистку памяти

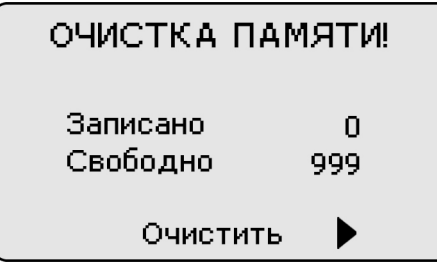

после чего нажатием соответствующего количества раз кнопки "РЕЖИМ/вкл" войти в измерительный или другой необходимый режим.

## **3.16 Чтение результатов, записанных в память прибора**

При работе можно в любой момент времени просмотреть записанные в память прибора результаты с разбивкой на группы. Для этого необходимо нажатием кнопки **"РЕЖИМ/вкл"** выбрать соответствующую заставку на индикаторе

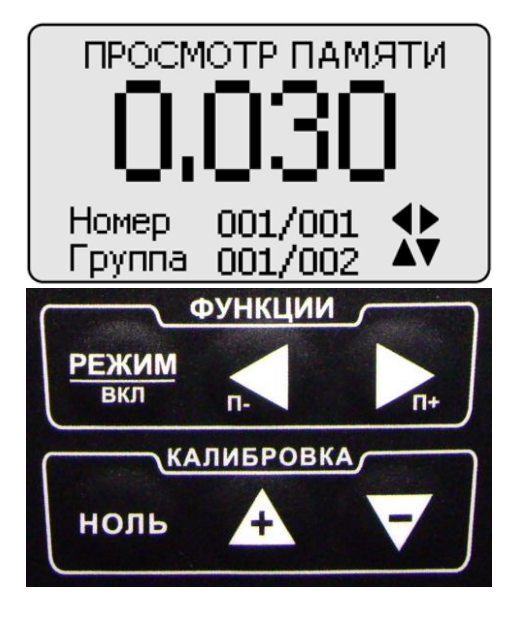

(**Группа ХХX/FFF –** номер группы **ХХХ**, из которой производится чтение результатов, и общее число групп **FFF**, в которые производилась запись результатов, **Номер ZZZ/VVV–** номер ячейки памяти **ZZZ**, результат **YYYY** из которой выводится на индикатор, и общее число записанных в данную группу результатов **VVV**).

Для просмотра результатов в пределах группы необходимо использовать кнопки **"**◄**"** (**Н-** - уменьшение номера) и **"**►**"** (**Н+** - увеличение номера) сектора **"ФУНКЦИИ"**. Для изменения номера просматриваемой группы необходимо использовать кнопки **"Δ" ( Г+ -** увеличение номера) и **"" (Г-** уменьшение номера) сектора **"КАЛИБРОВКА".** 

По окончании просмотра можно перейти в измерительный или другой необходимый режим работы нажатием кнопки **"РЕЖИМ/вкл"** соответствующего количество раз.

## **3.17 Подсветка индикатора**

Для включения/выключения режима подсветки индикатора необходимо нажатием кнопки **"РЕЖИМ/вкл"** выбрать соответствующий режим. При этом на индикатор будет выдано сообщение

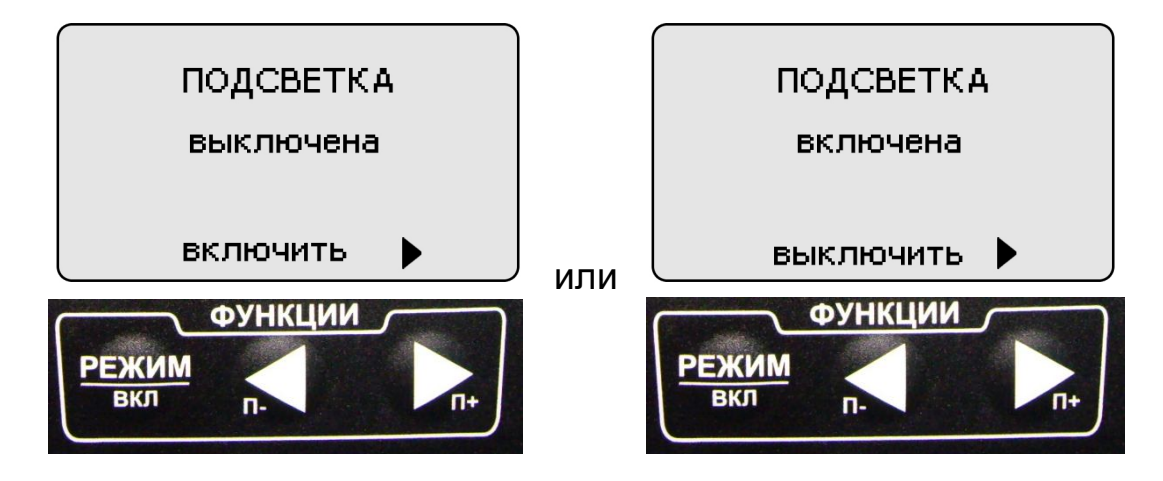

в зависимости от того, выключена или включена подсветка индикатора. После нажатия кнопки **"**►**"** сектора **"ФУНКЦИИ"** подсветка индикатора будет включена или выключена, соответственно, о чем будет выдано сообщение

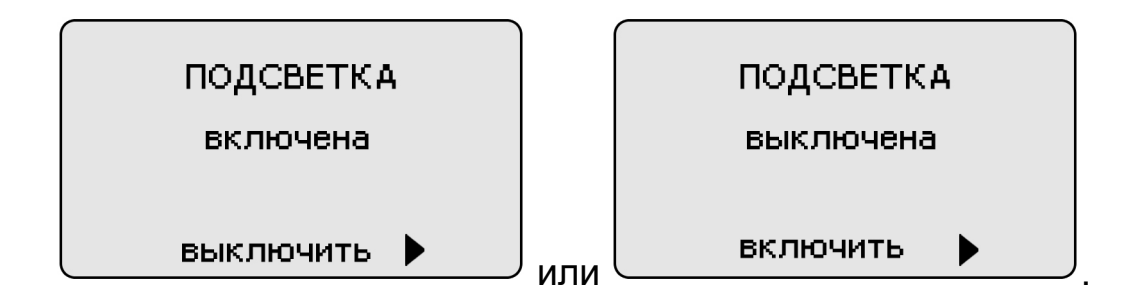

Для входа в другой режим работы необходимо соответствующее количество раз нажать на кнопку **"РЕЖИМ/вкл"**.

При выключении прибора выбранный режим работы подсветки индикатора будет сохранен (подсветка будет включена или выключена).

### $3.18$ Режим связи с компьютером

Записанные в память прибора результаты измерений можно передать в компьютер (с операционной системой Windows XP/Server 2003/Vista/7) по каналу связи USB, с помощью программы Constanta-Data. Эта программа также позволяет создать архив результатов измерений, построить по ним различные графики и подготовить отчет.

### $3.18.1$ Установка программы на компьютер.

#### **Установка выполняется** перед первым подключением прибора  $\mathbf k$ компьютеру

Для работы Constanta-DATA требуется наличие операционной системы Microsoft Windows XP/Server 2003/Vista/7 с установленной программной платформой .NET Framework v.2.0 Redistributable. Если вы пользуетесь одной из ранних версий Windows XP, возможно вам понадобится ее установить. В этом случае вы можете найти дистрибутив на установочном диске из комплекта прибора в папке prerequisites\dotnetfx или на интернет-сайте поставки производителя http://www.microsoft.com/download.

Constanta-DATA использует  $\mathsf{B}$ своей работе драйвер виртуального последовательного порта Silicon Laboratories CP210x VCP версии 6.1. Если на вашем компьютере установлена ранняя версия этого драйвера, перед началом установки удалите его и и перезагрузите операционную систему.

Для установки Constanta-DATA запустите программу Constanta-DATA\Setup.exe с диска и далее следуйте ее указаниям. По окончании установки будет запущен установщик драйвера виртуального последовательного порта. Также будут созданы ярлыки для запуска на рабочем столе и в меню программ.

### $3.18.2$ Передача результатов измерений в компьютер

1. Соединить кабелем USB разъемы прибора и компьютера;

2. Включить прибор нажатием кнопки "РЕЖИМ/Вкл";

3. Нажатием кнопки "РЕЖИМ" выбрать режим «Передача данных памяти в ПК»

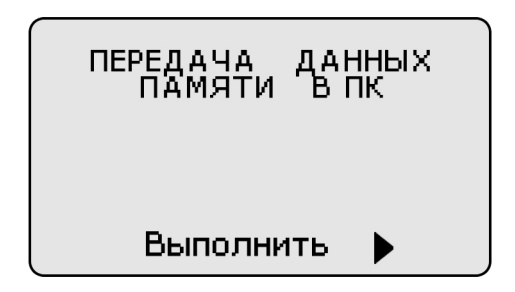

4. Запустить программу «Constanta - Data» на компьютере двойным щелчком левой кнопки мыши по пиктограмме программы на рабочем столе WINDOWS, либо из меню - ПУСК → ПРОГРАММЫ → (название Вашей папки, где находится программа)  $\rightarrow$  Constanta – Data;

5. На монитор компьютера выведется окно выбора типа прибора.

Необходимо установить «КОНСТАНТА К6»:

6. В этом же окне нажать на кнопку «Принять данные» для приема данных из прибора.

Использование других сервисных функций программы ПРОИЗВОДИТСЯ B соответствии с указаниями файла справки.

7. На приборе нажать на кнопку **"**п+►**"** сектора **"ФУНКЦИИ"**. На индикатор прибора выведется сообщение

Идет передача...

8. На мониторе компьютера в окне «**ПРИЕМ ДАННЫХ**» отображается процесс передачи. По окончании приема данных на мониторе компьютера выведется окно с таблицей принятых данных, а на индикаторе прибора сообщение

Передача завершена

9. В случае отсутствия в памяти прибора результатов измерения (память чиста) при попытке передачи на экран кратковременно будет выдано сообщение

НЕТ ДАННЫХ

## **3.19 Контроль износа преобразователей**

В процессе эксплуатации может происходить износ опорной части преобразователя. Для преобразователей ИД0К, ИД1-0,3, ИД1, ИД2, ИД3, ИД0Т, ИД1Т, ИД2Т, ИД3Т, ИД4 и ИД5 при износе больше допустимого возможно появление дополнительной погрешности измерений.

Допустимый износ преобразователей, мкм:

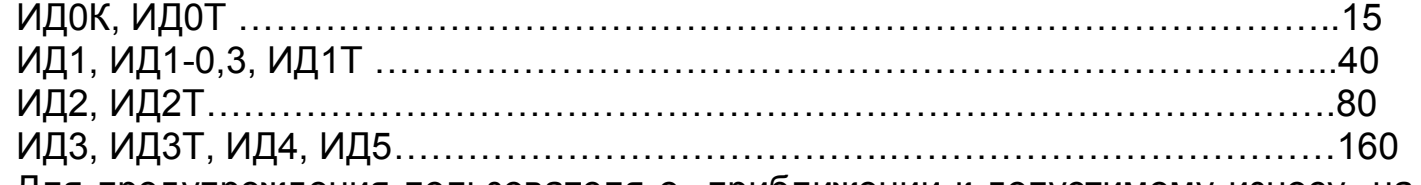

Для предупреждения пользователя о приближении к допустимому износу на индикатор выдается сообщение

# ПРОВЕРИТЬ ИЗНОС ПО ПАСПОРТУ

В этом случае необходимо сделать следующее:

- вернуться к исходной характеристике преобразователя, для чего одновременно

нажать кнопки "∆" и "" сектора **"КАЛИБРОВКА"** и удерживать их в этом состоянии несколько секунд;

- произвести измерение на образце ферромагнитного основания, входящего в комплект поставки;

- полученный результат измерения (со знаком минус) будет соответствовать износу опорной части преобразователя.

**При достижении допустимого износа следует обратиться к изготовителю прибора для выполнения работ по техническому обслуживанию преобразователя или его замене.**

## **4 Техническое обслуживание**

## **4.1 Общие указания**

Техническое обслуживание прибора производится изготовителем в случае обнаружения неисправностей в работе.

## **4.2 Указания мер безопасности**

**4.2.1** Питание прибора может осуществляться от двух аккумуляторных батарей или элементов питания ААА Alcaline с номинальным напряжением от 1,0 до 1,5 В.

## **4.3 Указания по поверке**

Поверка прибора производится в соответствии с методическими указаниями МП 2512-0016-2012. Периодичность поверки 1 раз в год.

## **5 Ресурсы, сроки службы и хранения и гарантия изготовителя.**

**5.1** Срок службы прибора 10 лет.

**5.2** Изготовитель гарантирует соответствие прибора требованиям технических условий при соблюдении потребителем условий транспортирования, хранения, и эксплуатации.

**5.3** Гарантийный срок эксплуатации со дня отправки потребителю:

**5.3.1** Блока обработки информации – 3 года;

**5.3.2** Гарантированное число измерений с заявленными метрологическими характеристиками:

- преобразователей серии ИД, ПД (кроме ПД0), ФД1 – не менее 15 000 измерений при качестве обработки поверхности не ниже 6 класса;

- преобразователя ПД0 – не менее 10 000 измерений при качестве обработки поверхности не ниже 7 класса;

- преобразователей ФД3 (ресурс сменного защитного колпачка) – не менее 15 000 измерений при качестве обработки поверхности не ниже 5 класса;

- преобразователей ДА и ДШ не менее 15 000 измерений,

- прочих преобразователей –2 года со дня отправки потребителю.

## **6 Хранение**

**6.1** Прибор должен храниться в футляре при температуре окружающего воздуха от +5 до +40С и относительной влажности до 80% при температуре 25С.

**6.2** В помещении для хранения не должно быть пыли, паров кислот, щелочей и агрессивных газов.

## **7 Транспортирование**

**7.1** Транспортирование прибора в футляре может производиться любым видом транспорта в соответствии с требованиями и правилами перевозки, действующими на данных видах транспорта.

**7.2** При транспортировании, погрузке и хранении на складе прибор должен оберегаться от ударов, толчков и воздействия влаги.

## **8 Свидетельство о приемке**

Прибор измерения геометрических параметров многофункциональный

Константа К6 № \_\_\_\_\_\_\_\_\_ изготовлен и принят в соответствии с обязательными требованиями государственных стандартов, действующей технической документацией ТУ 4276-017-27449627-03 и признан годным для эксплуатации.

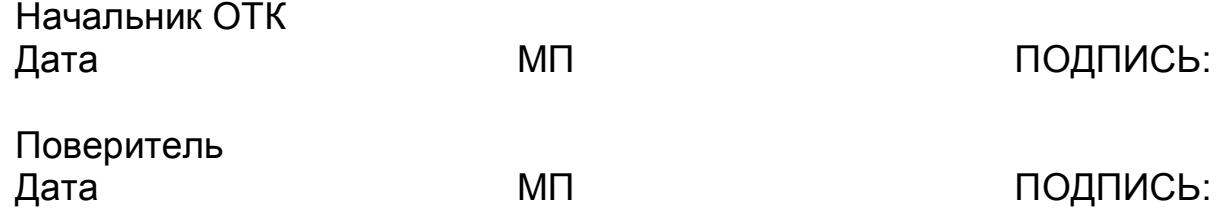

REAL AVECASE BEPXHAIO Pyrososterent Like A OFVII «BITEN www HPI MenagueeBa» **БАЙ** Ханов марта 2013 г.

## Приборы для измерения геометрических параметров многофункциональные «Константа К5», «Константа К6»

Методика поверки

 $\tilde{\omega}$ 

MIT 2512-0016-2012

Руководитель отдела ГЦИ СИ ФГУП «ВНИИМ им. Д.И. Менделеева»

К. В. Чекирда

Руководитель лаборатории ГЦИ СИ ФГУП «ВНИИМ им. Д.И. Менделеева»

ДО.П. Семенов

Санкт-Петербург 2012 г.

## **1 Общие положения**

1.1 Настоящая методика поверки распространяется на приборы для измерения геометрических параметров многофункциональные «Константа К6», (далее - К6), изготовленные ЗАО «КОНСТАНТА», г. Санкт-Петербург, и устанавливает методы и средства первичной и периодической поверок.

1.2 Интервал между поверками 1 год.

## **2 Операции поверки**

2.1 При проведении поверки выполняют операции, указанные в таблице 1. Таблица 1

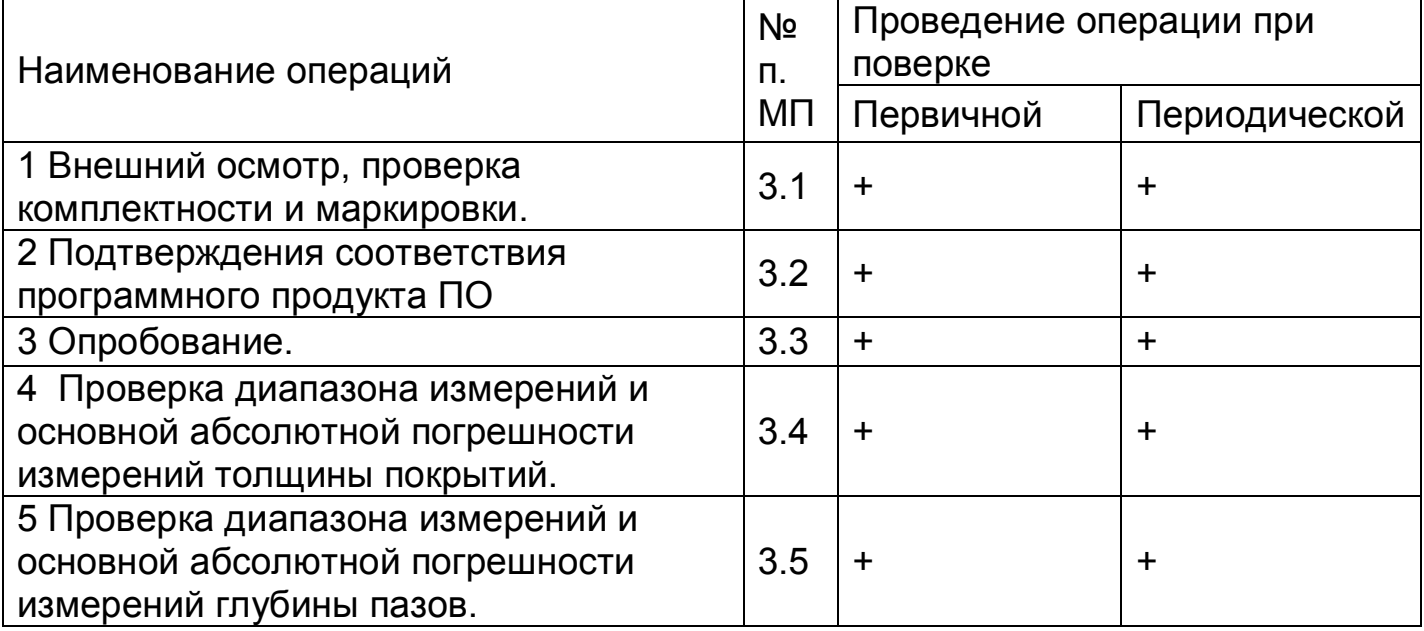

2.2 Средства поверки

При проведении поверки должны применяться средства измерений, указанные в таблице 2.

Таблица 2

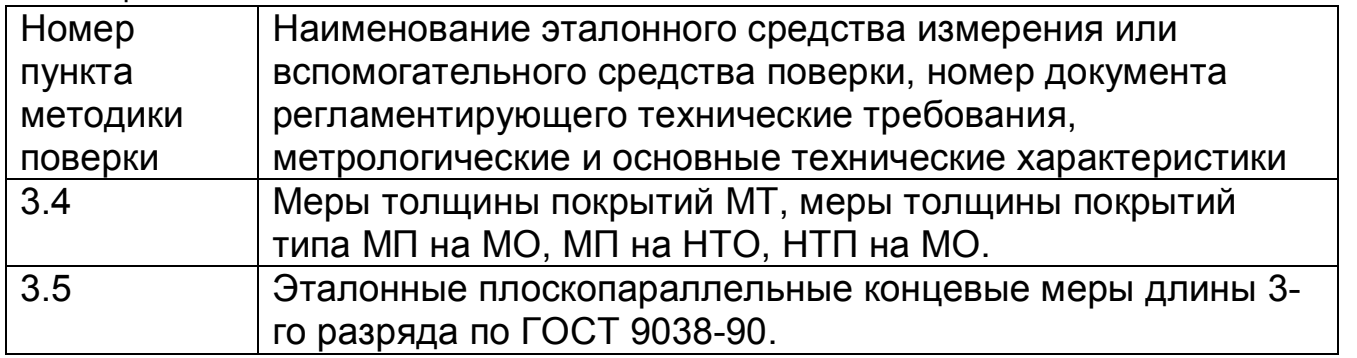

2.3 Допускается применение средств поверки, не указанных в таблице 2, при условии, что они обеспечивают требуемую точность измерений.

2.4 При получении отрицательных результатов в ходе проведения той или иной операции поверка прекращается, К6 признается непригодным к дальнейшему применению и на него выписывается извещение о непригодности.

2.5 Требования безопасности

При проведении поверки должны быть соблюдены требования безопасности, изложенные в технической документации.

2.6 Условия поверки

2

При проведении поверки должны быть соблюдены следующие условия поверки:

диапазон температуры окружающего воздуха, <sup>°</sup>С 20±5;

диапазон относительной влажности окружающего воздуха, % 60±20.

## **3 Проведение поверки**

3.1 Внешний осмотр, проверка комплектности и маркировки.

При внешнем осмотре должно быть установлено соответствие К6 следующим требованиям:

- на поверхности К6 должны отсутствовать механические повреждения, царапины, задиры;

- комплектность и маркировка должны соответствовать требованиям технической документации.

3.2 Подтверждения соответствия программного продукта ПО.

После включения К6 на дисплее блока обработки информации должна отобразиться информация о версии программного обеспечения.

Номер версии программного обеспечения должен быть не ниже ver. 6.6 DM.

3.3 Опробование.

При опробовании проверяют функционирование К6. Для этого включают К6 согласно руководству по эксплуатации. Выполняют измерения:

для преобразователей ИД0К, ИД0/90, ИД0Т, ИД1-0,3, ИД1, ИД2, ИД3, ИД4, ИД5, ДА0, ДА1, ДА2, ИД1Т, ИД2Т, ИД3Т, ПД0, ПДГ, ПД1, ПД2, ПД3, ПД4, ПД5, ПД6, ПД0Т, ПД1Т, ПД2Т используют меры толщины покрытий МТ (далее - МТ);

для преобразователей ФД3-1,8, ФД3-0,2 - меры толщины покрытий типа МП на МО и НТП на МО (далее – МП на МО и НТП на МО);

для преобразователя ФД1 - меры толщины покрытий типа МП на НТО (далее - МП на НТО);

для преобразователя ДШ - эталонные плоскопараллельные концевые меры длины 3-го разряда (далее - КМД);

для преобразователя ИД1Ni для гальванических покрытий на ферромагнитных основаниях - МП на МО;

для преобразователя ИД1Ni для покрытий электролитического никеля на неферромагнитных основаниях - МП на НТО;

При выполнении измерений измеренные значения должны меняться соответствующим образом.

3.4 Проверка диапазона измерений и основной абсолютной погрешности измерений толщины покрытий.

Проверка диапазона измерений и основной абсолютной погрешности измерений толщины покрытий выполняют с помощью МТ, МП на МО, НТП на МО, МП на НТО (далее - мера) в зависимости от типа преобразователя (п.3.3). Выполняют измерения мер, толщина которых близка к нижней, средней и верхней точкам диапазона измерений. Измерения каждой меры проводят не менее пяти раз. Полученные результаты *h<sup>i</sup>* заносят в протокол. Форма протокола приведена в приложении А настоящей методики поверки. Определяют среднее арифметическое результатов измерений *Нт*.

Основную абсолютную погрешность измерений толщины покрытий *А<sup>т</sup>* определяют по формуле:

МП 2512-0016-2012

 $A_m = H_m - h_m$ 

где *hт*- действительное значение толщины меры, мм.

Диапазон измерений толщины покрытий должен соответствовать значениям, приведенным в таблице 3. Основная абсолютная погрешность измерений толщины покрытий не должна превышать значений, приведенных в таблице 3.

Таблица 3

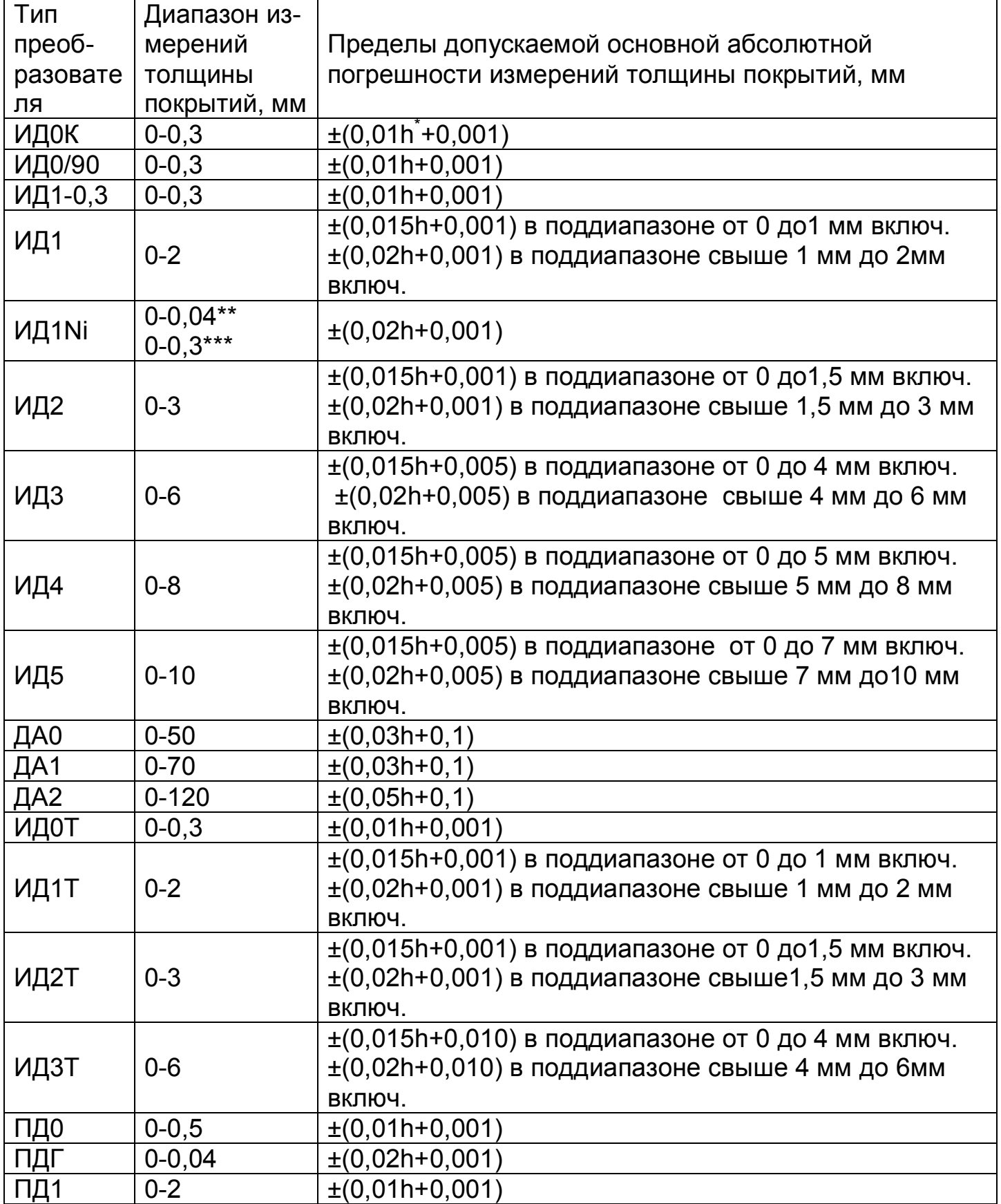

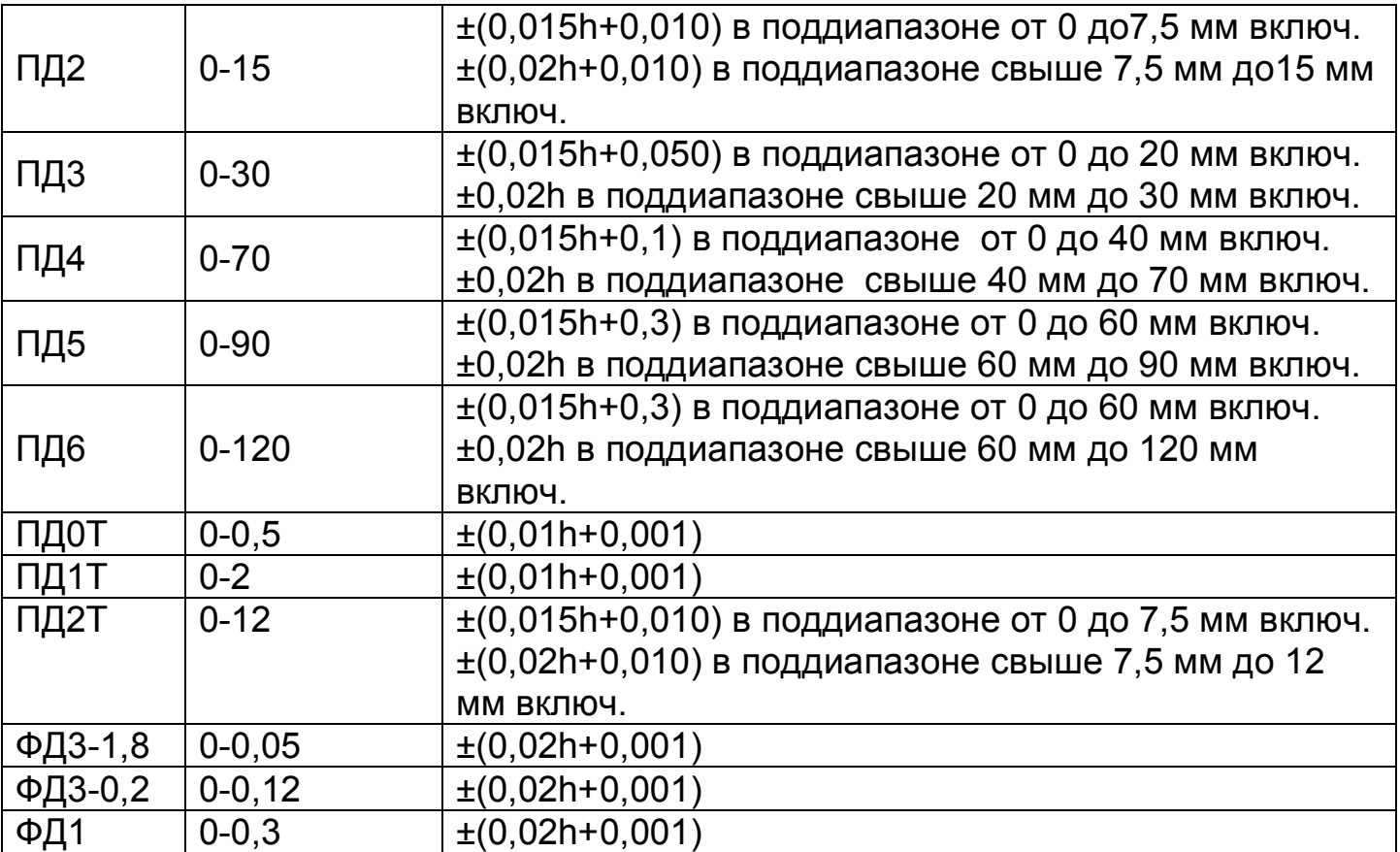

\* h - измеряемая величина в мм;

\*\* - для покрытий электролитического никеля на неферромагнитных основаниях;

\*\*\* - для гальванических покрытий на ферромагнитных основаниях.

3.5. Проверка диапазона измерений и основной абсолютной погрешности измерений глубины пазов.

Проверка диапазона измерений и основной абсолютной погрешности измерений глубины пазов выполняют с помощью КМД. Преобразователь устанавливают на образец, который состоит из КМД с произвольным номинальным значением, на рабочую поверхность которой устанавливают две КМД с номинальными значениями длины 1,3 мм и одну - 1,0 мм, таким образом, чтобы опорная поверхность преобразователя оказалась на рабочих поверхностях КМД с номинальным значением длины 1,3 мм, а игла преобразователя на рабочей поверхности КМД с номинальным значением 1,0 мм. Прижимают преобразователь, не допуская покачивания. Добиваются устойчивых показаний. Выполняют измерения глубины паза не менее пяти раз. Полученные результаты измерений заносят в протокол. Вычисляют среднее арифметическое результатов измерений *Нг*.

Основную абсолютную погрешность измерений глубины пазов *А<sup>г</sup>* вычисляют по формуле:

*Аг= Нг*-*hг*,

где *hг* - действительное значение глубины паза.

Аналогичные измерения выполняют для глубины паза близкой к нижней и средней точкам диапазона измерений.

Диапазон измерений глубины пазов должен быть (0-0,3) мм.

## МП 2512-0016-2012

Основная абсолютная погрешность измерений глубины пазов не должна превышать ±(0,02h+0,001) мм, где h - измеряемая величина, мм.

## **4 Оформление результатов поверки**

Результаты поверки оформляются составлением и выдачей свидетельства.

К6, не удовлетворяющие установленным требованиям, к применению не допускаются. На них выдается извещение о непригодности с указанием причин.

МП 2512-0016-2012